คลังข้อมูลธ ุรกิจอัจฉริยะและการวิเคราะห์ข้อมูลขั้นสูงของวิทยาลัยอาชีวศึกษา

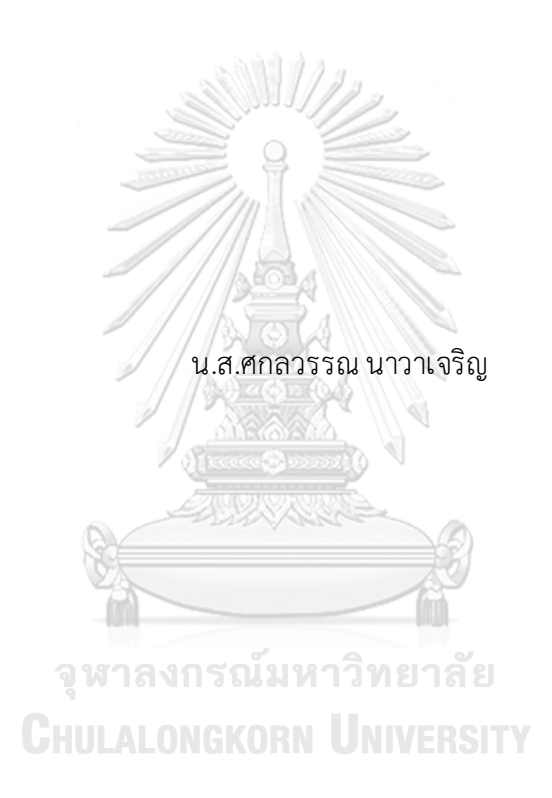

สารนิพนธ์นี้เป็นส่วนหนึ่งของการศึกษาตามหลักสูตรปริญญาวิทยาศาสตรมหาบัณฑิต สาขาวิชาเทคโนโลยีสารสนเทศทางธุรกิจ คณะพาณิชยศาสตร์และการบัญชี จุฬาลงกรณ์มหาวิทยาลัย ปีการศึกษา 2565 ลิขสิทธิ์ของจุฬาลงกรณ์มหาวิทยาลัย

# Data Warehouse, Business Intelligence and Advanced Data Analytics of Vocational Education College

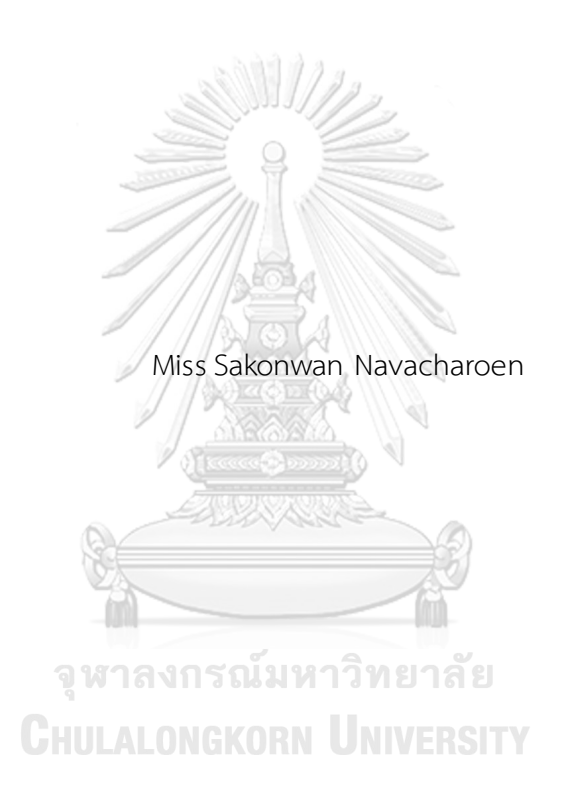

An Independent Study Submitted in Partial Fulfillment of the Requirements for the Degree of Master of Science in Information Technology in Business FACULTY OF COMMERCE AND ACCOUNTANCY Chulalongkorn University Academic Year 2022 Copyright of Chulalongkorn University

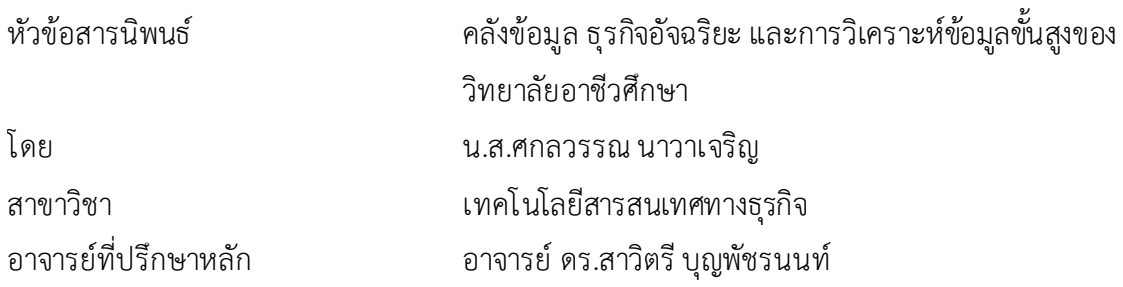

คณะพาณิชยศาสตร์และการบัญชี จุฬาลงกรณ์มหาวิทยาลัย อนุมัติให้นับสารนิพนธ์ฉบับนี้เป็น ส่วนหนึ่งของการศึกษาตามหลักสูตรปริญญาวิทยาศาสตรมหาบัณฑิต

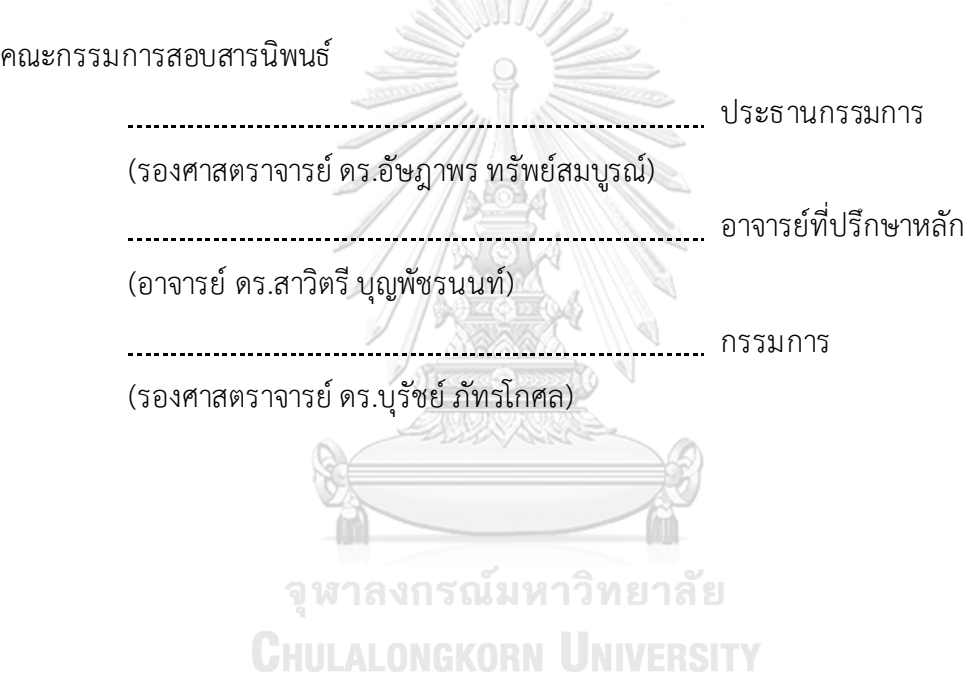

ศกลวรรณ นาวาเจริญ : คลังข้อมูลธ ุรกิจอัจฉริยะและการวิเคราะห์ข้อมูลขั้นสูงของ วิทยาลัยอาชีวศึกษา. ( Data Warehouse, Business Intelligence and Advanced Data Analyticsof Vocational Education College) อ.ที่ปรึกษาหลัก: อ. ดร.สาวิตรี บุญพัชรนนท์

้อาชีวศึกษา เป็นสายการเรียนประเภทหนึ่ง หรือเรียกอีกอย่างว่าสายอาชีพ มีทั้งวิทยาลัย ้สังกัดของรัฐาบาลและเอกชน แต่ในสังกัดเอกชนมีความสนใจที่เพิ่มมากขึ้น ทำให้มีการแข่งขันกัน ้ ระหว่างวิทยาลัยมากขึ้น ประกอบกับภารกิจและนโยบายของสำนักคณะกรรมการการอาชีวศึกษา ต้องการเพิ่มปริมาณผู้เรียนสายอาชีพ ยกระดับคุณภาพการจัดอาชีวศึกษา ทั้งในระดับสถานศึกษา ระดับผู้เรียน รวมไปถึงด้านการเพิ่มประสิทธิภาพการบริหารจัดการ

โ ครงการ "คลังข้อมูล ธ ุรกิจอัจฉริยะ และการวิเคราะห์ข้อมูลขั้นสูงของวิทยาลัย อาชีวศึกษา" นี้ประกอบด้วย 5 ระบบหลักได้แก่ระบบวิเคราะห์การรับนักศึกษา ระบบวิเคราะห์ วิทยาลัยในจังหวัดชลบุรีระบบวิเคราะห์นักศึกษาระบบวิเคราะห์รายรับและค่าใช้จ่าย และระบบ ทำนายจำนวนนักศึกษาที่คาดว่าจะสมัครเข้าศึกษา ระบบได้ถูกพัฒนาขึ้นบนระบบจัดการ ฐานข้อมูล Microsoft SQL Server 2018 ใช้เครื่องมือต่าง ๆ ของโปรแกรม Tableau Desktop Professional Edition Version 2020.4 ในการจัดทำระบบวิเคราะห์และแสดงข้อมูล และใช้ เครื่องมือPython Programming Language ในการพัฒนาตัวแบบ

เพื่อช่วยให้ผู้บริหารและบุคลากรที่เกี่ยวข้องมีข้อมูลประกอบการตัดสินใจในการวางแผน ด าเนินธ ุรกิจไม ่ว่าจะเป็นวางแผนการเรียนการสอน กลยุทธ์การรับสมัครเรียน การบริหารจัดการ ึ่งบประมาณต่าง ๆ ให้มีประสิทธิภาพมากยิ่งขึ้น จึงต้องมีการนำเทคโนโลยีสารสนเทศเข้ามาช่วยใช้ เป็นเครื่องมือสนับสนุนการวิเคราะห์โดยระบบจะช่วยให้ผู้บริหารวิเคราะห์ข้อมูลในมุมมองต่าง ๆ ได้อย่างถูกต้องและรวดเร็ว เพื่อนำไปประกอบการตัดสินใจได้

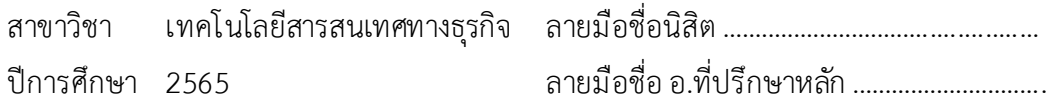

#### # # 6382170326 : MAJOR INFORMATION TECHNOLOGY IN BUSINESS

KEYWORD: Vocational Education College

Sakonwan Navacharoen : Data Warehouse, Business Intelligence and Advanced Data Analytics of Vocational Education College. Advisor: Ph.D. SAWITREE BOONPATCHARANON

Vocational Education is a type of study. There are both government and private colleges affiliated. In the private affiliated, there is increasing interest. Causing more competition between colleges. In addition, the missions and policies of the Office of the Vocational Education Commission want to increase the number of vocational students, raising the quality of vocational education both at the college and among students. Including in terms of improving management efficiency in college.

Data Warehouse, Business Intelligence and Advanced Data Analytics of Vocational Education College consist of 5 systems: Students Admission Analysis System, Colleges in Chonburi Province Analysis System, Students Analysis System, Revenue and Expense Analysis System and Number of Students Expected to Apply for Admission Prediction System. The first four systems were developed by using Microsoft SQL Server 2018 as the database management system and Tableau Desktop Professional Edition Version 2020.4 as the developing tool. The model in the last system was developed by using Python Programming Language.

To help executives and related personnel have information for decisionmaking in business planning. Whether it is a lesson plan or admission strategy. Managing various budgets to be more efficient. Therefore, information technology Field of Study: Information Technology in Student's Signature ............................... has to be used as a tool to support analysis. The system will help administrators analyze data from different perspectives accurately and quickly to be used for Academic Year: 2022 Advisor's Signature ..............................Business

# **กิตติกรรมประกาศ**

โครงการพิเศษเรื่อง"คลังข้อมูล ธ ุรกิจอัจฉริยะและการวิเคราะห์ข้อมูลขั้นสูงของวิทยาลัย ้อาชีวศึกษา" สามารถดำเนินการเสร็จลุล่วงไปได้ด้วยดี ด้วยความช่วยเหลือ การให้คำแนะนำและการ ้สนับสนุนจากหลายฝ่าย โดยเฉพาะอย่างยิ่ง อาจารย์ ดร.สาวิตรี บุญพัชรนนท์ อาจารย์ที่ปรึกษาโครงการ ้ ที่ได้สละเวลาอันมีค่าในการให้คำปรึกษา แนะนำ และแก้ไขจุดบกพร่องต่าง ๆ เป็นอย่างดีเสมอมา ผู้จัดทำขอขอบพระคุณเป็นอย่างสูงไว้ ณ ที่นี้

ขอขอบพระคุณคณาจารย์ทุกท่าน ที่ได้ประสิทธิ์ประสาทวิชาความรู้ตลอดระยะเวลาใน การศึกษาหลักสูตรวิทยาศาสตรมหาบัณฑิต ทำให้สามารถนำความรู้เหล่านั้นมาประยุกต์ใช้ใน ี่ ชีวิตประจำวัน ชีวิตการทำงาน รวมถึงการจัดทำโครงการพิเศษนี้ได้เป็นอย่างดี

ขอขอบพระคุณวิทยาลัยอาชีวศึกษาและหน่วยงานที่เกี่ยวข้องที่อนุญาตให้นำข้อมูลมาเป็น โครงการต้นแบบในการพัฒนาระบบ รวมทั้งบุคลากรของวิทยาลัยอาชีวศึกษาและหน่วยงานที่เกี่ยวข้อง ที่ได้ให้ความรู้เกี่ยวกับการด าเนินงานของวิทยาลัยอาชีวศึกษา

ขอขอบพระคุณครอบครัวที่สนับสนุน ให้กำลังใจ อย่างดีเสมอมา

ขอขอบพระคุณเพื่อน ๆ รุ่นพี่และเจ้าหน้าที่ในหลักสูตรวิทยาศาสตรมหาบัณฑิต สาขา ้ เทคโนโลยีสารสนเทศทางธุรกิจ สำหรับความช่วยเหลือ คำแนะนำต่าง ๆ ที่มอบให้ตลอดระยะเวลาที่ ศึกษาจนกระทั่งโครงการพิเศษนี้สำเร็จลุล่วงไปได้ด้วยดี

สุดท้ายนี้ผู้จัดทำหวังเป็นอย่างยิ่งว่าโครงการพิเศษนี้จะเป็นประโยชน์ต่อผู้ที่สนใจ และเป็น แนวทางในการพัฒนาระบบอื่น ๆ ที่มีคุณค่าต่อไป หากโครงการพิเศษนี้มีข้อผิดพลาดหรือบก พร่อง ประการใดผู้จัดท าขออภัยมา ณ ที่นี้

ศกลวรรณ นาวาเจริญ

# สารบัญ

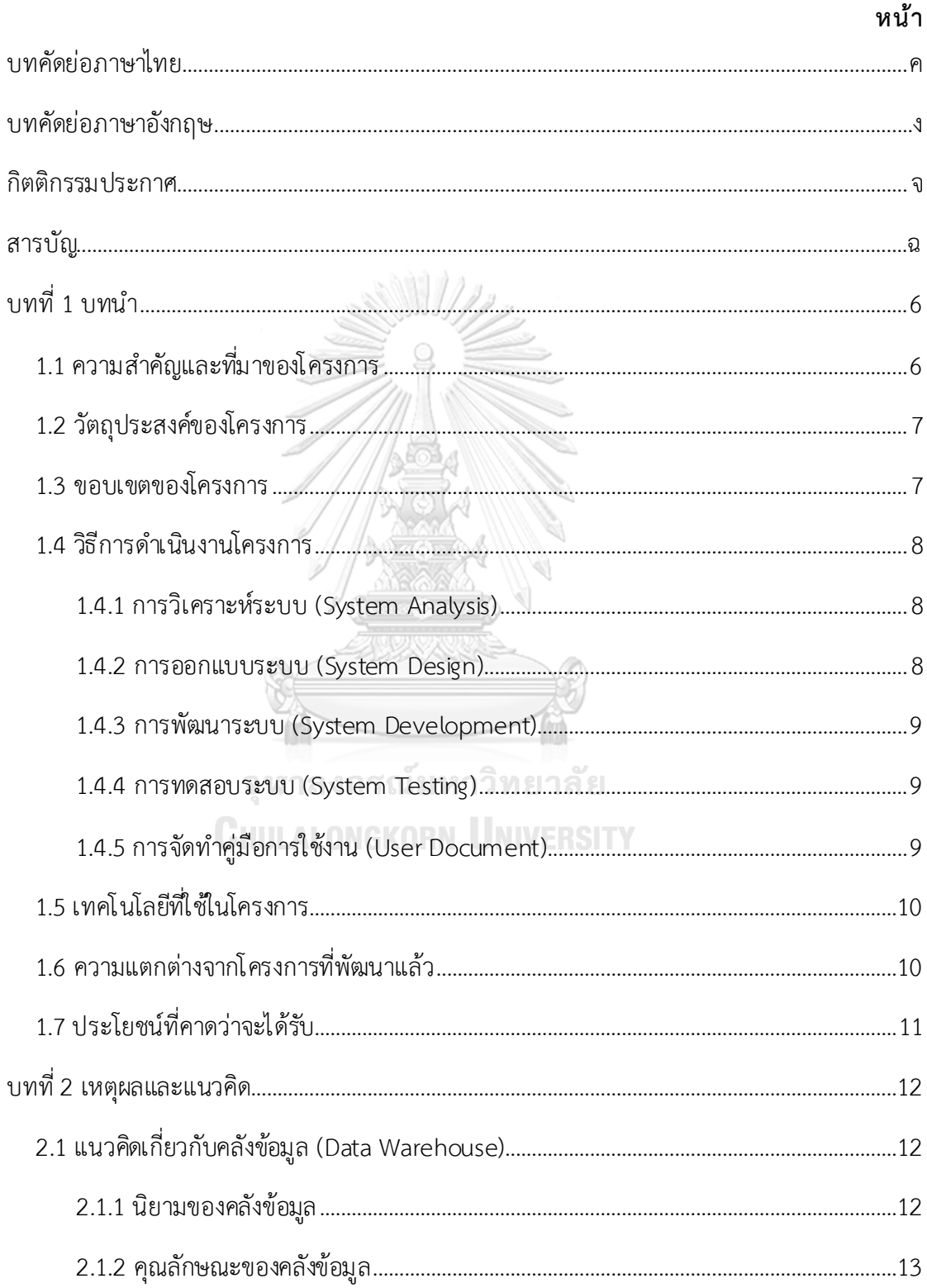

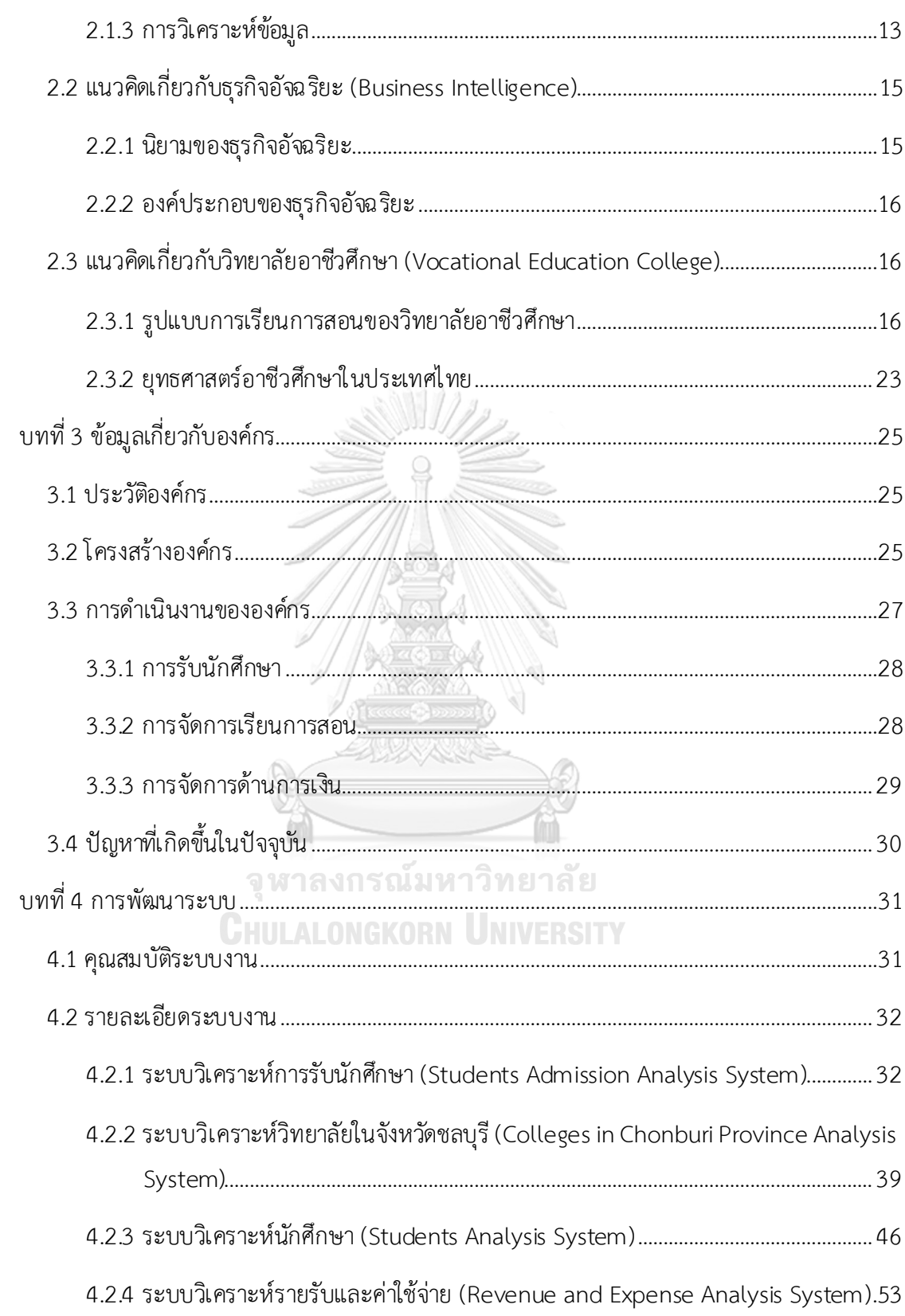

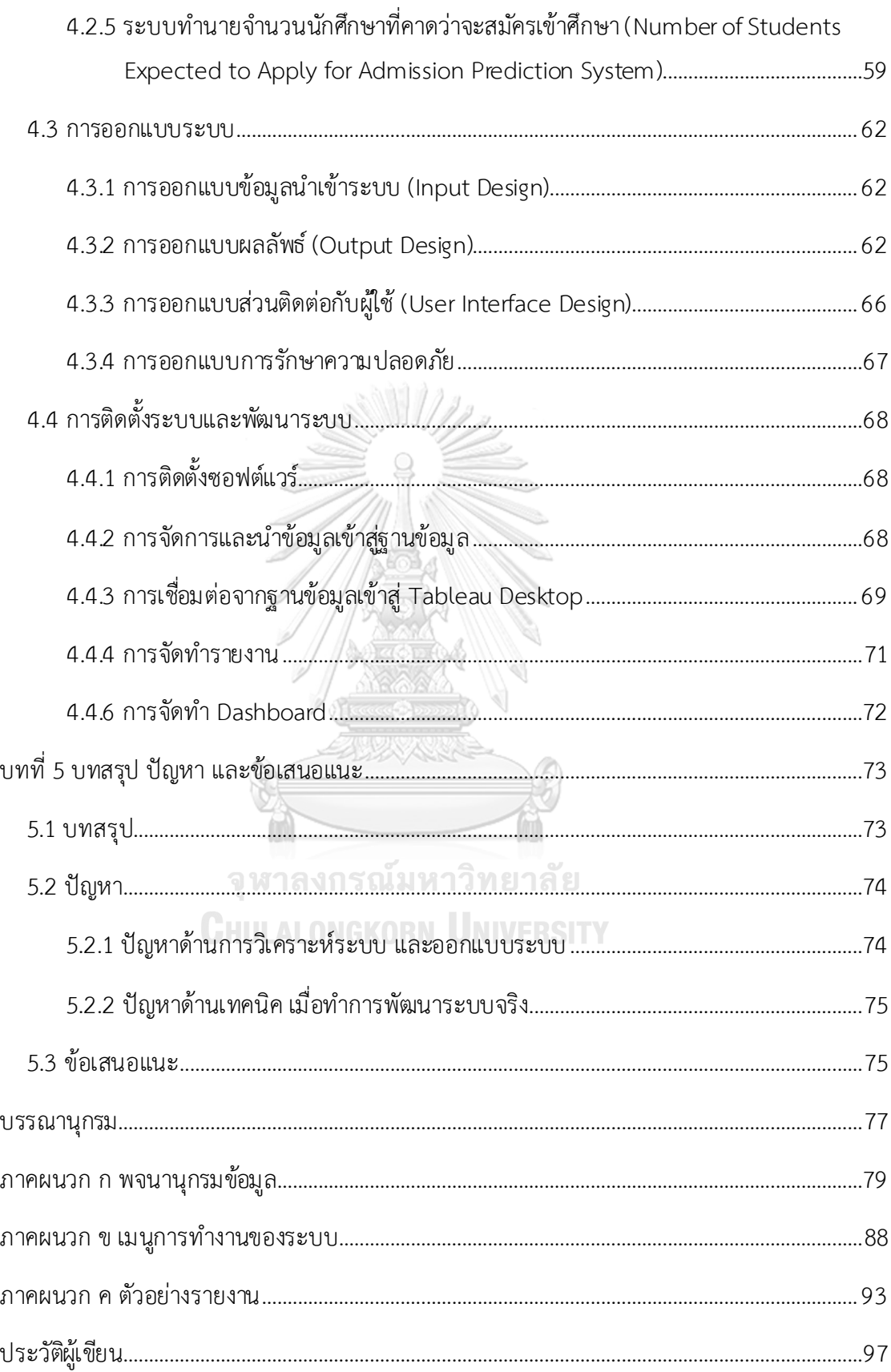

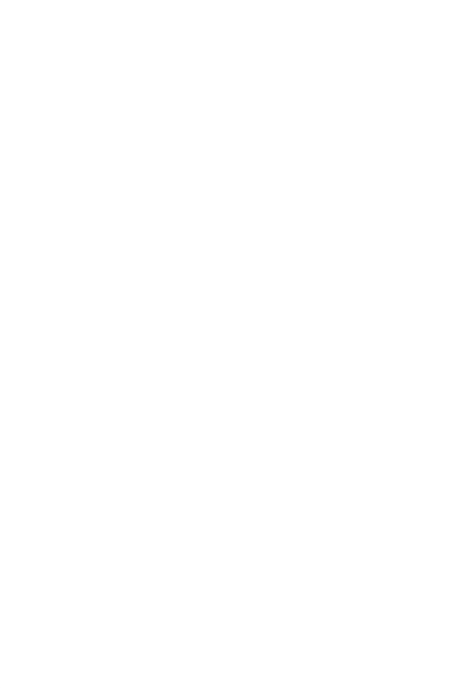

**CHULALONGKORN UNIVERSITY** 

# **สารบัญตาราง**

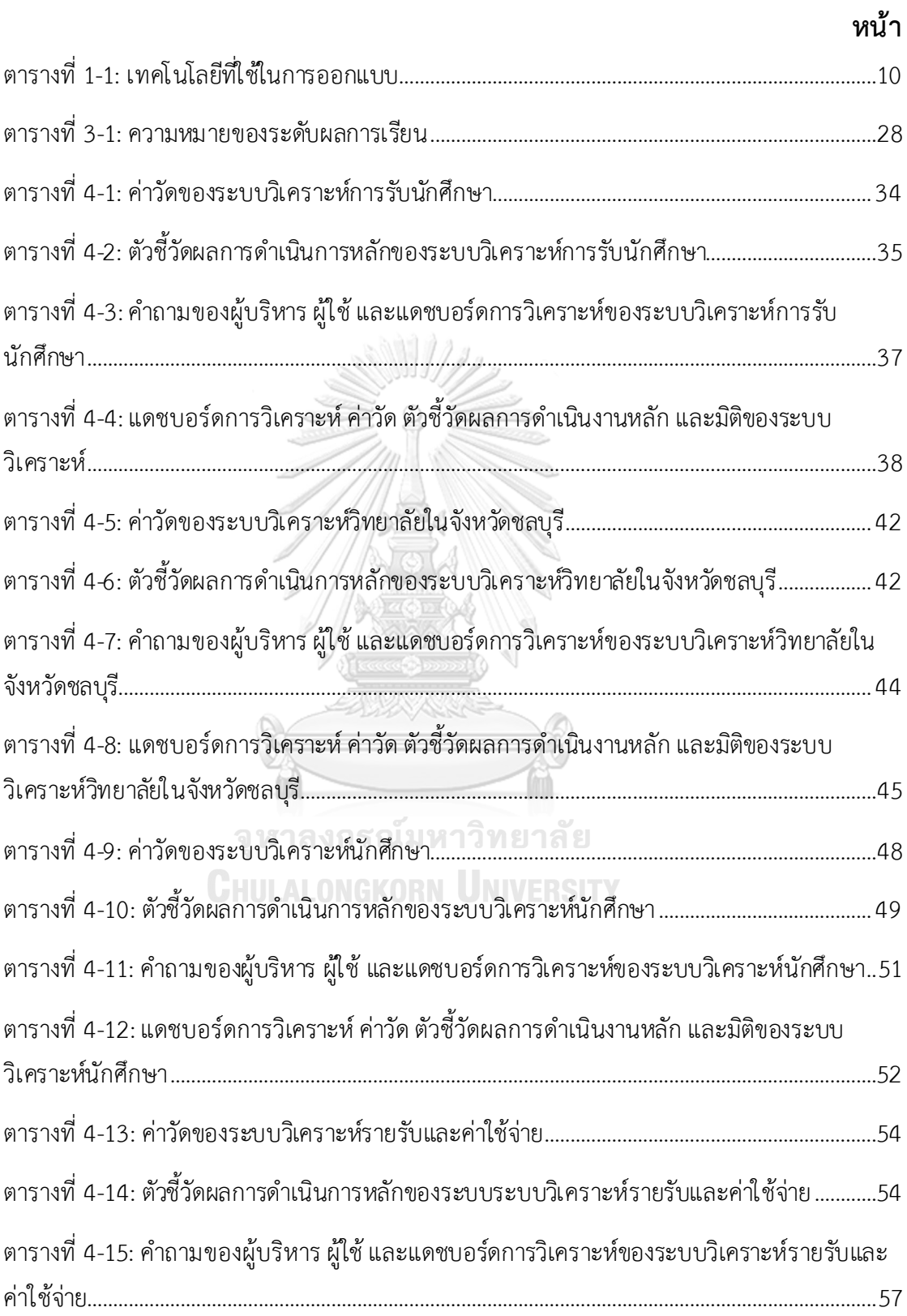

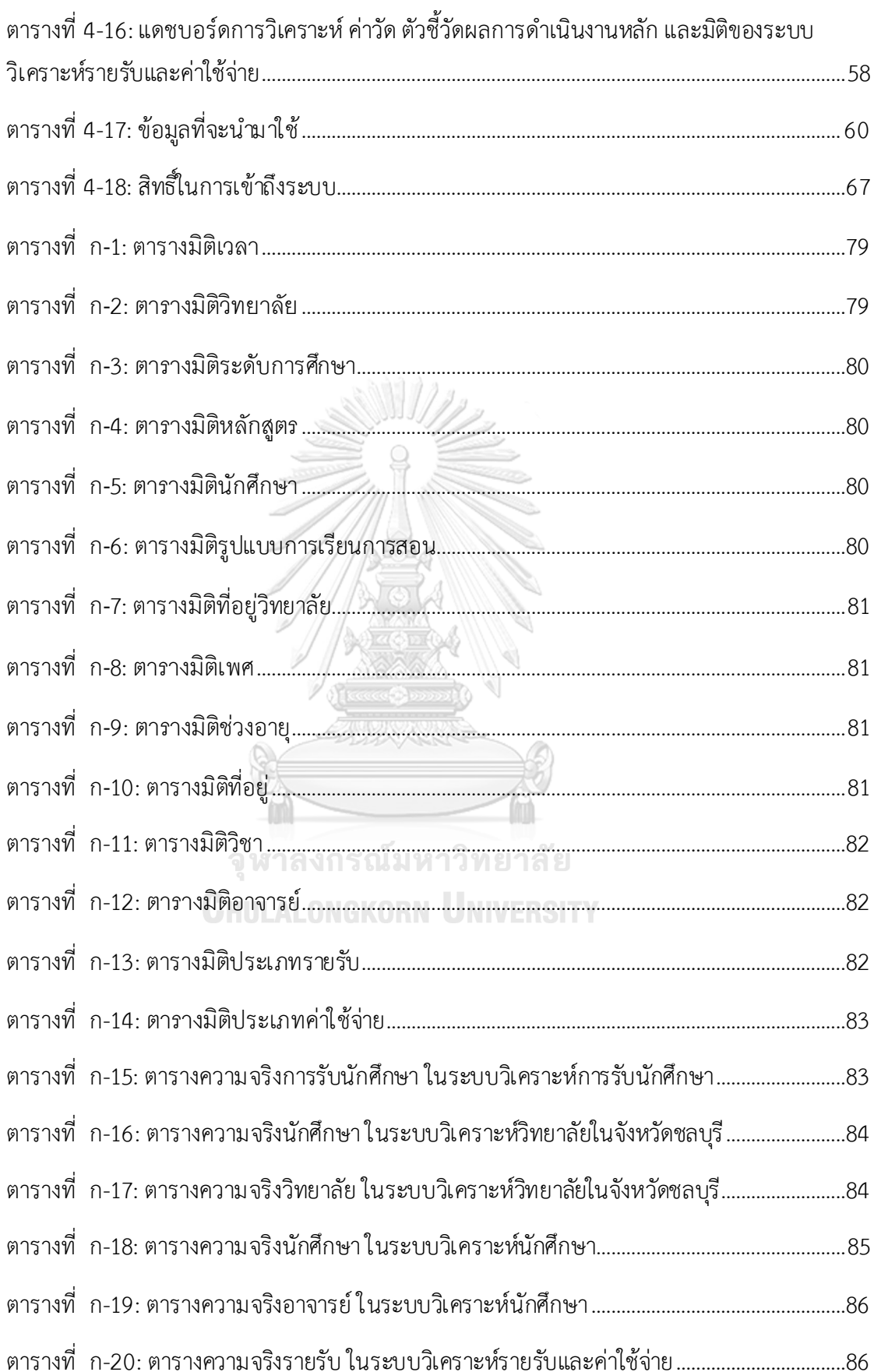

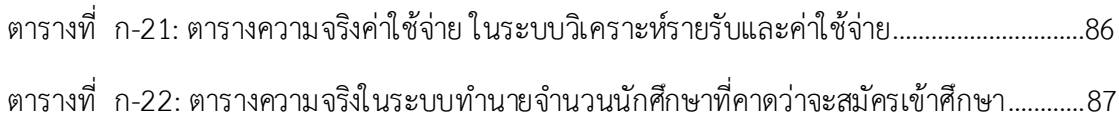

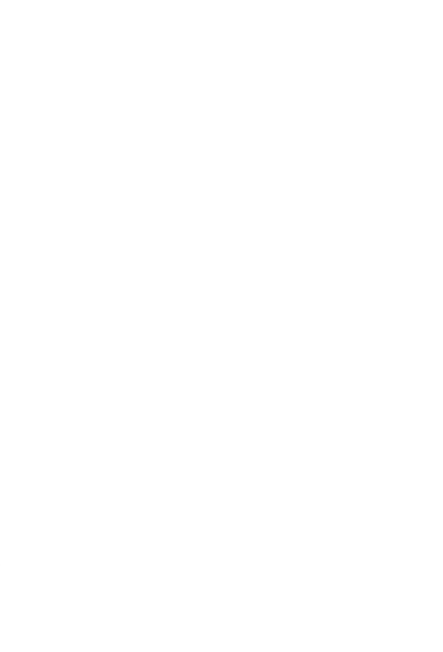

**CHULALONGKORN UNIVERSITY** 

# **สารบัญรูปภาพ**

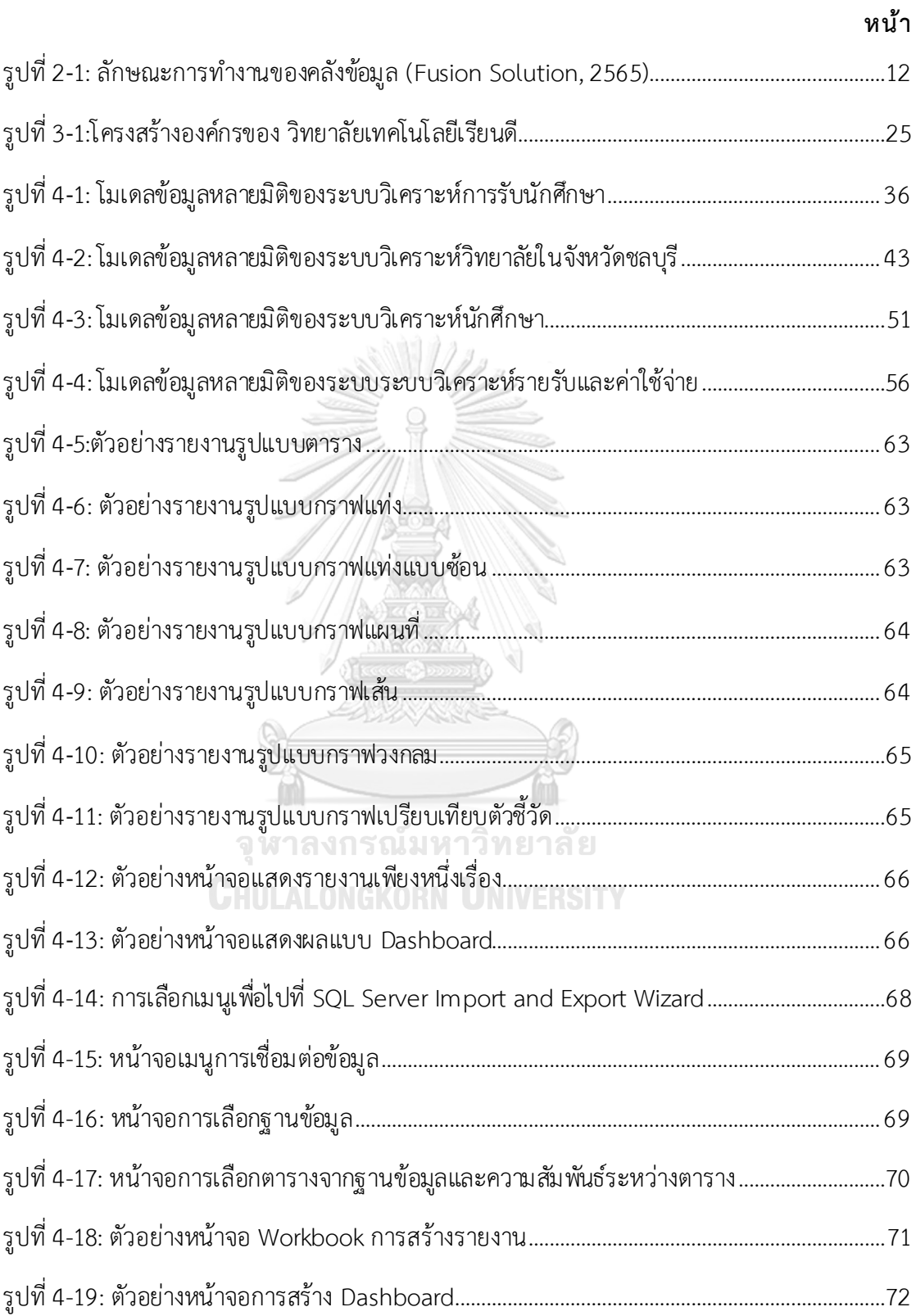

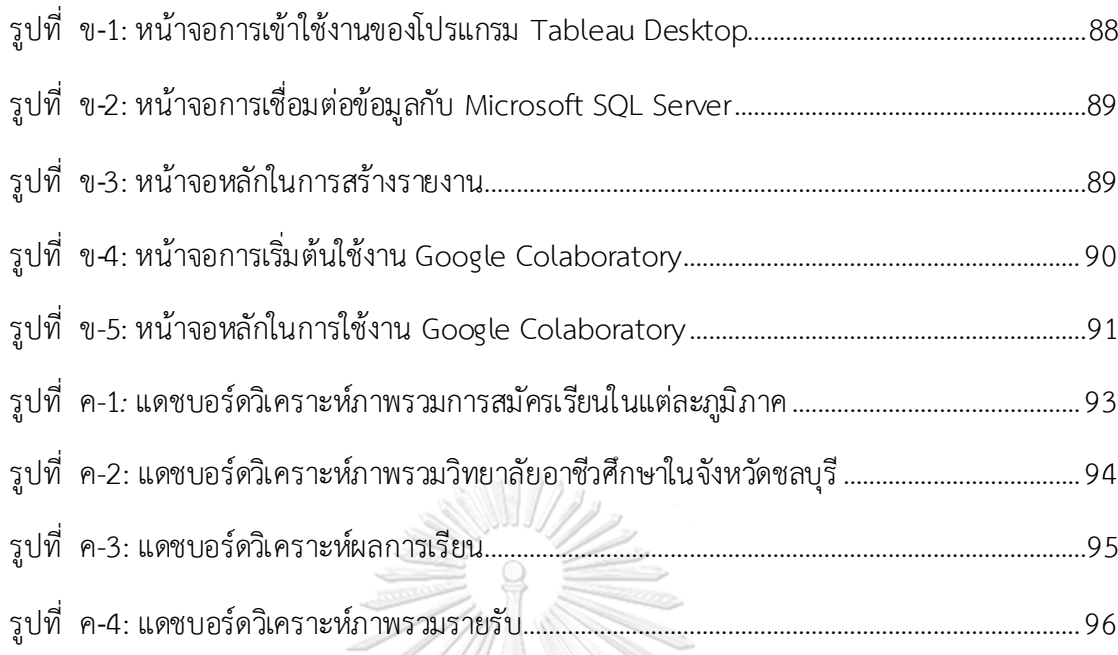

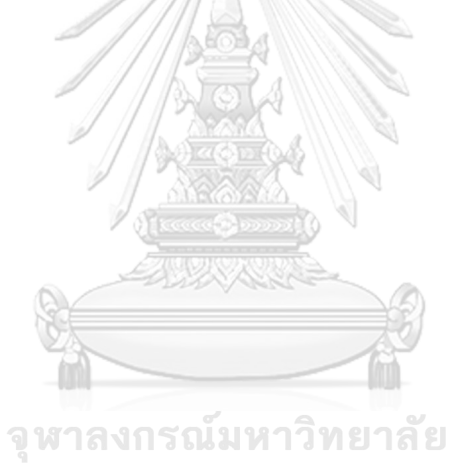

**CHULALONGKORN UNIVERSITY** 

ในบทนี้กล่าวถึงความส าคัญและที่มาของโครงการ วัตถุประสงค์ของโครงการ ขอบเขตของ โครงการ วิธีการดำเนินงานโครงการ เทคโนโลยีที่ใช้ในโครงการ และความแตกต่างจากโคงการที่ได้ พัฒนาแล้วตลอดจนประโยชน์ที่คาดว่าจะได้รับจากโครงการนี้

# **1.1 ค วามส าค ัญและที่มาของโครงการ**

วิทยาลัยอาชีวศึกษา หรือ วิทยาลัยเทคโนโลยี เป็นโรงเรียนในระบบที่จัดการศึกษาประเภท อาชีวศึกษาทั้งระดับประกาศนียบัตรวิชาชีพและระดับประกาศนียบัตรวิชาชีพชั้นสูง ซึ่งอาชีวศึกษา เป็นสายการเรียนประเภทหนึ่ง หรือเรียกอีกอย่างว่าสายอาชีพ ไม่ได้เน้นการเรียนวิชาพื้นฐาน เหมือนกับสายสามัญ (มูลนิธิยุวพัฒน์, 2563)

จากสถิติข้อมูลการศึกษาของศูนย์เทคโนโลยีสารสนเทศและกำลังคนอาชีวศึกษา สำนัก ้ คณะกรรมการการอาชีวศึกษา พบว่า ในปีการศึกษา 2563 สถานศึกษาสังกัดสำนักงานคณะกรรมการ อาชีวศึกษามีจำนวน 874 สถาบัน โดยแยกเป็น อาชีวศึกษารัฐ 429 สถาบัน และอาชีวศึกษาเอกชน 445 สถาบัน มีจำนวนนักศึกษาปวช. ปวส.อาชีวศึกษารัฐ 686,063 คน และอาชีวศึกษาเอกชน 333,079 คน เมื่อเทียบกับปีการศึกษา 2559 ที่มีอาชีวศึกษารัฐ 428 สถาบัน และอาชีวศึกษาเอกชน 445 สถาบัน มีจำนวนนักศึกษาปวช. ปวส.อาชีวศึกษารัฐ 687,061 คน อาชีวศึกษาเอกชน 294,747 ์ คน จะเห็นได้ชัดว่าจำนวนของสถาบันการศึกษาและจำนวนนักศึกษาอาชีวศึกษารัฐบาลแทบจะไม่มี ึการเปลี่ยนแปลงเลย แต่ในขณะที่จำนวนนักศึกษาอาชีวศึกษาเอกชนเพิ่มขึ้น ประมาณ 13%

ความสนใจในสายอาชีพโดยการเลือกเรียนสถาบันเอกชนเริ่มมีมากขึ้น ประกอบกับภารกิจ และนโยบายของส านักคณะกรรมการการอาชีวศึกษา ต้องการขับเคลื่อนนโยบายรัฐบาล นโยบาย กระทรวงศึกษาธิการ และนโยบาย เป้าหมาย ยุทธศาสตร์ การผลิตและพัฒนากำลังคนอาชีวศึกษาสู่ สากล พ.ศ. 2555-2569 ในด้านการเพิ่มปริมาณผู้เรียนสายอาชีพ ด้านการขยายโอกาสในการเรียน อาชีวศึกษาและการฝึกอบรมวิชาชีพ ยกระดับคุณภาพการจัดอาชีวศึกษาระดับสถานศึกษา ระดับ ผู้เรียน และในด้านการเพิ่มประสิทธิภาพการบริหารจัดการ ได้แก่ ด้านการบริหารทั่วไป ด้าน งบประมาณ ด้านบริหารงานบุคคล (สำนักคณะกรรมการการอาชีวศึกษา. (ม.ป.ป.))

จากข้อมูลข้างต้นที่กล่าวมาจึงเป็นที่มาของการพัฒนาโครงการ "คลังข้อมูล ธ ุรกิจอัจฉริยะ และการวิเคราะห์ข้อมูลขั้นสูงของวิทยาลัยอาชีวศึกษา" เพื่อเก็บรวบรวมข้อมูลของวิทยาลัย อาชีวศึกษา มาสร้างระบบคลังข้อมูลเพื่อเพิ่มความสะดวกในการจัดเก็บและบริหารข้อมูล ซึ่งจะช่วยให้ ผู้บริหารและบุคลากรที่เกี่ยวข้องทราบภาพรวมของอาชีวศึกษาในประเทศไทย แนวโน้มการสมัคร

เรียน คุณสมบัติ คุณภาพของนักศึกษา รวมไปถึงค่าใช้จ่าย และรายรับ นอกจากนี้ยังช่วยให้ผู้บริหาร ้ และบุคลากรที่เกี่ยวข้องได้มีข้อมูลประกอบการตัดสินใจในการวางแผนดำเนินธุรกิจ ไม่ว่าจะเป็นวาง แผนการเรียนการสอน กลยุทธ์การรับสมัครเรียน การบริหารจัดการงบประมาณต่าง ๆ ให้มี ประสิทธิภาพมากยิ่งขึ้น

# **1.2 วัตถุประสงค ์ของโครงการ**

โครงการ "คลังข้อมูล ธุรกิจอัจฉริยะ และการวิเคราะห์ข้อมูลขั้นสูงของวิทยาลัยอาชีวศึกษา " ได้จัดท าขึ้นโดยมีวัตถุประสงค์ ดังนี้

- 1. เพื่อสร้างสารสนเทศแสดงภาพรวมการสมัครเรียนอาชีวศึกษาของทั้งประเทศว่ามีลักษณะ เป็นแบบใด มีแนวโน้มเป็นอย่างไร วิทยาลัยในบริเวณใกล้เคียงมีการสมัครเป็นอย่างไร และปัจจัยต่างๆ ที่มีผลกับการสมัครเรียน
- 2. เพื่อสร้างสารสนเทศแสดงข้อมูลของวิทยาลัยและนักศึกษาในจังหวัดเดียวกัน
- 3. เพื่อสร้างสารสนเทศแสดงภาพรวมคุณภาพของการเรียนการสอนภายในวิทยาลัย
- 4. เพื่อสร้างสารสนเทศแสดงแนวโน้มรายรับและค่าใช้จ่าย และภาพรวมของการเงินภายใน วิทยาลัยได้ดียิ่งขึ้น

# **1.3 ขอบเขตของโครงการ**

โครงการพัฒนา "คลังข้อมูล ธ ุรกิจอัจฉริยะ และการวิเคราะห์ข้อมูลขั้นสูงของวิทยาลัย ้อาชีวศึกษา" เป็นการศึกษา วิเคราะห์ ข้อมูลจากวิทยาลัยอาชีวศึกษาแห่งหนึ่ง และ ข้อมูลจากศูนย์ เทคโนโลยีสารสนเทศและกำลังคนอาชีวศึกษา โดยแบ่งออกเป็น 5 ระบบย่อย ดังนี้

- 1. ระบบวิเคราะห์การรับนักศึกษา ครอบคลุมการวิเคราะห์จำนวนที่เปิดรับสมัครเรียนตาม แผน (No. of Plans) จำนวนที่สมัครเรียน (No. of Registrations) จำนวนที่รับเข้าเรียน (No. of Enrollments) ตามมิติเวลาวิทยาลัย ระดับการศึกษา หลักสูตร ประเภท นักศึกษา และรูปแบบการเรียนการสอน
- 2. ระบบวิเคราะห์วิทยาลัยในจังหวัดชลบุรี ครอบคลุมการวิเคราะห์จำนวนนักศึกษา (No. of Students) และจำนวนวิทยาลัย (No. of Colleges) ในจังหวัดชลบุรี ตามมิติเวลา วิทยาลัย ระดับการศึกษา หลักสูตร เพศ ช่วงอายุ ที่อยู่ และช่วงผลการเรียนเฉลี่ย
- ่ 3. ระบบวิเคราะห์นักศึกษา ครอบคลุมการวิเคราะห์จำนวนนักศึกษาที่ได้ผลการเรียนที่ แตกต่างกัน รวมถึงคะแนนประเมินอาจารย์ (Teacher Score) ตามมิติเวลา ระดับ การศึกษา หลักสูตร วิชา และอาจารย์
- 4. ระบบวิเคราะห์รายรับและค่าใช้จ่าย ครอบคลุมการวิเคราะห์รายรับ (Revenue)ค่าใช้จ่าย (Expense) งบประมาณ (Budget)ตามมิติเวลา ประเภทรายรับ และประเภทค่าใช้จ่าย
- 5. ระบบทำนายจำนวนนักศึกษาที่คาดว่าจะสมัครเข้าศึกษา ครอบคลุมการวิเคราะห์ปัจจัยที่ เกี่ยวข้องกับจำนวนที่สมัครเรียน ได้แก่ ปีการศึกษา ภูมิภาคสถานศึกษา ระดับการศึกษา ประเภทวิชา สาขาวิชา และรูปแบบการเรียนการสอน

### **1.4 วิธ ีการด าเนินงานโครงการ**

โครงการ "คลังข้อมูล ธุรกิจอัจฉริยะ และการวิเคราะห์ข้อมูลขั้นสูงของวิทยาลัยอาชีวศึกษา" ้มีวิธีการดำเนินงานโครงการ ดังนี้

#### **1.4.1 การวิเคราะห์ระบบ (System Analysis)**

- 1. ศึกษาการดำเนินงานของวิทยาลัย การแบ่งหน้าที่รับผิดชอบของฝ่ายงานต่าง ๆ ี สถานการณ์ของวิทยาลัยในปัจจุบัน รวมทั้งรายละเอียดที่เกี่ยวข้องกับข้อมูลที่นำมา วิเคราะห์ เช่น การรับนักศึกษา หลักสูตรการเรียนการสอน และศึกษาจากเอกสารของ ทางวิทยาลัย
- 2. วิเคราะห์ข้อมูลที่ได้รับจากทางวิทยาลัย และความต้องการของคณะกรรมการบริหาร เพื่อมาใช้ในการออกแบบรายงานต่าง ๆ ที่ตอบสนองความต้องการได้อย ่างมี ประสิทธิภาพ
- 3. ศึกษาข้อมูลเพิ่มเติมการหน่วยงานที่เกี่ยวข้องกับอาชีวศึกษา คือ ศูนย์เทคโนโลยี สารสนเทศและกำลังคนอาชีวศึกษา เพื่อนำมาประกอบการทำรายงาน
- 4. นำเสนอระบบที่ต้องการพัฒนากับอาจารย์ที่ปรึกษา ถึงความเป็นไปได้ในการจัดทำ "คลังข้อมูล ธุรกิจอัจฉริยะ และการวิเคราะห์ข้อมูลขั้นสูงของวิทยาลัยอาชีวศึกษา "
- 5. ก าหนดขอบเขตของการพัฒนาคลังข้อมูลและระบบสนับสนุนการตัดสินใจ และศึกษา เทคโนโลยีที่จะนำมาใช้พัฒนาระบบได้อย่างเหมาะสม

#### **1.4.2 การออกแบบระบบ (System Design)**

- 1. ออกแบบโมเดลข้อมูลเชิงมิติ (Multi-dimensional Data Modeling Design) เป็นการ ออกแบบโมเดลตามแนวคิดของคลังข้อมูล ในรูปแบบของ Star Schema เพื่อให้ สามารถออกรายงานตามมุมมองที่ต้องการได้
- 2. ออกแบบรูปแบบของแดชบอร์ด (Dashboard Design) เพื่อให้ตรงกับวัตถุประสงค์ใน การน าไปใช้งาน
- 3. ออกแบบและวางแผนการรวบรวมข้อมูลต่าง ๆ จากแหล่งข้อมูล รวมถึงการนำข้อมูลเข้า สู่ระบบ
- 4. ออกแบบโมเดลสำหรับระบบทำนายจำนวนนักศึกษาที่คาดว่าจะสมัครเข้าศึกษา (Number of Students Expected to Apply for Admission Prediction System)

### **1.4.3 การพัฒนาระบบ (System Development)**

- 1. วิเคราะห์ข้อมูลและพัฒนาคลังข้อมูลตามที่ได้มีการออกแบบไว้ (Data Warehouse Development)
- 2. พัฒนาโปรแกรมและนำข้อมูลจากระบบงานย่อยเข้ามายังคลังข้อมูล (ETL)
- 3. พัฒนาแดชบอร์ดรูปแบบต่าง ๆ เพื่อตอบสนองความต้องการของผู้บริหารตามที่ได้ ออกแบบไว้ (Dashboard Preparation)
- 4. พัฒนาโมเดลเพื่อทำนายจำนวนนักศึกษาที่คาดว่าจะสมัครเข้าศึกษา (Modeling)

### **1.4.4 การทดสอบระบบ (System Testing)**

- 1. เชื่อมต่อระหว่างระบบและคลังข้อมูล
- 2. ทดสอบแดชบอร์ดต่าง ๆ ที่จัดทำขึ้น และปรับปรุงแก้ไขข้อผิดพลาดที่เกิดขึ้นให้ถูกต้อง
- 3. ตรวจสอบความถูกต้องและความครบถ้วนของระบบ

# **1.4.5 การจัดท าคู่มือการใช้งาน (User Document)**

1. จัดทำคู่มือสำหรับการใช้งาน (User Manual) ที่บอกถึงขั้นตอนการใช้งานของระบบที่ พัฒนาขึ้น เพื่อให้เข้าใจระบบและใช้งานได้อย่างถูกต้อง

**CHULALONGKORN UNIVERSITY** 

# **1.5 เทคโนโลยีที่ใช้ในโครงการ**

<span id="page-19-0"></span> $\mathbf{r}$ 

เทคโนโลยีที่ใช้สำหรับการพัฒนาโครงการ "คลังข้อมูล ธุรกิจอัจฉริยะ และการวิเคราะห์ ข้อมูลขั้นสูงของวิทยาลัยอาชีวศึกษา" มีรายละเอียดดังตารางที่ 1-1

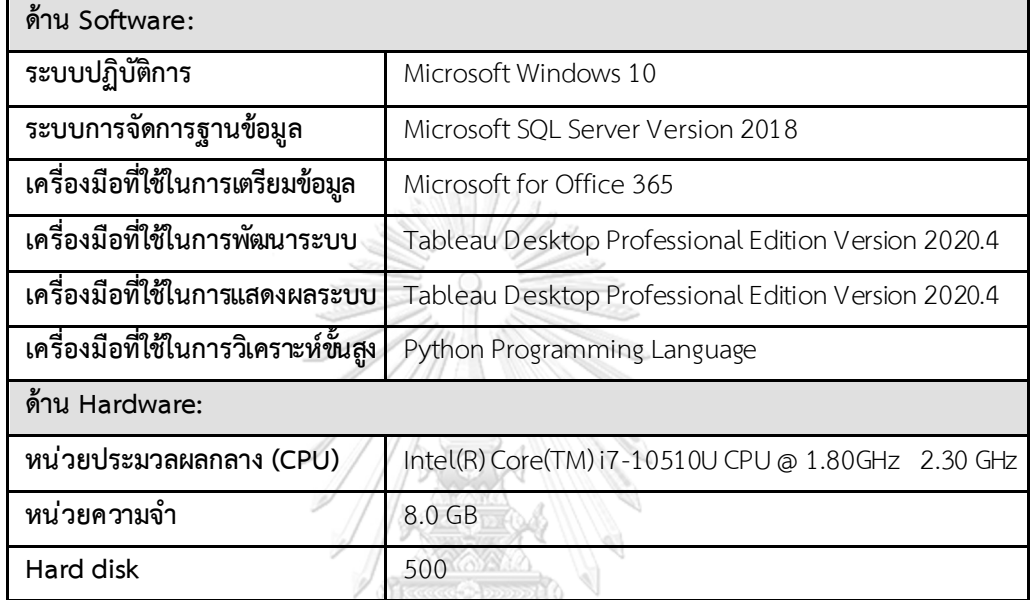

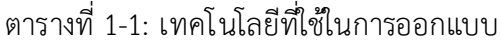

# **1.6 ค วามแตกต ่างจากโครงการที่พัฒนาแล้ว**

ไม่พบโครงการพิเศษที่ใกล้เคียงกับโครงการที่นำเสนอ

จุฬาลงกรณ์มหาวิทยาลัย **CHULALONGKORN UNIVERSITY** 

# **1.7 ประโยชน์ที่คาดว่าจะได้รับ**

ประโยชน์ที่คาดว่าจะได้รับจากการพัฒนาโครงการ "คลังข้อมูล ธ ุรกิจอัจฉริยะ และการ วิเคราะห์ข้อมูลขั้นสูงของวิทยาลัยอาชีวศึกษา" มีดังนี้

- 1. คณะกรรมการวิทยาลัยบริหารสามารถวิเคราะห์ปัจจัยด้านต่างๆในการวางแผนการ ้ดำเนินงานและนโยบายของทางวิทยาลัยเรื่องการเปิดรับสมัครได้อย่างเหมาะสม มีการ ้ บริหารจัดการที่ดีขึ้น เพื่อให้มีจำนวนคนที่ให้ความสนใจและมาสมัครเรียนมากยิ่งขึ้น
- 2. ท าให้ทางวิทยาลัยทราบข้อมูลเกี่ยวกับวิทยาลัยและนักศึกษาในจังหวัดเดียวกันเพื่อ มองเห็นภาพรวมการศึกษาในจังหวัด
- 3. คณะกรรมการบริหาร ผู้อำนวยการ ทราบภาพรวมคุณภาพของการเรียนการสอนใน ้วิทยาลัยในมิติต่าง ๆ ทำให้สามารถนำไปพัฒนาหรือปรับปรุงต่อไปได้อย่างเหมาะสม
- 4. มีข้อมูลที่เข้าใจง่ายในการประกอบการสินใจเรื่องการตั้งงบประมาณต่าง ๆ และมีการ บริหารจัดการการเงินได้อย ่างมีประสิทธิภาพมากยิ่งขึ้น

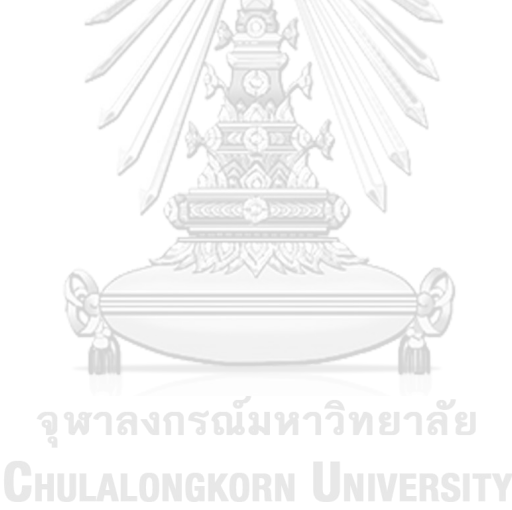

# **บทที่2**

### **เหตุผลและแนวคิด**

ในบทนี้จะกล่าวถึง แนวคิดที่สำคัญที่นำมาประยุกต์ใช้ในการพัฒนาโครงการ "คลังข้อมูล ธ ุรกิจอัจฉริยะ และการวิเคราะห์ข้อมูลขั้นสูงของวิทยาลัยอาชีวศึกษา" ได้แก่ แนวคิดเกี่ยวกับ คลังข้อมูล (Data Warehouse)แนวคิดเกี่ยวกับธ ุรกิจอัจฉริยะ (Business Intelligence) และ แนวคิดเกี่ยวกับวิทยาลัยอาชีวศึกษา (Vocational Education College)

# **2.1 แนวค ิดเกี่ยวกับคลังข้อมูล (Data Warehouse)**

# **2.1.1 นิยามของคลังข้อมูล**

ระบบคลังข้อมูล (Data Warehousing System) คือ ระบบการจัดเก็บข้อมูลขนาดใหญ่ได้รับ การออกแบบเพื่อให้ทำหน้าที่ในการรวบรวมและจัดเก็บข้อมูลจากหลากหลายแหล่งข้อมูล หลากหลายรูปแบบ ทั้งจากแหล่งข้อมูลภายในและภายนอกองค์กรอย่างเป็นระบบด้วยวิธีทาง อิเล็กทรอนิกส์ที่สามารถประมวลผล จัดเก็บ และเรียกใช้ข้อมูลเพื่อนำมาไปวิเคราะห์ และนำไป สนับสนุนการตัดสินใจในเรื่องต่าง ๆ ไม่ว่าจะเป็นเรื่องการดำเนินงานภายในองค์กร การกำหนด ้มาตรการต่าง ๆ ที่เหมาะสม ได้อย่างรวดเร็วและมีประสิทธิภาพ นอกจากนี้ยังสามารถนำไปเป็นข้อมูล ส าหรับการพยากรณ์หรือคาดการณ์ สิ่งที่จะเกิดขึ้นในอนาคตได้ แต่จะต้องมีปริมาณข้อมูลที่มากพอ เพื่อให้ได้ผลลัพธ์ที่แม่นยำ (Ingram Micro Thailand, 2561)

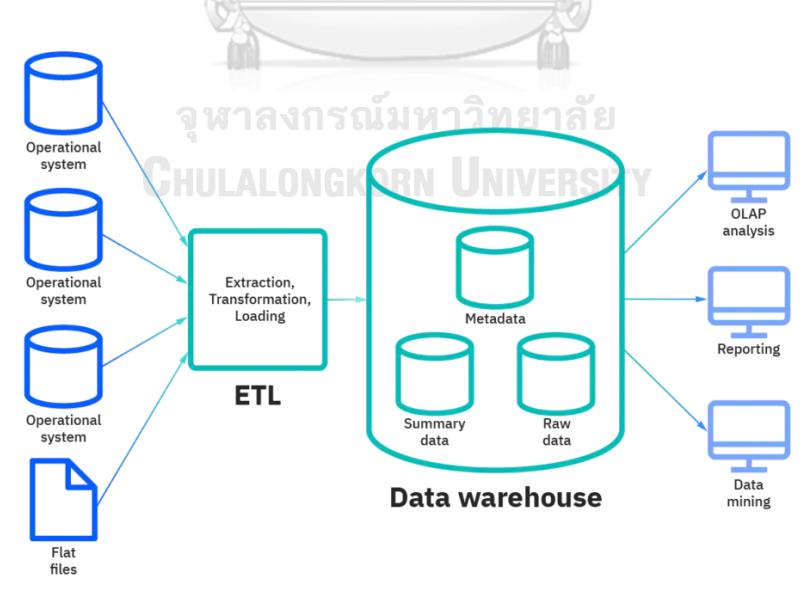

<span id="page-21-0"></span>รูปที่ 2-1:ลักษณะการท างานของคลังข้อมูล (*Fusion Solution,* 2565)

#### **2.1.2 ค ุณลักษณะของคลังข้อมูล**

คลังข้อมูลเป็นฐานข้อมูลชนิดหนึ่ง ที่แตกต่างจากฐานข้อมูลทั่ว ๆ ไป โดยมีลักษณะ ส าคัญ ดังนี้ (Maria, 2564) (BITBPC, 2550)

- 1. Subject Oriented หรือการจัดหมวดหมู่โครงสร้างตามเนื้อหา หมายถึง ข้อมูลจะ ถูกจัดเก็บแยกตามหมวดหมู่ที่สัมพันธ์กันอย่างชัดเจน และถูกสร้างจากหัวข้อหลัก ทางธ ุรกิจที่เป็นเนื้อหาที่สนใจ เช่น ลูกค้า ยอดขาย เป็นต้น ซึ่งสิ่งเหล่านี้แสดงให้เห็น ถึงความต้องการในการจัดเก็บเพื่อใช้ในการสนับสนุนวิเคราะห์เพื่อตัดสินใจ
- 2. Integrated หมายถึง การบูรณาการและแก้ไขรูปแบบของข้อมูลให้เป็นสอดคล้อง เป็นหนึ่งเดียวกัน เนื่องจากข้อมูลที่นำมาสนับสนุนการตัดสินใจมาจากหลากหลาย แหล่งข้อมูล ซึ่งมีการจัดเก็บในรูปแบบที่แตกต่างกัน
- 3. Time variant หมายถึง ข้อมูลในคลังข้อมูลจะเป็นข้อมูลที่มีช่วงอายุ เช่น เป็นข้อมูล ย้อนหลัง 5 ปี หรือ 10 ปี และระบบคลังข้อมูลจะเก็บรักษาข้อมูลที่จัดเก็บไว้ตลอด เพื่อเป็นประโยชน์ในการพยากรณ์ การเปรียบเทียบและการตัดสินใจ ทำให้สามารถ มาวิเคราะห์แนวโน้มทางธ ุรกิจได้
- 4. Non-volatile หมายถึง ข้อมูลที่ถูกบันทึกเข้าสู่คลังข้อมูลแล้ว ผู้ใช้จะไม่สามารถ เปลี่ยนแปลงหรือแก้ไขข้อมูลได้ เพราะวัตถุประสงค์ของคลังข้อมูล คือ เพื่อการอ่าน ข้อมูล หรือการเรียกดูข้อมูล และใช้ในการวิเคราะห์ ประกอบการตัดสินใจเท่านั้น

# **2.1.3 การวิเคราะห์ข้อมูล**

การวิเคราะห์ข้อมูลในคลังข้อมูล มี 2 ประเภทหลัก ได้แก่ (พรพัชรพงศ์, 2555)

- 1. Online Analytical Processing (OLAP) หรือ ฐานข้อมูลการประมวลผลออนไลน์ ่ เชิงวิเคราะห์ เป็นการวิเคราะห์ข้อมูลจากคลังข้อมูลเพื่อนำไปใช้ในการวิเคราะห์และ ิสนับสนุนการตัดสินทางธุรกิจอย่างมีประสิทธิภาพ สามารถค้นหาคำตอบที่ต้องการ และสามารถแก้ปัญหาที่มีความซับซ้อนโดยใช้เวลาสั้นๆ เพราะ OLAP จะจัดการกับ ี ข้อมูลโดยคำนวณหายอดรวมที่มีการใช้บ่อย ไว้ล่วงหน้า ดังนั้นเมื่อต้องการวิเคราะห์ หรือหาผลรวมก็จะเรียกดึงได้ง่ายและรวดเร็ว ส่วนประกอบสำคัญของ OLAP มีดังนี้
	- Fact Table (ตารางค่าที่แท้จริง) เป็นตารางหลักที่เก็บข้อมูลที่เกิดขึ้นจริง และไม ่มีการแก้ไขแล้ว
	- Dimension Table (ตารางแกนมิติ) เป็นตารางที่เก็บข้อมูลเพื่อใช้ในการ วิเคราะห์ในมุมมองต่างๆของค่าวัดที่อยู่ใน Fact Table
- Measurement (ค่าวัด) เป็นข้อมูลที่สามารถวัดค่าได้โดยจะเก็บลงใน Fact Table
- Cube Design เป็นการออกแบบคลังข้อมูล โดยใช้หลักการ Dimensional Model ซึ่งเป็นเทคนิคในการทำให้ฐานข้อมูลง่ายต่อการทำความเข้าใจ จะ ท าในลักษณะของลูกบาศก์ (Cube) เพื่อให้สามารถหมุนวิเคราะห์ข้อมูลใน ้มุมมองต่าง ๆ ตามมิติได้อย่างง่ายโดยมีรูปแบบโครงสร้างการออกแบบอยู่ 2 รูปแบบคือ

• Star Schema (โครงสร้างแบบดาว) ประกอบไปด้วยตารางหลักที่อยู่ตรงกลางเรียกว่า Fact Table เป็นศูนย์รวม ข้อมูลและเชื่อมโยงไปด้วยตารางที่เรียกว่า Dimensional Table ซึ่งจะมีกี่ ตารางก็ได้ แต่ในแต่ละตารางนั้นต้องมี Key ที่สัมพันธ์ไปยัง Fact Table เนื่องจากโครงสร้างแบบ Star Schema มีความสัมพันธ์ระหว่างตารางที่ไม ่ ซับซ้อน ทำให้สามารถสืบค้นข้อมูลได้อย่างรวดเร็ว

• Snowflake Schema (โครงสร้างแบบเกล็ดหิมะ) แตกต่างจาก Star Schema ตรง Dimension Table มีหลายระดับ และ ระหว่าง Dimension Table มี Key ที่เชื่อมโยงกัน ดังนั้น Snowflake Schema จะมีความซับซ้อน ท าให้สืบค้นได้ยากกว่าและใช้เวลามากกว่า

2. Data Mining หรือ การทำเหมืองข้อมูล

เป็นการวิเคราะห์ข้อมูลขนาดใหญ่ เพื่อหาความสัมพันธ์บางอย่างที่ซ่อนอยู่ในข้อมูล ที่ถ้าดูข้อมูลแบบปกติแล้วอาจะไม่สังเกตเห็นได้ โดยทำการจำแนกประเภท รูปแบบ เ ชื่อมโยงข้อมูลที่มีความสัมพันธ์กัน และหาความน ่าจะเป็นที่เกิดขึ้น เพื่อให้ได้องค์ความรู้ใหม ่ที่เกิดประโยชน์ และช่วยพัฒนาระบบสนับสนุนการ ตัดสินใจ หรือทำนายข้อมูลที่จะเกิดขึ้นในอนาคต โดย Data Mining แบ่งออกได้ เป็น 2 ประเภท ได้แก่

การสร้างแบบจำลองเชิงพรรณนา (Descriptive Model, Unsupervised Model) เป็นการเรียนรู้แบบไม่มีผู้สอน เป็นเทคนิคที่ข้อมูลชุดฝึกไม่ได้การ ระบุคำตอบไว้ ได้แก่ Association (การหาความสัมพันธ์) Clustering (การ จัดกลุ่มข้อมูล)

การสร้างแบบจำลองแบบทำนาย (Predictive Model, Supervised Model) เป็นการเรียนรู้แบบมีผู้สอน ซึ่งลักษณะสำคัญคือเป็นเทคนิคที่ใช้ ข้อมูลชุดฝึกที่มีคำตอบอยู่แล้ว ประกอบด้วย Classification (การจำแนก) และ Regression (การถดถอย) (Automated, 2559b) (พรพัชรพงศ์, 2555)

# **2.2 แนวค ิดเกี่ยวกับธ ุรกิจอัจฉริยะ (Business Intelligence)**

ในปัจจุบันองค์กรส่วนใหญ่ มีการเปลี่ยนแปลงเพื่อให้องค์กรเป็นดิจิตอลมากขึ้น ดังนั้นจึง ก่อให้เกิดการสร้างข้อมูลจำนวนมาก และได้ให้ความสำคัญกับการนำข้อมูลที่มีอยู่มาทำให้เกิด ประโยชน์ เพื่อให้องค์กรอยู่รอดในภาวะที่มีการแข ่งขันที่สูง ท าให้ช่วยในการตัดสินใจได้ดียิ่งขึ้น จึง จ าเป็นต้องมีเทคโนโลยีที่เข้าช่วยส าหรับการวิเคราะห์ข้อมูลเพื่อการตัดสินใจ

#### **2.2.1 นิยามของธ ุรกิจอัจฉริยะ**

Business Intelligence (BI) หรือ ธ ุรกิจอัจฉริยะ คือเครื่องมือที่ใช้เทคโนโลยีที่มี ความสามารถในการแปลงข้อมูลปกติให้เป็นข้อมูลเชิงลึกที่สามารถน าไปช่วยในการติดสินใจ วิเคราะห์ ผล หรือเฝ้าติดตามต่าง ๆ และเพื่อช่วยให้ธุรกิจตัดสินใจได้อย่างชาญฉลาดยิ่งขึ้นผ่านการขับเคลื่อน ด้วยข้อมูล ซึ่งจะช่วยให้สามารถด าเนินกิจกรรมต่างๆ ได้ เช่น

- Data preparation หรือ การเตรียมข้อมูล เป็นการรวบรวมข้อมูลจากหลายแหล่ง หลายประเภท และจัดรูปแบบเพื่อการวิเคราะห์
- Data querying เป็นการหาคำตอบจากชุดข้อมูลเพื่อตอบโจทย์เฉพาะทางจากข้อมูลที่ ได้มา **CHULALONGKORN UNIVERSITY**
- Data visualization เป็นการสร้างภาพจากการวิเคราะห์ข้อมูล โดยจะสื่อเป็นแผนภูมิ กราฟ และอื่น ๆ เพื่อให้เข้าใจง่าย
- Performance Metrics Reporting เป็นการเปรียบเทียบประสิทธิภาพในปัจจุบันกับ ข้อมูลในอดีต ผ่านการแชร์ผลลัพธ์จากรายงานตัวชี้วัดให้กับผู้บริหารเพื่อประกอบการ ตัดสินใจ
- Data mining หรือ การท าเหมืองข้อมูล เป็นการใช้สถิติและการเรียนรู้ของเครื่องมือ เพื่อค้นหาแนวโน้มในชุดข้อมูลขนาดใหญ่ (Big Data)

#### **2.2.2 องค ์ประกอบของธ ุรกิจอัจฉริยะ**

- 1. การปรับเปลี่ยนข้อมูล (Data Transformation) เป็นการจัดข้อมูลให้อยู่ในรูปแบบที่เป็น มาตรฐาน สามารถจัดการหรือนำมาใช้งานได้ง่าย และนำไปจัดเก็บที่คลังข้อมูล เรียกการ ท างานแบบนี้ว่า การท างานแบบ ETL ซึ่งประกอบไปด้วย
	- Extract เป็นการคัดแยกเพื่อจัดกลุ่มของข้อมูล
	- Transform เป็นการจัดรูปแบบของข้อมูลให้เป็นไปตามมาตรฐาน
	- Load เป็นการนำเข้าข้อมูลที่จัดการเรียบร้อยไปจัดเก็บในพื้นที่ที่ได้จัดเตรียมไว้
- 2. คลังข้อมูล (Data Warehouse) เป็นส่วนที่เก็บข้อมูลที่ออกแบบเพื่อจัดเก็บข้อมูลจำนวน มากที่มาจากหลากหลายแหล่ง
- 3. Data Mart เป็นส่วนหนึ่งของ Data Warehouse ที่เป็นส่วนย่อยลงมาตามประเภท
- 4. การทำเหมืองข้อมูล (Data Mining) เป็นการวิเคราะห์ข้อมูลเพื่อค้นหารูปแบบและ ความสัมพันธ์ที่ไม่เคยค้นพบมาก่อน ในข้อมูลจำนวนมาก
- 5. การแก้ปัญหาทางคณิตศาสตร์ (Operations Research & Numerical Methods) เป็น ิชุดคำสั่งงานเพื่อการวิเคราะห์ข้อมูล ประกอบด้วยชุดคำสั่งงานหลายแบบ ที่จะทำการ วิเคราะห์ในจุดมุ่งหมายและประเด็นที่แตกต่างหลากหลายกันไป
- 6. การจัดทำรายงาน (Report, Dashboard) เป็นชุดเครื่องมือที่นำเอาข้อมูลที่มีความ หลากหลาย มาวิเคราะห์จัดการด้วยชุดค าสั่งงาน เกิดเป็นสารสนเทศตามที่ผู้ใช้ต้องการและ จัดทำการนำเสนอในรูปแบบต่าง ๆ ทั้งที่เป็นตัวเลข รูปภาพ หรือเส้นกราฟที่ดูง่ายยิ่งขึ้น

# **2.3 แนวค ิดเกี่ยวกับวิทยาลัยอาช ีวศ ึกษา (Vocational Education College)**

# **2.3.1 รูปแบบการเรียนการสอนของวิทยาลัยอาช ีวศ ึกษา**

วิทยาลัยอาชีวศึกษา เปิดสอนหลักสูตร 3 ระดับการศึกษาตามมาตรฐานคุณวุฒิ แห ่งชาติ พ.ศ. 2556 ได้แก่ (Campus-Star, 2020)

1. ประกาศนียบัตรวิชาชีพ (ปวช.)

ตามค าสั่งส านักงานคณะกรรมการการอาชีวศึกษา ปี พ.ศ. 2556 - 2561 ึกำหนดมาตรฐานหลักสูตรและสาขาวิชา ประกอบด้วย 9 ประเภทวิชา 51 ้สาขาวิชา ได้แก่ (สำนักงานคณะกรรมการการอาชีวศึกษา)

- 1.1. ประเภทวิชาอุตสาหกรรม
	- สาขาวิชาช่างยนต์
	- สาขาวิชาช่างกลโรงงาน
- สาขาวิชาช่างเชื่อมโลหะสาขางานผลิตภัณฑ์
- $\bullet$  สาขาวิชาช่างไฟฟ้ากำลัง
- สาขาวิชาช่างอิเล็กทรอนิกส์
- สาขาวิชาช่างก่อสร้าง
- สาขาวิชาช่างเครื่องเรือนและตกแต่งภายใน
- สาขาวิชาสถาปัตยกรรม
- สาขาวิชาสำรวจ
- สาขาวิชาช่างเขียนแบบเครื่องกล
- สาขาวิชาช่างซ่อมบำรุง
- สาขาวิชาช่างพิมพ์
- สาขาวิชาเทคนิคแว่นตาและเลนส์
- สาขาวิชาช่างต่อเรือ
- สาขาวิชาโทรคมนาคม
- สาขาวิชาโยธา
- สาขาวิชาอุตสาหกรรมยาง
- สาขาวิชาเมคคาทรอนิกส์
- 1.2. ประเภทวิชาพาณิชยกรรม/บริหารธุรกิจ
	- สาขาวิชาการบัญชี
- CHO สาขาวิชาการตลาด UNIVERSITY
	- สาขางานการเลขานุการ
	- สาขาวิชาคอมพิวเตอร์
	- สาขาวิชาธ ุรกิจสถานพยาบาล
	- สาขาวิชาการประชาสัมพันธ์
	- สาขาวิชาธ ุรกิจค้าปลีก
	- สาขาวิชาภาษาต่างประเทศ
- 1.3. ประเภทวิชาศิลปกรรม
	- สาขาวิชาวิจิตรศิลป์
	- สาขาวิชาการออกแบบ
- สาขาวิชาศิลปหัตถกรรม
- สาขาวิชาศิลปกรรมเซรามิก
- สาขาวิชาศิลปหัตถกรรมรูปพรรณและเครื่องประดับ
- สาขาวิชาการถ่ายภาพและวีดิทัศน์
- สาขาวิชาเทคโนโลยีศิลปกรรม
- สาขาวิชาคอมพิวเตอร์กราฟฟิก
- สาขาวิชาอุตสาหกรรมเครื่องหนัง
- สาขาวิชาเครื่องประดับอัญมณี
- สาขาวิชาช่างทองหลวง
- สาขาวิชาศิลปะการดนตรี
- 1.4. ประเภทวิชาคหกรรม
	- สาขาวิชาแฟชั่นและสิ่งทอ
	- สาขาวิชาอาหารและโภชนาการ
	- สาขาวิชาคหกรรมศาสตร์
	- สาขาวิชาเสริมสวย
- 1.5. ประเภทวิชาเกษตรกรรม
	- สาขาวิชาเกษตรศาสตร์
- 1.6. ประเภทวิชาประมง
- สาขาวิชาเพาะเลี้ยงสัตว์น้ำ
	- สาขาวิชาแปรรูปสัตว์น้ำ
- 1.7. ประเภทวิชาอุตสาหกรรมท่องเที่ยว
	- สาขาวิชาการโรงแรม
	- สาขาวิชาการท่องเที่ยว
- 1.8. ประเภทวิชาอุตสาหกรรมสิ่งทอ
	- สาขาวิชาเทคโนโลยีสิ่งทอ
	- สาขาวิชาเคมีสิ่งทอ
	- $\bullet$  สาขาวิชาเทคโนโลยีเครื่องนุ่งห่ม
- 1.9. ประเภทวิชาเทคโนโลยีสารสนเทศและการสื่อสาร
- สาขาวิชาเทคโนโลยีสารสนเทศ
- 2. ประกาศนียบัตรวิชาชีพชั้นสูง (ปวส.)

ตามค าสั่งส านักงานคณะกรรมการการอาชีวศึกษา ที่ 552/2557 ปี พ.ศ. 2557 ก าหนดมาตรฐานหลักสูตรและสาขาวิชา และการปรับปรุงเพิ่มเติมในปี พ.ศ. 2558 – 2561 ประกอบด้วย 9 ประเภทวิชา 94 สาขาวิชา ได้แก่ (สำนักงาน คณะกรรมการการอาชีวศึกษา)

- 2.1. ประเภทวิชาอุตสาหกรรม
	- สาขาวิชาเครื่องกล
	- สาขาวิชาเทคนิคการผลิต
	- สาขาวิชาเทคนิคโลหะ
	- สาขาวิชาไฟฟ้ากำลัง
	- สาขาวิชาอิเล็กทรอนิกส์
	- สาขาวิชาการก่อสร้าง
	- สาขาวิชาอุตสาหกรรมเครื่องเรือนและตกแต่งภายใน
	- สาขาวิชาเทคนิคสถาปัตยกรรม
	- สาขาวิชาสำรวจ
	- สาขาวิชาเขียนแบบเครื่องกล
	- สาขาวิชาเทคนิคอุตสาหกรรม
	- สาขาวิชาการพิมพ์
		- สาขาวิชาการพิมพ์
		- สาขาวิชาเทคนิคแว่นตาและเลนส์
		- สาขาวิชาอุตสาหกรรมการต่อเรือ
		- สาขาวิชาเทคนิคการหล่อ
		- สาขาวิชาเทคโนโลยีโทรคมนาคม
		- สาขาวิชาเครื่องมือวัดและควบคุม
		- สาขาวิชาโยธา
		- สาขาวิชาเทคโนโลยียางและพอลิเมอร์
- สาขาวิชาเคมีอุตสาหกรรม
- สาขาวิชาปิโตรเคมี
- สาขาวิชาเทคนิควิศวกรรมเหมืองแร ่
- สาขาวิชาเมคคาทรอนิกส์
- สาขาวิชาเทคโนโลยีคอมพิวเตอร์
- สาขาวิชาเทคนิควิศวกรรมสิ่งแวดล้อม
- การป้องกันและบรรเทาสาธารณภัย
- 2.2. ประเภทวิชาพาณิชยกรรม/บริหารธุรกิจ
	- สาขาวิชาการบัญชี
	- สาขาวิชาการตลาด
	- สาขาวิชาการเลขานุการ
	- $\bullet$  สาขาวิชาคอมพิวเตอร์ธุรกิจ
	- สาขาวิชาการเงินและการธนาคาร
	- สาขาวิชาธ ุรกิจการค้าระหว่างประเทศ
	- สาขาวิชาการจัดการทรัพยากรมนุษย์
	- สาขาวิชาธ ุรกิจประกันภัย
	- สาขาวิชาธ ุรกิจสถานพยาบาล
	- สาขาวิชาการโฆษณาและประชาสัมพันธ์
- สาขาวิชาการจัดการธ ุรกิจค้าปลีก
	- สาขาวิชาภาษาต่างประเทศธุรกิจ
	- สาขาวิชาการจัดการผลิตภัณฑ์
	- สาขาวิชาการจัดการโลจิสติกส์
	- สาขาวิชาการจัดการทั่วไป
	- สาขาวิชาการจัดการสำนักงาน
	- สาขาวิชาการพาณิชย์อิเล็กทรอนิกส์
	- สาขาวิชาธ ุรกิจรับจัดงาน
- 2.3. ประเภทวิชาศิลปกรรม
	- สาขาวิชาวิจิตรศิลป์
- สาขาวิชาการออกแบบ
- สาขาวิชาศิลปหัตถกรรม
- สาขาวิชาศิลปหัตถกรรมโลหะรูปพรรณและเครื่องประดับ
- สาขาวิชาเทคโนโลยีการถ่ายภาพและวีดิทัศน์
- สาขาวิชาเทคโนโลยีศิลปกรรม
- สาขาวิชาคอมพิวเตอร์กราฟฟิก
- สาขาวิชาเทคโนโลยีผลิตภัณฑ์ อุตสาหกรรมเครื่องหนัง
- สาขาวิชาเครื่องประดับอัญมณี
- สาขาวิชาการออกแบบเครื่องประดับอัญมณี
- สาขาวิชาการวิเคราะห์และควบคุมคุณภาพอัญมณีและเครื่องประดับ
- สาขาวิชาเทคนิคเครื่องจักรกลเครื่องประดับอัญมณี
- สาขาวิชาเทคนิคการทำต้นแบบและการหล่อเครื่องประดับอัญมณี
- สาขาวิชาช่างทองหลวง
- สาขาวิชาช่างทันตกรรม
- 2.4. ประเภทวิชาคหกรรม
	- สาขาวิชาเทคโนโลยีผ้าและเครื่องแต่งกาย
	- $\bullet$  สาขาวิชาเทคโนโลยีอุตสาหกรรมเครื่องนุ่งห่ม
	- สาขาวิชาเทคโนโลยีการออกแบบเครื่องแต่งกาย
- สาขาวิชาอาหารและโภชนาการ
	- สาขาวิชาอุตสาหกรรมอาหาร
	- สาขาวิชาการบริหารงานคหกรรมศาสตร์
	- สาขาวิชาเทคโนโลยีความงาม
- 2.5. ประเภทวิชาเกษตรกรรม
	- สาขาวิชาเกษตรศาสตร์
	- สาขาวิชาพืชศาสตร์
	- สาขาวิชาสัตวศาสตร์
	- สาขาวิชาสัตวรักษ์
	- สาขาวิชาช่างกลเกษตร
- $\bullet$  สาขาวิชาธุรกิจเกษตรและสหกรณ์
- $\bullet$  สาขาวิชาอุตสาหกรรมเกษตร
- สาขาวิชาเทคโนโลยีสมุนไพร
- สาขาวิชาเทคโนโลยีการปลูกหม ่อนเลี้ยงไหม
- สาขาวิชาการจัดการหลังการเก็บเกี่ยว
- สาขาวิชาเทคโนโลยีภูมิทัศน์
- สาขาวิชาเทคโนโลยีสิ่งแวดล้อม
- สาขาวิชาเกษตรอุตสาหกรรม
- 2.6. ประเภทวิชาประมง
	- สาขาวิชาเพาะเลี้ยงสัตว์น้ำ
	- สาขาวิชาแปรรูปสัตว์น้ำ
- 2.7. ประเภทวิชาอุตสาหกรรมท่องเที่ยว
	- สาขาวิชาการโรงแรมและบริการ
	- สาขาวิชาการจัดการธ ุรกิจท่องเที่ยว
	- สาขาวิชาการจัดการธ ุรกิจขนส่ง
	- สาขาวิชาการจัดการธ ุรกิจของที่ระลึกและผลิตภัณฑ์พื้นบ้าน
	- สาขาวิชาการจัดการธ ุรกิจท่องเที่ยวเกษตรเชิงนิเวศ
	- สาขาวิชาสปาและความงาม
- 2.8. ประเภทวิชาอุตสาหกรรมสิ่งทอ
	- สาขาวิชาเทคโนโลยีสิ่งทอ
	- สาขาวิชาเคมีสิ่งทอ
	- สาขาวิชาอุตสาหกรรม
	- สาขาวิชาเทคโนโลยีการทอผ้าไหมและผ้าพื้นเมือง
- 2.9. ประเภทวิชาเทคโนโลยีสารสนเทศและการสื่อสาร
	- สาขาวิชาเทคโนโลยีสารสนเทศ
	- สาขาวิชาเทคโนโลยีระบบเสียง

3. ปริญญาตรีสายเทคโนโลยีหรือสายปฏิบัติการ (ทล.บ.) การเปิดสอนหลักสูตรปริญญาตรี ในสถาบันการอาชีวศึกษา ใช้มาตรฐาน คุณวุฒิอาชีวศึกษาระดับปริญญาตรีสายเทคโนโลยีหรือสายปฏิบัติการ ตั้งแต่ปี พ.ศ. 2557 ประกอบด้วย 3 ประเภทวิชา 6 สาขาวิชา

#### **2.3.2 ย ุทธศาสตร์อาช ีวศ ึกษาในประเทศไทย**

เนื่องจากสำนักงานคณะกรรมการอาชีวศึกษา ซึ่งเป็นองค์กรที่มีอำนาจหน้าที่หลัก ดังนี้

- 1. จัดท าข้อเสนอแนวนโยบาย แผนพัฒนา มาตรฐานและหลักสูตรการอาชีวศึกษาทุก ระดับ
- 2. ด าเนินการและประสานงานเกี่ยวกับมาตรฐานการอาชีวศึกษาและวิชาชีพ
- 3. ก าหนดหลักเกณฑ์ และวิธีการจัดงบประมาณและสนับสนุนทรัพยากร
- 4. พัฒนาครูและบุคลากรการอาชีวศึกษา
- 5. ส่งเสริมประสานงานการจัดการอาชีวศึกษาของรัฐและเอกชน รวมทั้งกำหนด หลักเกณฑ์และรูปแบบความร่วมมือกับหน่วยงานอื่นและสถานประกอบการ
- 6. ติดตาม ประเมินผล และรายงานผลการจัดการอาชีวศึกษาทั้งภาครัฐและ ภาคเอกชน
- 7. จัดระบบ ส่งเสริม และประสานงานเครือข่ายข้อมูลสารสนเทศและการนำ เทคโนโลยีสารสนเทศและการสื่อสารมาใช้ในการอาชีวศึกษาและฝึกอบรมวิชาชีพ

ซึ่งสำนักงานคณะกรรมการอาชีวศึกษามียุทธศาสตร์ที่สำคัญ ได้แก่

- 1. การยกระดับคุณภาพการจัดการอาชีวศึกษาโดยใช้พื้นที่เป็นฐาน ซึ่งมีการนำ Big Data ของก าลังคนในพื้นที่แต่ละจังหวัด มาวิเคราะห์เพื่อให้สอดคล้องกับความ ต้องการกำลังคนและทิศทางการพัฒนาเศรษฐกิจและอุตสาหกรรมของประเทศ
- 2. พัฒนาหลักสูตรและกระบวนการจัดการเรียนรู้
- 3. พัฒนาทักษะวิชาชีพผู้เรียนอาชีวศึกษาผ่านการฝึกประสบการณ์และการปฏิบัติงาน จริง
- 4. ขยายโอกาสทางการศึกษาด้านอาชีวศึกษาให้กับเยาวชน ผู้ด้อยโอกาส และผู้พิการ อย ่างครอบคลุมเสมอภาค และเท่าเทียมกัน
- 5. พัฒนาศักยภาพครูและบุคลากรอาชีวศึกษาให้มีสมรรถนะที่สอดคล้องกับเทคโนโลยี ปัจจุบัน มีการใช้และสร้างนวัตกรรมการเรียนรู้ที่ทันสมัยในโลกดิจิทัลและโลก อนาคต

ดังนั้นจึงเป็นแนวคิดที่สำคัญที่ต้องการนำข้อมูลที่มีอยู่มาประยุกต์ใช้กับเทคโนโลยีที่ทันสมัย มาท าให้เกิดประโยชน์กับวิทยาลัย เพื่อสามารถน าไปพัฒนาวิทยาลัยอาชีวศึกษา และตรงตาม ยุทธศาสตร์ของส านักงานคณะกรรมการอาชีวศึกษา

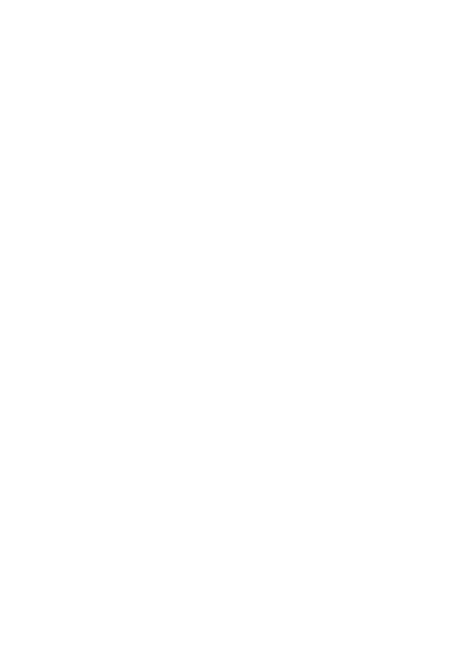

**CHULALONGKORN UNIVERSITY** 

# **บทที่3 ข้อมูลเกี่ยวกับองค์กร**

ในบทนี้จะกล่าวถึงประวัติองค์กร โครงสร้างองค์กร ลักษณะการดำเนินงานขององค์กร การ ด าเนินงานองค์กร และปัญหาที่เกิดขึ้นในปัจจุบันขององค์กร

### **3.1 ประวัติองค ์กร**

วิทยาลัยเทคโนโลยีเรียนดี (นามสมมติ) เป็นวิทยาลัยอาชีวศึกษาเอกชน ที่ตั้งอยู่ในจังหวัดชลบุรี สังกัดส านักงานคณะกรรมการการอาชีวศึกษา จัดตั้งเมื่อ พ.ศ. 2540 เปิดสอนหลักสูตร ประกาศนียบัตรวิชาชีพ(ปวช.) และประกาศนียบัตรวิชาชีพชั้นสูง(ปวส.) โดยดำเนินการจัดการเรียน การสอนตามหลักสูตรของส านักงานคณะกรรมการการอาชีวศึกษา(สอศ.) ในระดับประกาศนียบัตร วิชาชีพ(ปวช.) พุทธศักราช 2562 และระดับประกาศนียบัตรวิชาชีพชั้นสูง(ปวส.) พุทธศักราช 2563 กระทรวงศึกษาธิการ ในระดับประกาศนียบัตรวิชาชีพชั้นสูง(ปวส.)

### **3.2 โครงสร้างองค ์กร**

โครงสร้างองค์กรของ วิทยาลัยเทคโนโลยีเรียนดีแสดงดังรูปที่ 3-1

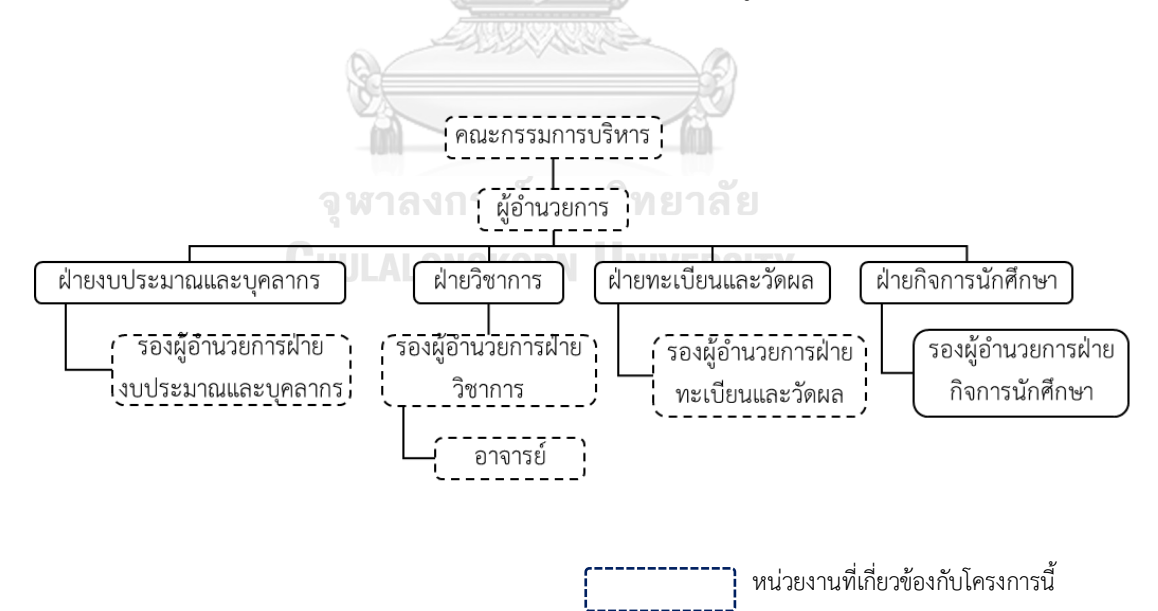

<span id="page-34-0"></span>รูปที่3*-*1:โครงสร้างองค์กรของ วิทยาลัยเทคโนโลยีเรียนดี

การดำเนินงานของวิทยาลัยเทคโนโลยีเรียนดี มีการแบ่งงานและหน้าที่ความรับผิดชอบ ออกเป็น 5 ส่วน คือ ฝ่ายบริหาร ฝ่ายงบประมาณและบุคลากร ฝ่ายวิชาการ ฝ่ายทะเบียนและ วัดผลและฝ่ายกิจการนักศึกษารายละเอียดดังต่อไปนี้

### **1. ฝ ่ายบริหาร**

คณะกรรมการบริหาร

่ มีหน้าที่บริหารดูแล ตัดสินใจ กำหนดนโยบาย อนุมัติค่าใช้จ่ายต่าง ๆ และมอบหมาย อำนาจหน้าที่ความรับผิดชอบในการดำเนินงานให้กับผู้อำนวยการ ผู้อ านวยการ

มีหน้าที่ บังคับบัญชาบุคลากร บริหารงานภายในวิทยาลัย วางแผนการปฏิบัติ การ ควบคุม ก ากับ ดูแลงานฝ่ายงบประมาณและบุคลากร ฝ่ายวิชาการ ฝ่ายทะเบียนและวัดผล และฝ่ายกิจการนักศึกษา

#### **2. ฝ ่ายงบประมาณและบุคลากร**

มีรองผู้อำนวยการฝ่ายงบประมาณและบุคลากรเป็นผู้บริหารควบคุม งานฝ่าย งบประมาณและบุคลากร เป็นงานเกี่ยวกับการบริหารเงิน และบุคลากรภายในวิทยาลัย ได้แก่ งานทรัพยากรบุคคล งานสวัสดิการบุคลากร งานฝึกอบรมพัฒนาบุคลากร งานธุรการ งานพัสดุ-ครุภัณฑ์-จัดซื้อ งานการเงิน-กองทุน งานอาคาร-สถานที่ และงานเอกสารสิ่งพิมพ์

#### **3. ฝ ่ายวิชาการ**

มีรองผู้อำนวยการฝ่ายวิชาการเป็นผู้บริหารควบคุม งานฝ่ายวิชาการ เป็นงานที่ดูแล การเรียนการสอนและผลการเรียนของนักศึกษาในแต่ละสาขา ได้แก่ สาขาวิชาการตลาด ี สาขาวิชาการบัญชี สาขาวิชาคอมพิวเตอร์ธุรกิจ และสาขาวิชาสามัญ โดยมุ่งหวังให้ นักศึกษามีความรู้ ความเข้าใจ นำความรู้ที่ได้รับนั้นไปเป็นพื้นฐานทางการศึกษา เพื่อศึกษา ต่อในระดับที่สูงขึ้น และสามารถนำไปประกอบอาชีพได้

#### **4. ฝ ่ายทะเบียนและวัดผล**

้มีรองผู้อำนวยการฝ่ายทะเบียนเป็นผู้บริหารควบคุม งานฝ่ายทะเบียนและวัดผล เป็น งานที่ดูแลเกี่ยวกับนักศึกษา มีหน้าที่และความรับผิดชอบ ดังนี้

- จัดท าระเบียนนักศึกษา ออกหลักฐานใบรับรองผลการเรียนต่าง ๆ
- ท าหน้าที่ "นายทะเบียน" ของวิทยาลัยรับผิดชอบงานวิทยาลัยทั้งหมด
- จัดเก็บรักษาการบริหารเกี่ยวกับทะเบียนนักศึกษา และหลักฐานผลการเรียน วุฒิ การศึกษา
- ให้ความร่วมมือ และอำนวยความสะดวกแก่หน่วยงานที่เกี่ยวข้อง หรือหน่วยงาน ที่ขอความร่วมมือ
- รายงานผลการจบหลักสูตรของ นักศึกษา ในแต่ละปีการศึกษาต่อหน ่วยงานที่ เกี่ยวข้อง

#### **5. ฝ ่ายกิจการนักศ ึกษา**

มีรองผู้อำนวยการฝ่ายกิจการนักศึกษาเป็นผู้บริหารควบคุม งานฝ่ายกิจการนักศึกษา เป็นงานที่ดูแลกิจกรรมทั่วไปที่เกี่ยวข้องกับศึกษา ได้แก่ งานกิจกรรมนักศึกษา งานพัฒนา วินัย งานปกครอง งานสวัสดิการนักศึกษา งานอาชีววิถีพุทธ งานพยาบาล งานแนะแนว และงานประชาสัมพันธ์

#### **3.3 การด าเนินงานขององค ์กร**

#### **การจัดการศ ึกษาภายในวิทยาลัย**

เปิดทำการสอน โดยใช้หลักสูตรของสำนักงานคณะกรรมการอาชีวศึกษา 2 ระดับ

- 1. **ระดับประกาศนียบัตรวิชาชีพ (ปวช.)** พุทธศักราช 2562 หลักสูตร 3 ปี ศึกษาใน ประเภทวิชาพาณิชยกรรมสาขาวิชาต่าง ๆ ดังนี้
	- สาขาวิชาการบัญชี
	- สาขาวิชาการตลาด
	- $\bullet$  สาขาวิชาคอมพิวเตอร์ธุรกิจ
- **2. ระดับประกาศนียบัตรวิชาช ีพช ั้นสูง (ปวส.)** พุทธศักราช2562 หลักสูตร 2 ปี ศึกษาใน ประเภทวิชาพาณิชยกรรมสาขาวิชาต่าง ๆ ดังนี้
	- สาขาวิชาการบัญชี
	- สาขาวิชาการตลาด
	- สาขาวิชาเทคโนโลยีธุรกิจดิจิทัล

#### **3.3.1 การรับนักศ ึกษา**

วิทยาลัยเทคโนโลยีเรียนดีรับสมัครเรียนในช่วงเดือนพฤศจิกายน ถึง พฤษภาคม ในแต่ละปี การศึกษา โดยสามารถสมัครเรียนได้ด้วยตนเองที่วิทยาลัย หรือ สมัครเรียนออนไลน์ และไม่ จ ากัดอายุ ซึ่งประกอบไปด้วยหลักสูตร

1. ระดับประกาศนียบัตรวิชาชีพ (ปวช.)

รับผู้จบ ม.3, กศน.ม.3 หรือเทียบเท่า โดยมีจำนวนที่เปิดรับสมัครนักศึกษาตามแผน ดังนี้

- สาขาวิชาการบัญชี 120 คน
- สาขาวิชาการตลาด 120 คน
- สาขาวิชาคอมพิวเตอร์ธุรกิจ 120 คน
- 2. ระดับประกาศนียบัตรวิชาชีพขั้นสูง (ปวส.)

รับผู้จบ ปวช., ม.6, กศน.ม.6 หรือเทียบเท่า โดยมีจำนวนที่เปิดรับสมัครนักศึกษาตาม แผน ดังนี้

- $\bullet$  สาขาวิชาการบัญชี  $/$  120 คน
- $\bullet$  สาขาวิชาการตลาด  $/$  120 คน
- สาขาวิชาคอมพิวเตอร์ธุรกิจ 120 คน

#### **3.3.2 การจัดการเรียนการสอน**

วิทยาลัยเทคโนโลยีเรียนดีมีการจัดการเรียนการสอน

- ภาคปกติ เรียนวันจันทร์ -วันศุกร์ เวลา 8.10 15.20 น.
- ภาคพิเศษ เรียนวันอาทิตย์ เวลา 9.00 16.20 น.

มีการวัดผลการศึกษาตามระดับผลการเรียน ดังนี้

### ตารางที่ 3*-*1*:* ความหมายของระดับผลการเรียน

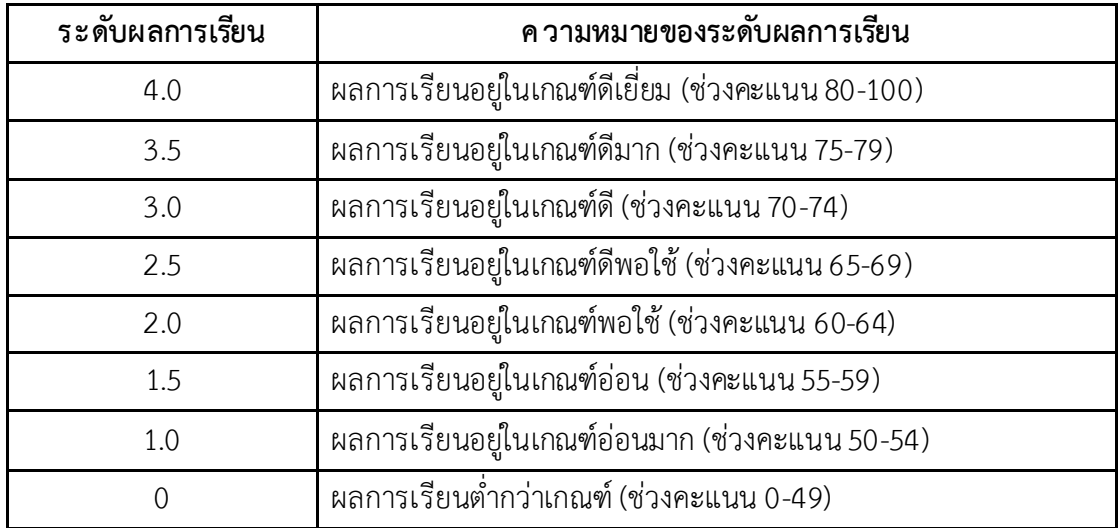

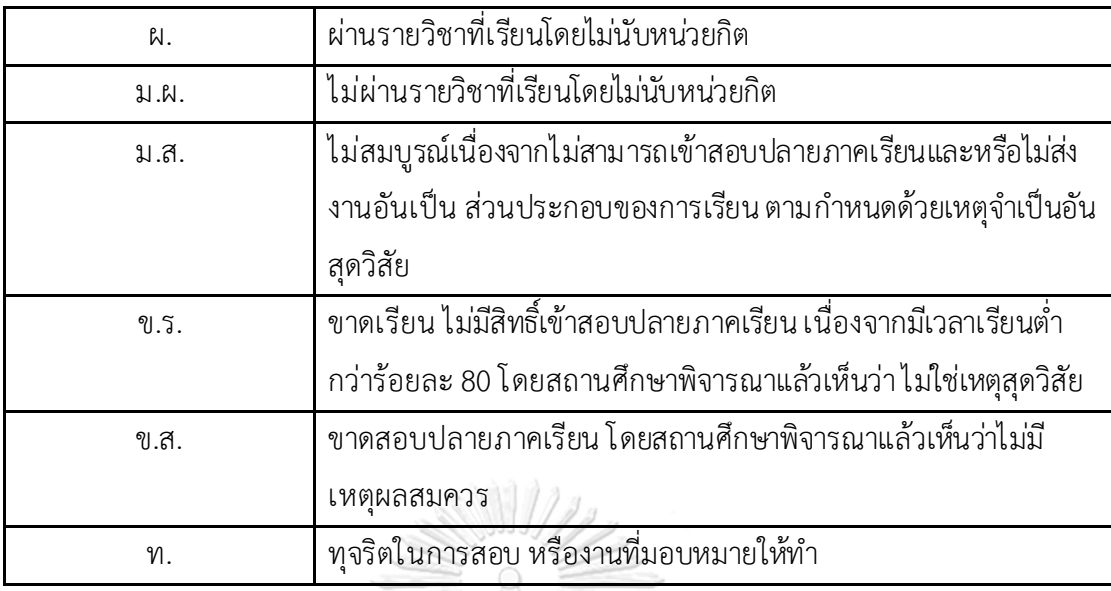

การวัดผลและประเมินผลหลักสูตรของหลักสูตรประกาศนียบัตรวิชาชีพทุกระดับ ถือการเข้า เรียนสม่ำเสมอเป็นเรื่องสำคัญ นักศึกษาจะต้องมีเวลาเรียนไม่น้อยกว่า 80% เวลาเรียน 18 สัปดาห์ต่อภาคการศึกษา

### **3.3.3 การจัดการด้านการเงิน**

ขั้นตอนการจัดการด้านการเงิน มีดังต่อไปนี้

- 1. คณะกรรมการวิทยาลัยประชุมประจำปีเพื่อกำหนดงบประมาณในแต่ละประเภทค่าใช้จ่าย
- 2. เมื่อมีรายรับและค่าใช้จ่ายเกิดขึ้น เจ้าหน้าที่ในฝ่ายงบประมาณและบุคลากรจะบันทึกลง ระบบบัญชีของวิทยาลัย
- 3. ในสิ้นเดือนมีนาคมของทุกปีจะปิดบัญชี และจัดทำงบการเงิน

# **3.4 ปัญหาที่เกิดขึ้นในปัจจุบัน**

- 1. จ านวนนักศึกษาที่มาสมัครเรียนไม ่เป็นไปตามแผนที่วางไว้ ท าให้มีการวางแผนในเรื่องต่าง ๆ ที่ไม่เหมาะสม ไม่ว่าจะเป็น การกำหนดกลยุทธ์เพื่อให้นักศึกษามาสมัคร การจัดสรร อุปกรณ์ การจ้างบุคลากร
- 2. มีวิทยาลัยคู่แข่งจำนวนมากในจังหวัดเดียวกัน และยังมีข้อมูลเกี่ยวกับวิทยาลัยและ ้นักศึกษาของวิทยาลัยอื่น ๆ ที่ไม่เพียงพอและเข้าใจได้ยาก
- 3. ไม ่มีการแสดงภาพรวมของผลการเรียนของวิทยาลัยในมิติต่าง ๆ เห็นเพียงแต่ผลการเรียน ้ของนักศึกษาแต่ละคน และไม่มีการจัดเก็บคะแนนประเมินอาจารย์อย่างเป็นระบบ
- 4. มีระบบเก็บรายรับและค่าใช้จ่ายที่ยังไม ่สามารถสรุปมาเ ป็นข้อมูลที่เข้าใจได้ง่ายและ สามารถเห็นหลากหลายมุมมอง

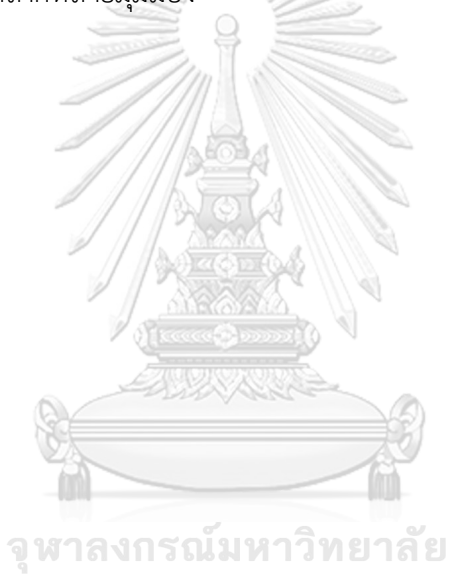

**CHULALONGKORN UNIVERSITY** 

# **บทที่4**

### **การพัฒนาระบบ**

ในบทนี้กล่าวถึงขั้นตอนต่าง ๆ ของการพัฒนาโครงการ "คลังข้อมูล ธุรกิจอัจฉริยะ และการ วิเคราะห์ข้อมูลขั้นสูงของวิทยาลัยอาชีวศึกษา" โดยจะกล่าวถึงการวิเคราะห์ระบบ การออกแบบ ระบบ และ การพัฒนาระบบ

#### **4.1 ค ุณสมบัติระบบงาน**

้ ระบบงานพัฒนา "คลังข้อมูล ธุรกิจอัจฉริยะ และการวิเคราะห์ข้อมูลขั้นสูงของวิทยาลัย อาชีวศึกษา" มีคุณสมบัติดังต่อไปนี้

1. การออกแบบระบบให้เข้าใจง่าย สะดวกต่อผู้ใช้งาน และมีความหลากหลายเพื่อการ **วิเคราะห์ข้อมูล**

ระบบวิเคราะห์การรับนักศึกษา ระบบวิเคราะห์วิทยาลัยในจังหวัดชลบุรีระบบวิเคราะห์ นักศึกษา และระบบวิเคราะห์รายรับและค่าใช้จ่าย มีการออกแบบให้ใช้งานง่ายและ สะดวกต่อการใช้งาน โ ดยมีการแสดงผลของข้อมูลในรูปแบบ แผนภูมิ กราฟ และ ตารางข้อมูล ที่สามารถแสดงผลได้หลากหลายมิติและเลือกมิติตามความ ต้องการได้ นอกจากนี้ยังสามารถดูข้อมูลที่มีหลากหลายระดับได้และสามารถเปลี่ยนแปลง เพิ่ม ลด มิติที่ใช้ในแต่ละรายงานได้ ทำให้ผู้บริหารเข้าใจข้อมูลได้ง่ายขึ้น และนำไปวิเคราะห์และ สนับสนุนการตัดสินใจได้

**2. การติดต ่อกับผู้ใช้**

การติดต่อระหว่างผู้ใช้งานกับระบบผ่านเครื่องมือ Tableau Desktop ในรูปแบบ Graphic User Interface (GUI) เพื่อให้ง่ายและสะดวกต่อการ ใช้งาน

#### **3. การเก็บข้อมูลไว้ภายใต้ฐานข้อมูลเดียวกัน**

ระบบวิเคราะห์การรับนักศึกษา ระบบวิเคราะห์วิทยาลัยในจังหวัดชลบุรีและระบบ ่ ทำนายจำนวนนักศึกษาที่คาดว่าจะสมัครเข้าศึกษา มีการรวบรวมข้อมูลจากหน่วยงานอื่น ที่เกี่ยวข้อง ส่วนระบบวิเคราะห์นักศึกษาและระบบวิเคราะห์รายรับและค่าใช้จ่าย มีการ รวบรวมข้อมูลจากฝ่ายต่าง ๆ ภายในวิทยาลัยเทคโนโลยีเรียนดี ซึ่งข้อมูลทั้งหมดถูก จัดเก็บให้เป็นมาตรฐานเดียวกัน และจัดเก็บไว้ในฐานข้อมูลเดียวกัน เพื่อความถูกต้องของ ข้อมูล ลดความซ้ำซ้อน ง่ายต่อการเรียกใช้ข้อมูล ช่วยให้การวิเคราะห์ข้อมูลเป็นไปอย่าง เป็นระบบและมีประสิทธิภาพเหมาะสม สำหรับการนำไปวิเคราะห์ข้อมูล

#### **4. การควบค ุมด้านความปลอดภัย**

จากการผู้พัฒนาได้ใช้Tableau Desktop Professional Edition Version 2020.4 ที่ ้สามารถใช้งานได้เพียงเครื่องเดียว จึงทำให้ไม่สามารถกำหนดสิทธิ์ในการเข้าถึงข้อมูลของ ผู้ใช้งานได้ แต่อย่างไรก็ตาม หากมีการติดตั้ง Tableau Server ก็จะสามารถกำหนดสิทธิ์ ในการเข้าถึงข้อมูลให้แก่ผู้ใช้งานหลายระดับได้ ระบบจะตรวจสอบสิทธิ์ในการเข้าถึง ข้อมูลและแสดงเฉพาะข้อมูลที่ผู้ใช้งานมีส่วนเกี่ยวข้อง

#### **4.2 รายละเอียดระบบงาน**

ึการพัฒนาระบบ "คลังข้อมูล ธุรกิจอัจฉริยะ และการวิเคราะห์ข้อมูลขั้นสูงของวิทยาลัย ้อาชีวศึกษา" ประกอบด้วย 5 ระบบย่อย มีรายละเอียดของแต่ละระบบย่อย ดังนี้

#### **4.2.1 ระบบวิเคราะห์การรับนักศ ึกษา (Students Admission Analysis System)**

1. ภาพรวมของระบบ (System Overview) ้ ระบบนี้จะใช้โดยคณะกรรมการบริหาร ผู้อำนวยการและรองผู้อำนวยการฝ่ายวิชาการ ในการ วิเคราะห์ภาพรวมของการสมัครเรียน การวิเคราะห์แนวโน้มของการสมัครเรียน การจัดอันดับการ สมัครเรียน

- 2. ผู้ใช้ (Users)
	- 1. คณะกรรมการบริหาร
	- 2. ผู้อำนวยการ งกรณ์มหาวิทยาลัย
	- 3. รองผู้อำนวยการฝ่ายวิชาการ<br>- WILRSITY
- 3. ค าถามผู้บริหาร (Management Questions)
	- 1. ภาพรวมการสมัครเรียน ในแต่ละปีการศึกษา เป็นอย่างไร
	- 2. จำนวนที่เปิดรับสมัครมากไปหรือน้อยไป
	- 3. จำนวนที่รับไว้จริงแตกต่างกับจำนวนการสมัครเรียนอย่างไร
	- 4. สาขาวิชาไหนมีการสมัครเรียนมากที่สุดและน้อยที่สุด
	- 5. วิทยาลัยลักษณะเดียวกัน ในบริเวณใกล้เคียง การสมัครเรียนเป็นอย่างไร
- 4. แดชบอร์ดการวิเคราะห์ (Analytics Dashboard)
	- 1. แดชบอร์ดวิเคราะห์ภาพรวมการสมัครเรียน
	- 2. แดชบอร์ดวิเคราะห์แนวโน้มและจัดอันดับการสมัครเรียน
- 5. มิติ (Dimensions)
	- 1. มิติเวลา (Time Dimension)

เป็นมิติของเวลา มีการจัดล าดับชั้นของการวิเคราะห์เป็น

- ปีการศึกษา(Year) เช่น
	- 2564
	- 2563
- 2. มิติวิทยาลัย(College Dimension)

เป็นมิติวิทยาลัย มีการจัดล าดับชั้นของการวิเคราะห์เป็น

• สังกัด (Affiliation) เช่น

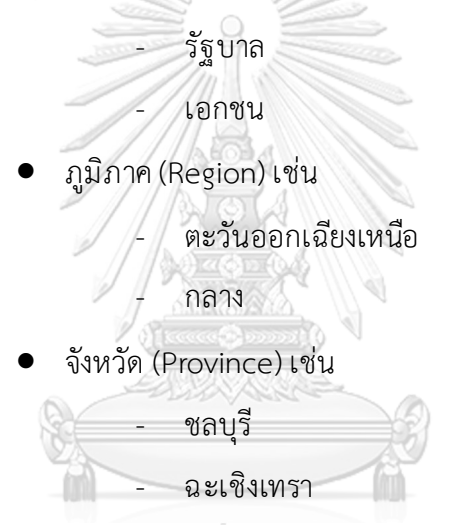

• ชื่อวิทยาลัย (College) เช่น

CHULALONGวิทยาลัย1 NIVERSITY

- วิทยาลัย2
- 3. มิติระดับการศึกษา(Certificate Dimension)

เป็นมิติของระดับการศึกษา มีการจัดล าดับชั้นของการวิเคราะห์เป็น

- ระดับการศึกษา (Certificate) เช่น
	- ประกาศนียบัตรวิชาชีพ (ปวช.)
	- ประกาศนียบัตรวิชาชีพชั้นสูง (ปวส.)
- 4. มิติหลักสูตร (Course Dimension)
	- เป็นมิติของหลักสูตร มีการจัดลำดับชั้นของการวิเคราะห์เป็น
		- ประเภทวิชา (SubjectType) เช่น
- พาณิชยกรรม
- บริหารธ ุรกิจ
- สาขาวิชา (Major) เช่น
	- การบัญชี
	- เทคโนโลยีธ ุรกิจดิจิทัล
- สาขางาน (Minor) เช่น
	- การบัญชี
	- ธ ุรกิจดิจิทัล
- 5. มิตินักศึกษา (Student Dimension)

เป็นมิตินักศึกษา มีการจัดล าดับการวิเคราะห์เป็น

- ประเภทนักศึกษา (Student Type) เช่น
	- ปกติ
	- ทวิภาคี
- 6. มิติรูปแบบการเรียนการสอน (Teaching Style Dimension)

เป็นมิติรูปแบบการเรียนการสอน มีการจัดล าดับการวิเคราะห์เป็น

• รูปแบบการเรียนการสอน (Teaching Style) เช่น

- ทั่วไป

จุฬาลงกรEnglish Program (EP)

6. ค่าวัด (Measures)

ตารางที่ 4-1*:* ค่าวัดของระบบวิเคราะห์การรับนักศึกษา

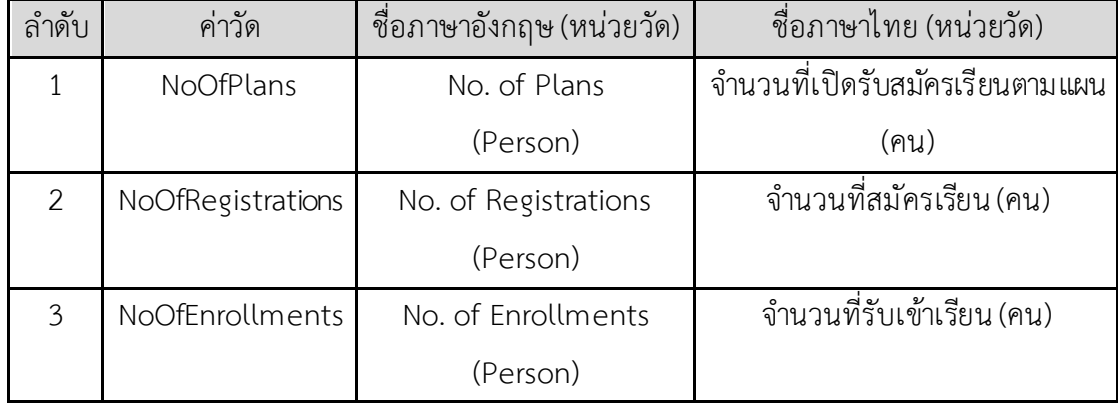

# 7. ตัวชี้วัดผลการดำเนินการหลัก (KPIs)

# ตารางที่ 4-2: ตัวชี้วัดผลการดำเนินการหลักของระบบวิเคราะห์การรับนักศึกษา

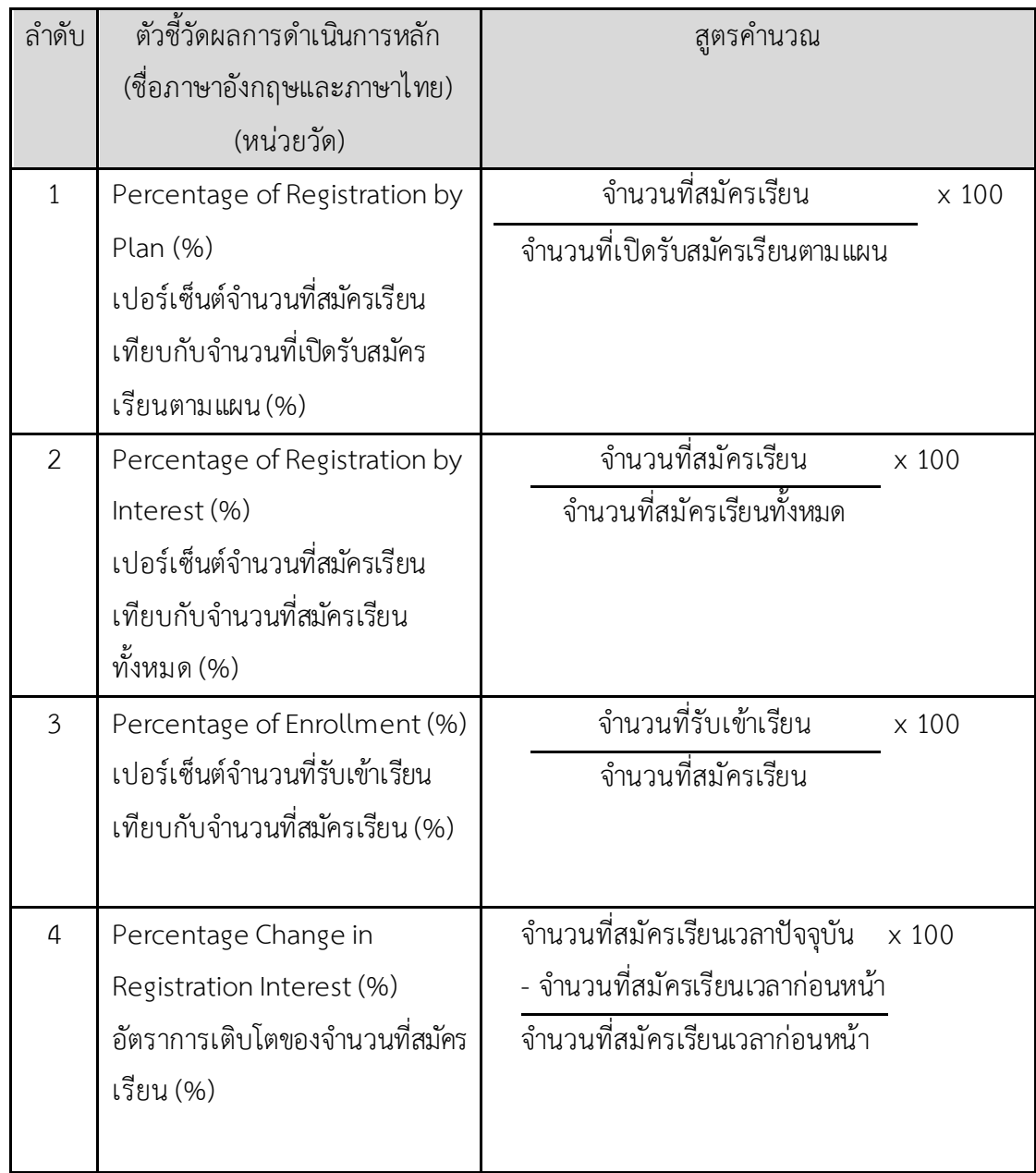

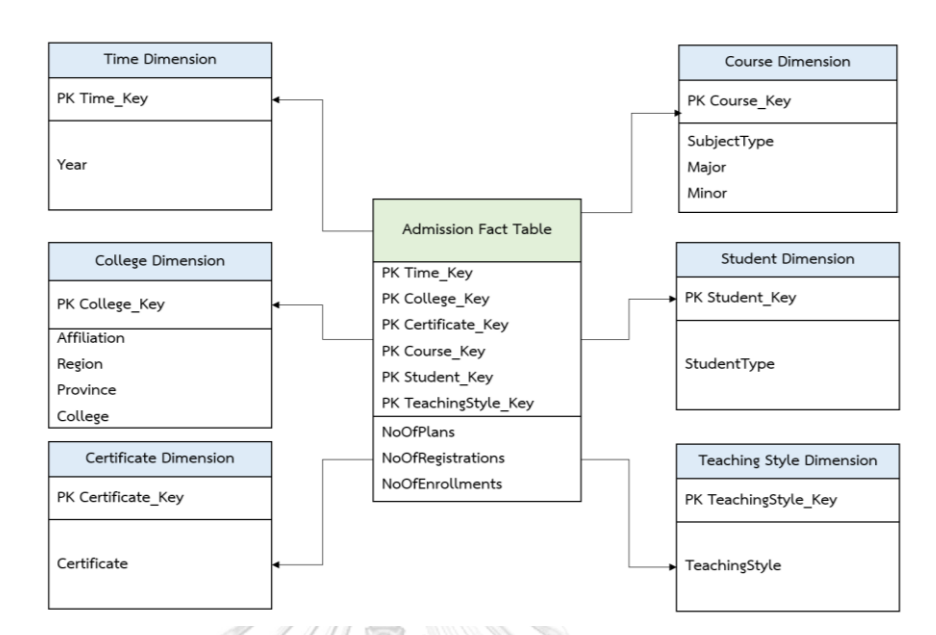

8. โมเดลข้อมูลหลายมิติ (Multidimensional Data Model)

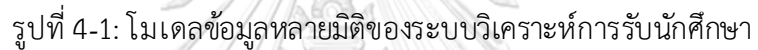

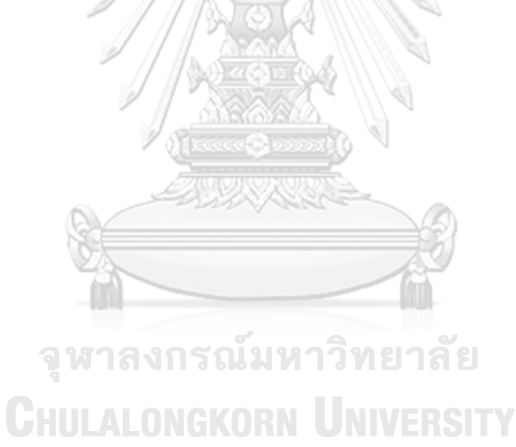

9. ค าถามของผู้บริหาร ผู้ใช้ และแดชบอร์ดการวิเคราะห์ (Management Questions,

Users and Analytics Dashboard)

ตารางที่ 4-3: คำถามของผู้บริหาร ผู้ใช้ และแดชบอร์ดการวิเคราะห์ของระบบวิเคราะห์การรับ

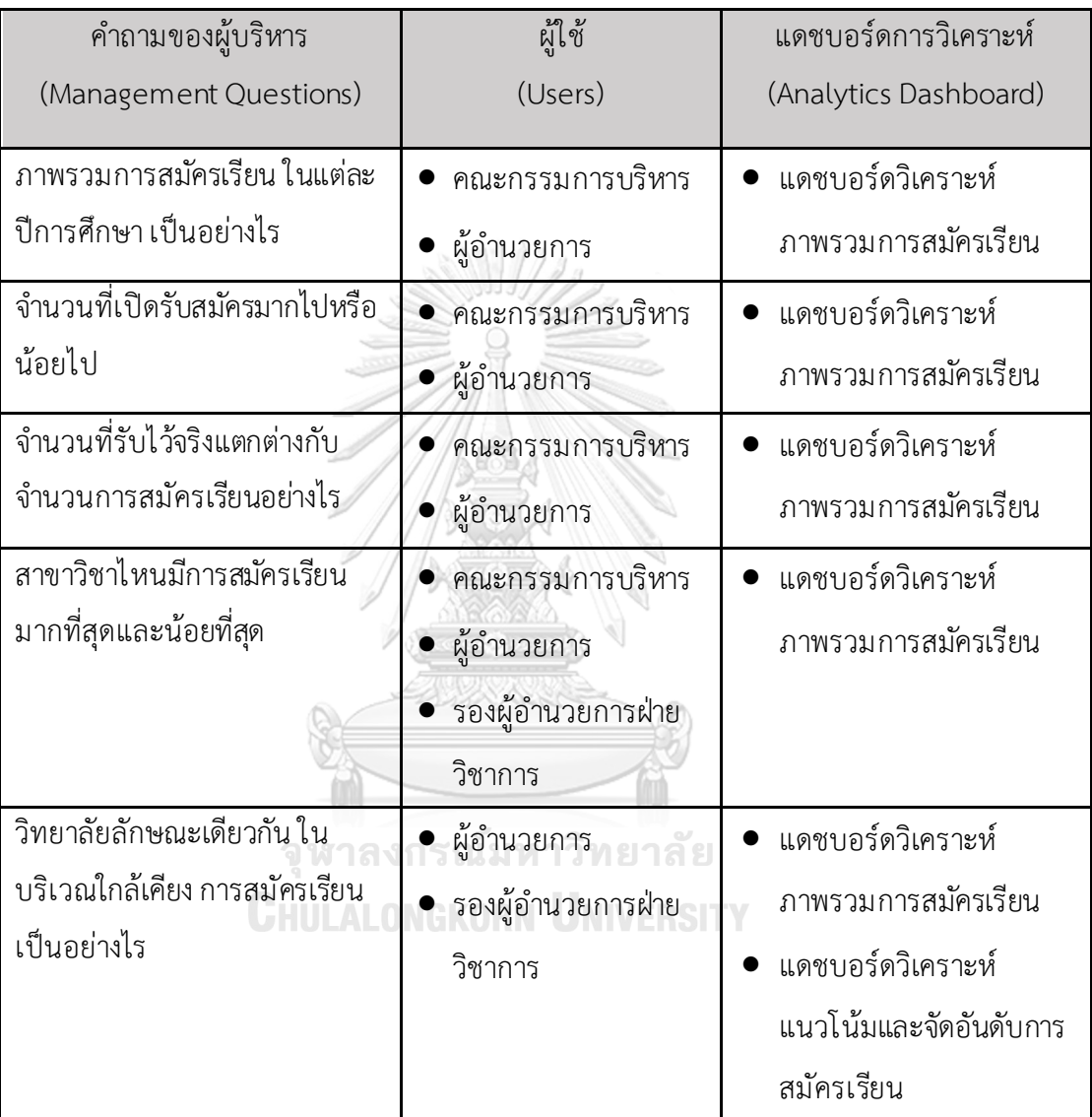

นักศึกษา

10. แดชบอร์ดการวิเคราะห์ ค่าวัด ตัวชี้วัดผลการดำเนินงานหลัก และมิติ (Analytics

Dashboard, Measures, KPIs and Dimensions)

ตารางที่ 4-4: แดชบอร์ดการวิเคราะห์ ค่าวัด ตัวชี้วัดผลการดำเนินงานหลัก และมิติของ ระบบ

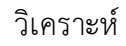

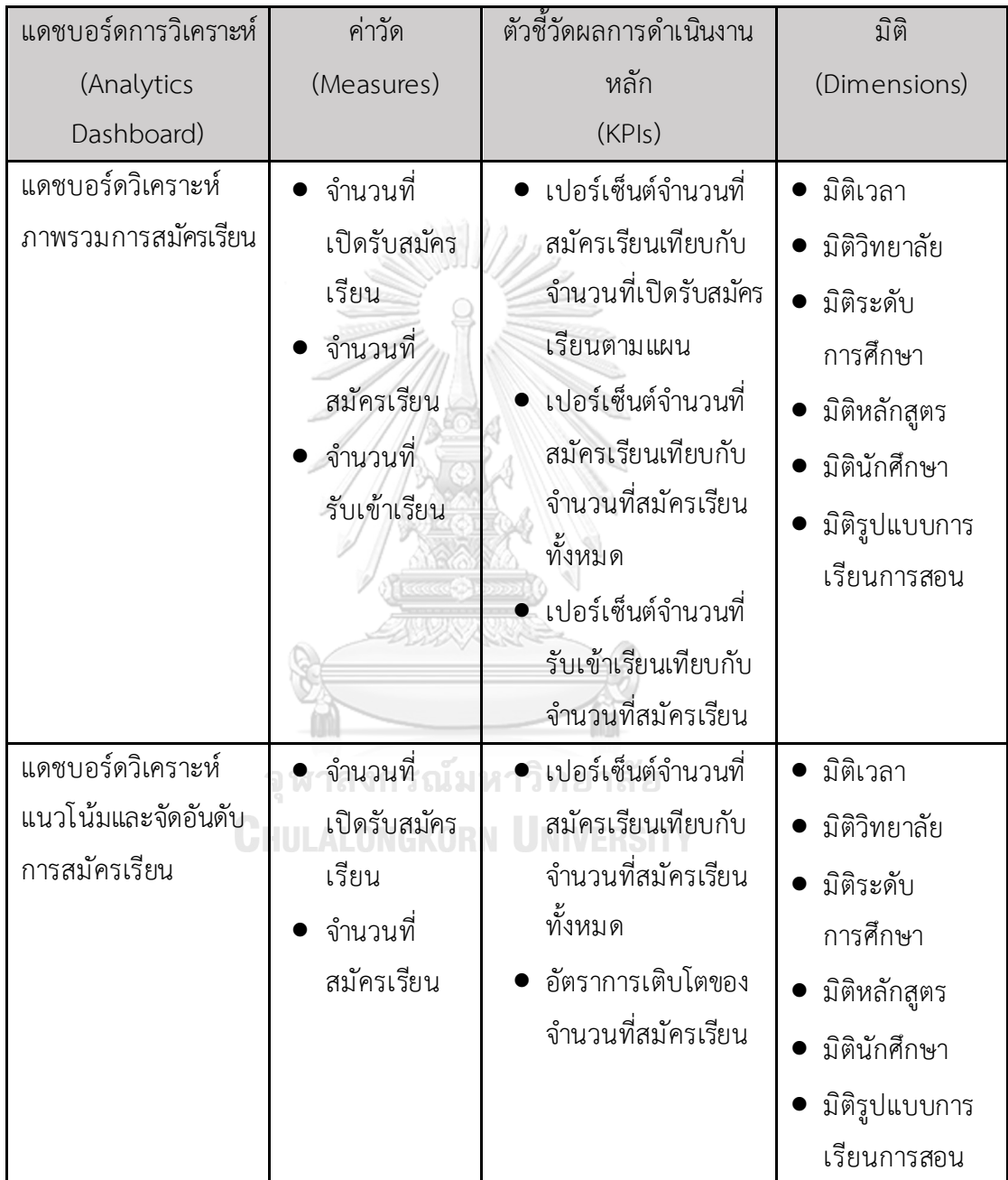

# **4.2.2 ระบบวิเคราะห์วิทยาลัยในจังหวัดชลบุรี(Colleges in Chonburi Province Analysis System)**

- 1. ภาพรวมของระบบ (System Overview) ระบบนี้จะใช้โดยคณะกรรมการบริหาร ผู้อำนวยการและรองผู้อำนวยการฝ่ายทะเบียน และวัดผล ในการวิเคราะห์ภาพรวมวิทยาลัยอาชีวศึกษาและข้อมูลนักศึกษาในจังหวัด ชลบุรี
- 2. ผู้ใช้ (Users)
	- 1. คณะกรรมการบริหาร
	- 2. ผู้อำนวยการ
	- 3. รองผู้อำนวยการฝ่ายทะเบียนและวัดผล
- 3. คำถามผู้บริหาร (Management Questions)
	- 1. วิทยาลัยอาชีวศึกษาในจังหวัดชลบุรีมีประเภทใดบ้าง เปิดหลักสูตรลักษณะใด
	- 2. ลักษณะของนักศึกษาอาชีวะในจังหวัดชลบุรี
- 4. แดชบอร์ดการวิเคราะห์ (Analytics Dashboard)
	- 1. แดชบอร์ดวิเคราะห์ภาพรวมวิทยาลัยอาชีวศึกษาในจังหวัดชลบุรี
	- 2. แดชบอร์ดวิเคราะห์ข้อมูลนักศึกษาในจังหวัดชลบุรี
- 5. มิติ (Dimensions)
	- 1. มิติเวลา (Time Dimension) เป็นมิติของเวลา มีการจัดล าดับชั้นของการวิเคราะห์เป็น
		- ปีการศึกษา(Year) เช่น
		- **CHULALONG 2564 UNIVERSITY** 
			- 2563
	- 2. มิติวิทยาลัย(College Dimension)

เป็นมิติวิทยาลัย มีการจัดล าดับชั้นของการวิเคราะห์เป็น

- สังกัด (Affiliation) เช่น
	- รัฐบาล
	- เอกชน
- ประเภทวิทยาลัย (CollegeType) เช่น
	- วิทยาลัยการอาชีพ
	- วิทยาลัยเกษตรและเทคโนโลยี
- ชื่อวิทยาลัย (College) เช่น
	- วิทยาลัย1
	- วิทยาลัย2
- 3. มิติที่อยู่วิทยาลัย (College Address Dimension)
	- เป็นมิติวิทยาลัย มีการจัดล าดับชั้นของการวิเคราะห์เป็น
		- $\bullet$  อำเภอ (District) เช่น
			- เมืองชลบุรี
			- ศรีราชา
		- ตำบล (SubDistrict) เช่น

- นาเกลือ

- บางพระ

- 4. มิติระดับการศึกษา(Certificate Dimension) เป็นมิติของระดับการศึกษา มีการจัดล าดับชั้นของการวิเคราะห์เป็น
	- ระดับการศึกษา (Certificate) เช่น
		- ประกาศนียบัตรวิชาชีพ (ปวช.)
		- ประกาศนียบัตรวิชาชีพชั้นสูง (ปวส.)
	- ระดับชั้น (Degree) เช่น
	- จุฬาลงกร<sub>0ว</sub>์<sub>ชี.1</sub>หาวิทยาลัย
	- **CHULALONG ปวส.2 | UNIVERSITY**
- 5. มิติหลักสูตร (Course Dimension)

เป็นมิติของหลักสูตร มีการจัดลำดับชั้นของการวิเคราะห์เป็น

- ประเภทวิชา (SubjectType) เช่น
	- พาณิชยกรรม
	- บริหารธ ุรกิจ
- สาขาวิชา (Major) เช่น
	- การบัญชี
	- เทคโนโลยีธ ุรกิจดิจิทัล
- สาขางาน (Minor) เช่น
- การบัญชี
- ธ ุรกิจดิจิทัล
- 6. มิติเพศ (Gender Dimension)

เป็นมิติเพศ มีการจัดล าดับขั้นตอนของการวิเคราะห์เป็น

- เพศ (Gender) ได้แก่
	- ชาย
	- หญิง
- 7. มิติช่วงอายุ (Age Dimension) เป็นมิติช่วงอายุ มีการจัดล าดับขั้นตอนของการวิเคราะห์เป็น
	- ช่วงอายุ (Age) ได้แก่

- อายุน้อยกว่า 16

- อายุ 16-20

- อายุ 21-25

- อายุ 26-30

- อายุมากกว่า 30

8. มิติที่อยู่ (Address Dimesion)

เป็นมิติช่วงอายุ มีการจัดล าดับขั้นตอนของการวิเคราะห์เป็น

• จังหวัด (Province) เช่น

CHULALONG<sup>NAV</sup>S UNIVERSITY

- ฉะเชิงเทรา
- อำเภอ (District) เช่น
	- เมืองชลบุรี
	- บ้านบึง
- ต าบล (SubDistrict) เช่น
	- บางพระ
	- นาเกลือ

6. ค่าวัด (Measures)

# ตารางที่ 4-5:ค่าวัดของระบบวิเคราะห์วิทยาลัยในจังหวัดชลบุรี

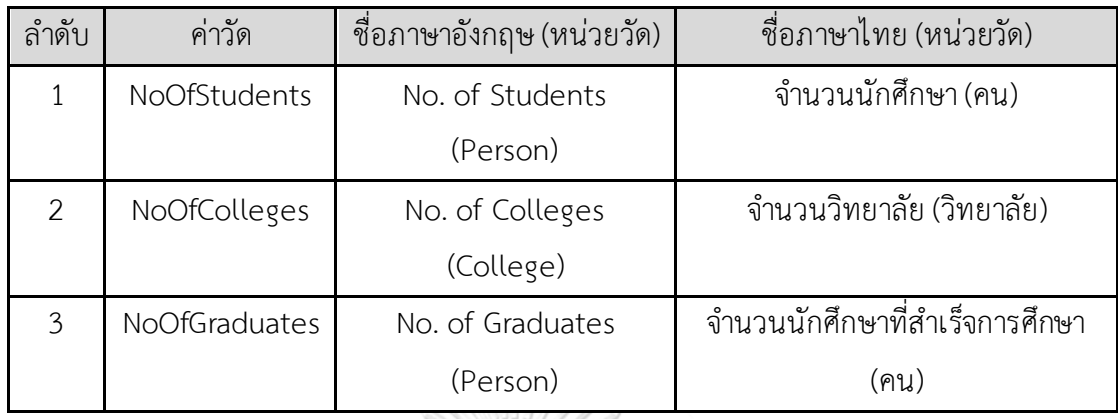

7. ตัวชี้วัดผลการดำเนินการหลัก (KPIs)

ตารางที่ 4-6: ตัวชี้วัดผลการดำเนินการหลักของระบบวิเคราะห์วิทยาลัยในจังหวัดชลบุรี

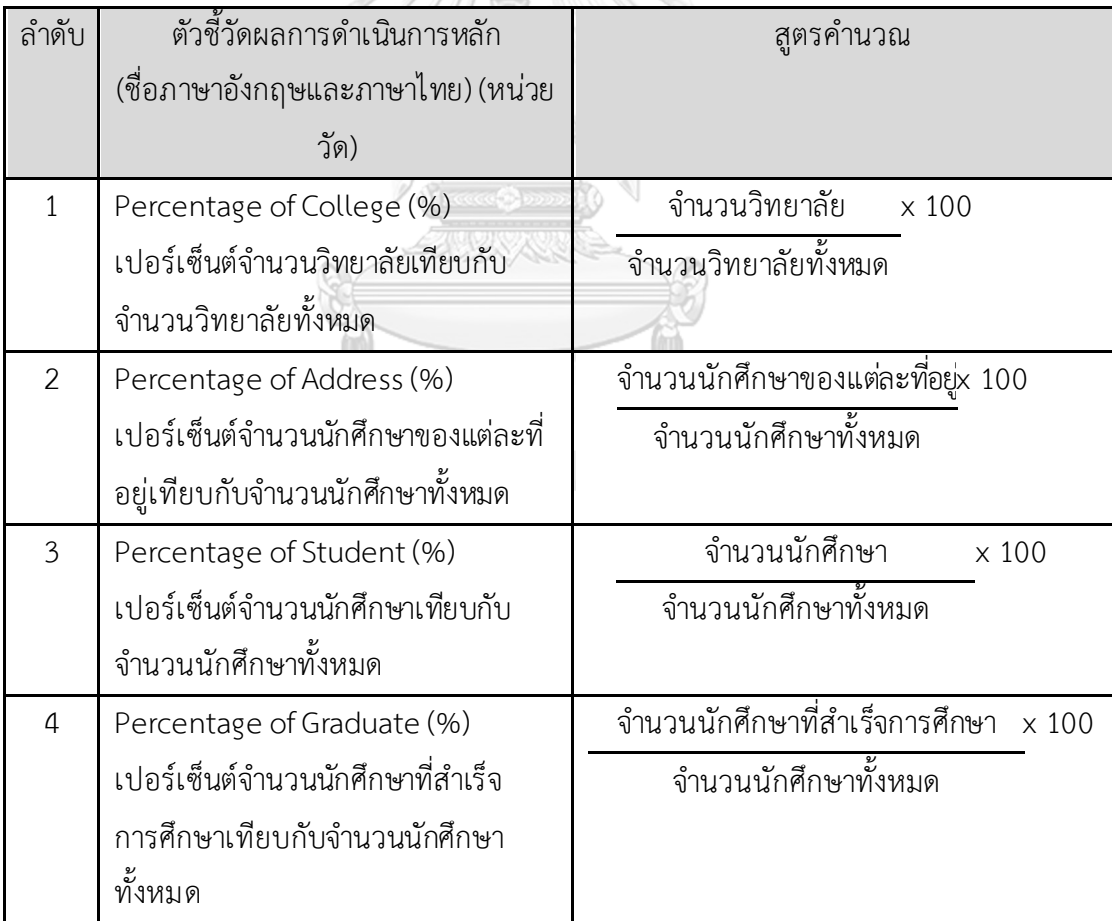

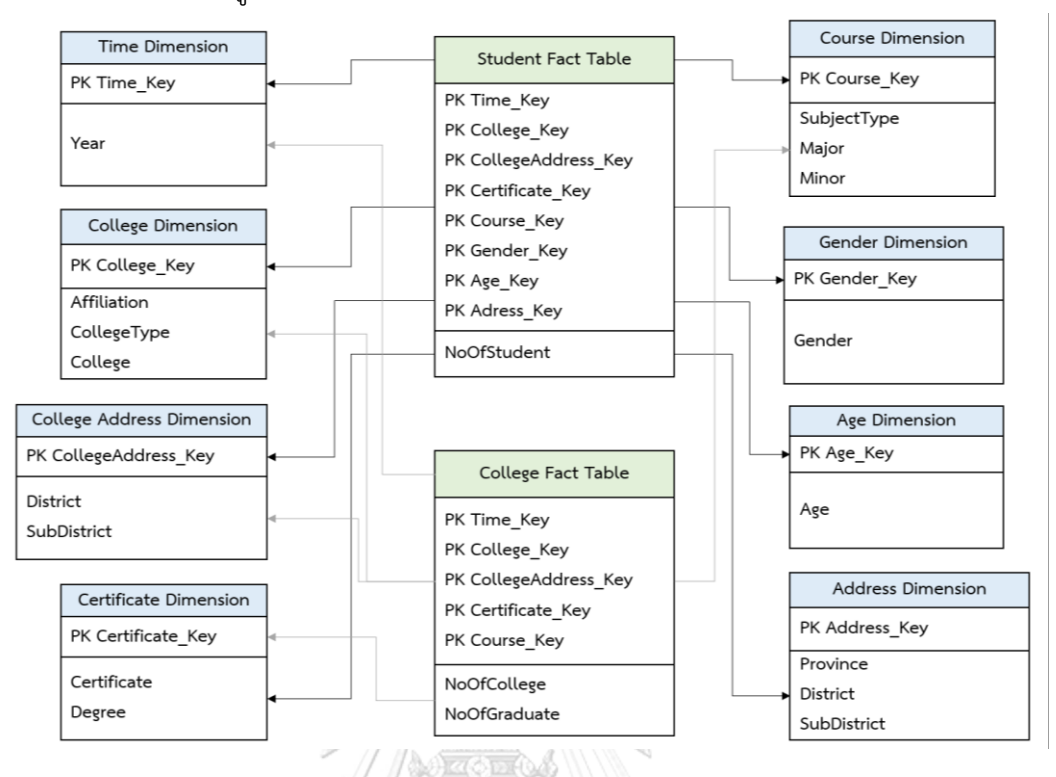

#### 8. โมเดลข้อมูลหลายมิติ (Multidimensional Data Model)

รูปที่ 4*-*2: โมเดลข้อมูลหลายมิติของระบบวิเคราะห์วิทยาลัยในจังหวัดชลบุรี

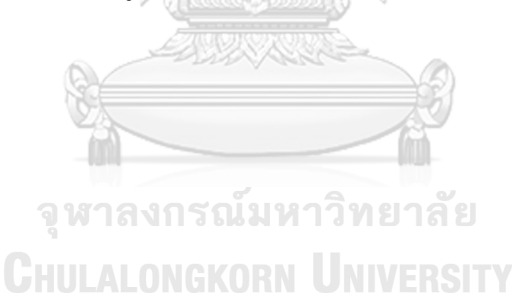

9. คำถามของผู้บริหาร ผู้ใช้ และแดชบอร์ดการวิเคราะห์ (Management Questions, Users and Analytics Dashboard)

ตารางที่ 4-7*:*ค าถามของผู้บริหาร ผู้ใช้ และแดชบอร์ดการวิเคราะห์ของระบบวิเคราะห์วิทยาลัยใน

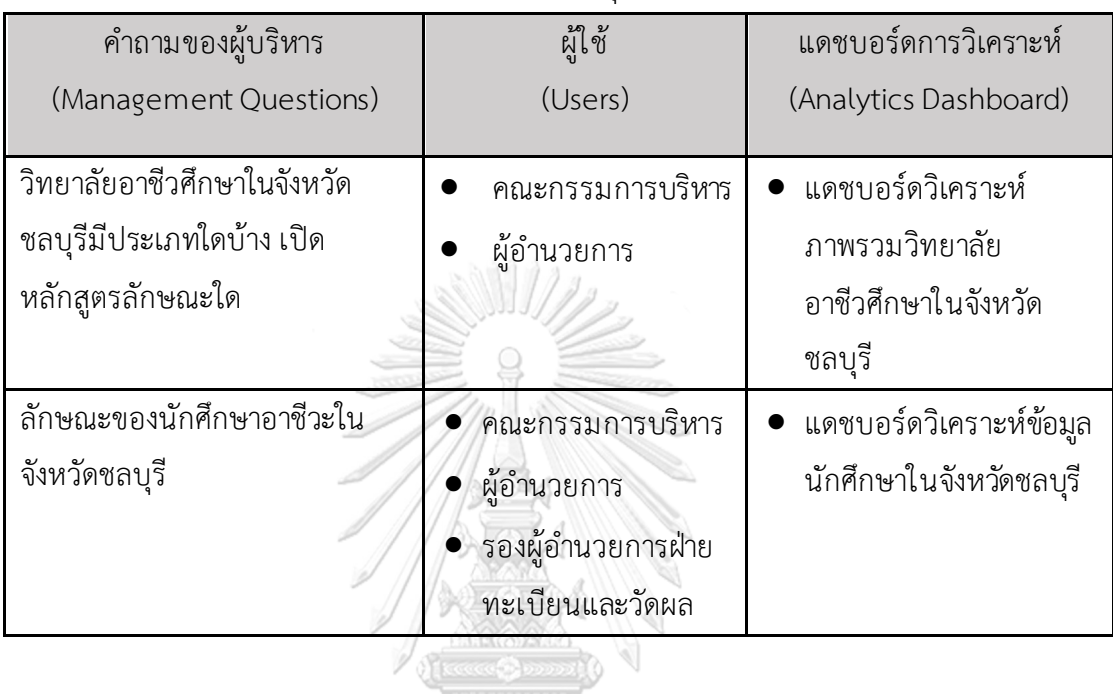

จังหวัดชลบุรี

จุฬาลงกรณ์มหาวิทยาลัย **CHULALONGKORN UNIVERSITY**  10. แดชบอร์ดการวิเคราะห์ ค่าวัด ตัวชี้วัดผลการดำเนินงานหลัก และมิติ (Analytics

Dashboard, Measures, KPIs and Dimensions)

ตารางที่ 4-8: แดชบอร์ดการวิเคราะห์ ค่าวัด ตัวชี้วัดผลการดำเนินงานหลัก และมิติของระบบ วิเคราะห์วิทยาลัยในจังหวัดชลบุรี

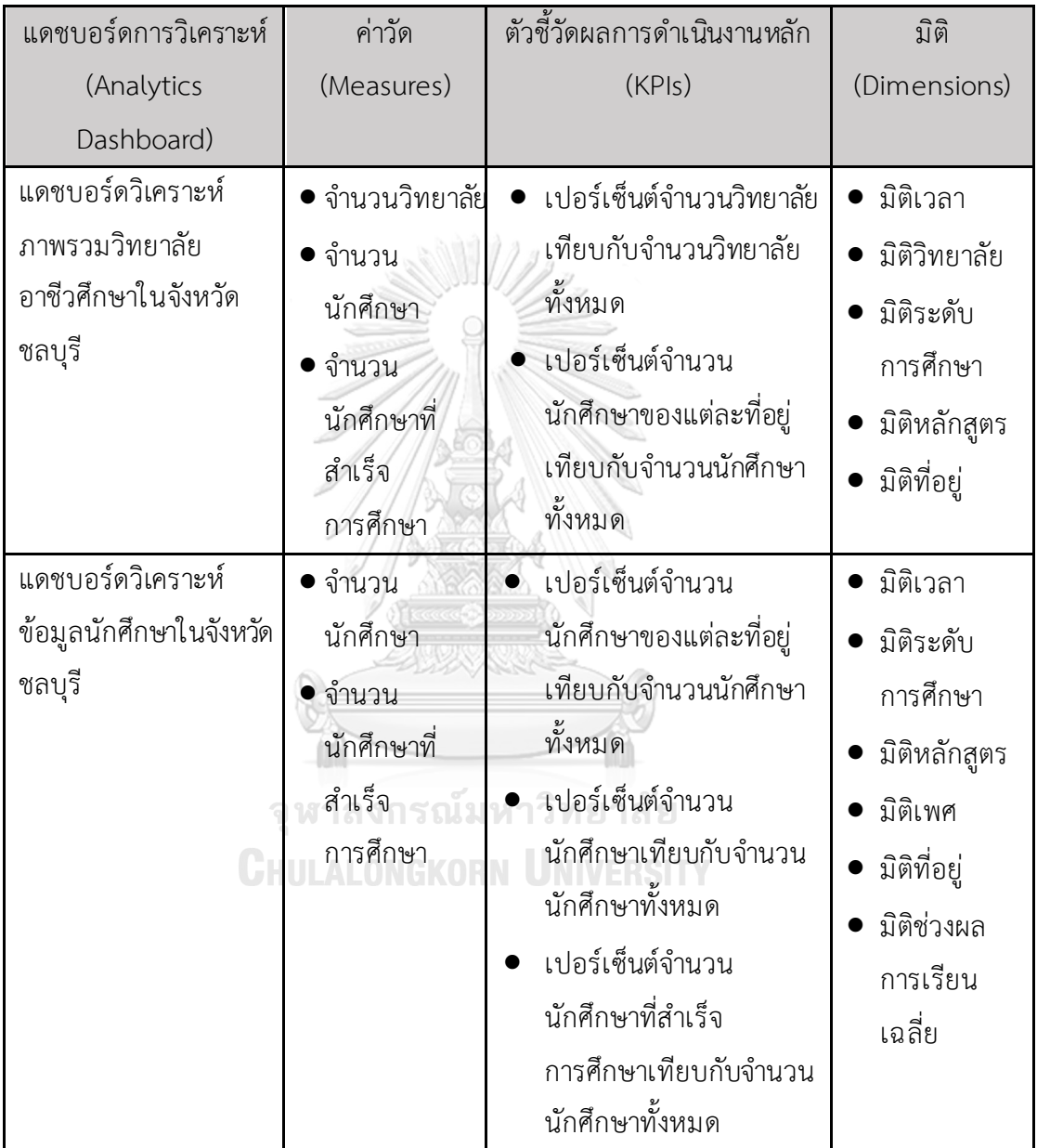

#### **4.2.3 ระบบวิเคราะห์นักศ ึกษา (Students Analysis System)**

- 1. ภาพรวมของระบบ (System Overview) ้ ระบบนี้จะใช้โดย ผู้อำนวยการ รองผู้อำนวยการฝ่ายวิชาการและอาจารย์ ในการ วิเคราะห์นักศึกษาและอาจารย์ของวิทยาลัยเรียนดี
- 2. ผู้ใช้ (Users)
	- 1. ผู้อำนวยการ
	- 2. รองผู้อำนวยการฝ่ายวิชาการ
	- 3. อาจารย์
- 3. คำถามผู้บริหาร (Management Questions)
	- 1. ผลการเรียนของนักศึกษาเป็นอย่างไร
	- 2. ผลการประเมินของอาจารย์เป็นอย่างไร
- 4. แดชบอร์ดการวิเคราะห์ (Analytics Dashboard)
	- 1. แดชบอร์ดวิเคราะห์ผลการเรียน
	- 2. แดชบอร์ดวิเคราะห์ผลการประเมินอาจารย์
- 5. มิติ (Dimensions)
	- 1. มิติเวลา (Time Dimension)
		- เป็นมิติของเวลา มีการจัดล าดับชั้นของการวิเคราะห์เป็น
			- ปีการศึกษา(Year) เช่น
				- 2564
			- จุฬาลงกรณ์มหาวิทยาลัย
			- ภาคการศึกษา(Semester) ประกอบด้วย 3 ช่วง ได้แก่
				- ภาคเรียนที่ 1 (มิถุนายน -ตุลาคม)
				- ภาคเรียนที่ 2 (พฤศจิกายน มีนาคม)
	- 2. มิติระดับการศึกษา(Certificate Dimension)
		- เป็นมิติของระดับการศึกษา มีการจัดล าดับชั้นของการวิเคราะห์เป็น
			- ระดับการศึกษา (Certificate) เช่น
				- ประกาศนียบัตรวิชาชีพ (ปวช.)
				- ประกาศนียบัตรวิชาชีพชั้นสูง (ปวส.)
			- ระดับชั้น (Degree) เช่น
				- ปวช.1

3. มิติหลักสูตร (Course Dimension)

เป็นมิติของหลักสูตร มีการจัดลำดับชั้นของการวิเคราะห์เป็น

- ประเภทวิชา (SubjectType) เช่น
	- พาณิชยกรรม
	- บริหารธ ุรกิจ
- สาขาวิชา (Major) เช่น
	- การบัญชี

- เทคโนโลยีธุรกิจดิจิทัล

- สาขางาน (Minor) เช่น
	- การบัญชี
	- ธ ุรกิจดิจิทัล
- 4. มิติวิชา (Subject Dimension) เป็นมิติของวิชา มีการจัดล าดับชั้นของการวิเคราะห์เป็น
	- หมวดวิชา (MajorGroup) เช่น
		- หมวดวิชาสมรรถนะแกนกลาง
		- หมวดวิชาสมรรถนะวิชาชีพ
	- กลุ่มวิชา (MinorGroup) เช่น
	- กลุ่มวิชาคณิตศาสตร์ - กลุ่มสมรรถนะวิชาชีพพื้นฐาน
		- วิชา (Subject) เช่น
			- คณิตศาสตร์พื้นฐานอาชีพ
			- การบัญชีเบื้องต้น
- 5. มิติอาจารย์ (Teacher Dimension)

เป็นมิติอาจารย์ มีการจัดล าดับขั้นตอนของการวิเคราะห์เป็น

- วุฒิการศึกษา(EducationalBackground) เช่น
	- ปริญญาตรี
	- ปริญญาโท
- ประสบการณ์ (Experience) เช่น
	- 1 ปี
	- 10 ปี
- 6. ค่าวัด (Measures)

#### ตารางที่ 4-9:ค่าวัดของระบบวิเคราะห์นักศึกษา

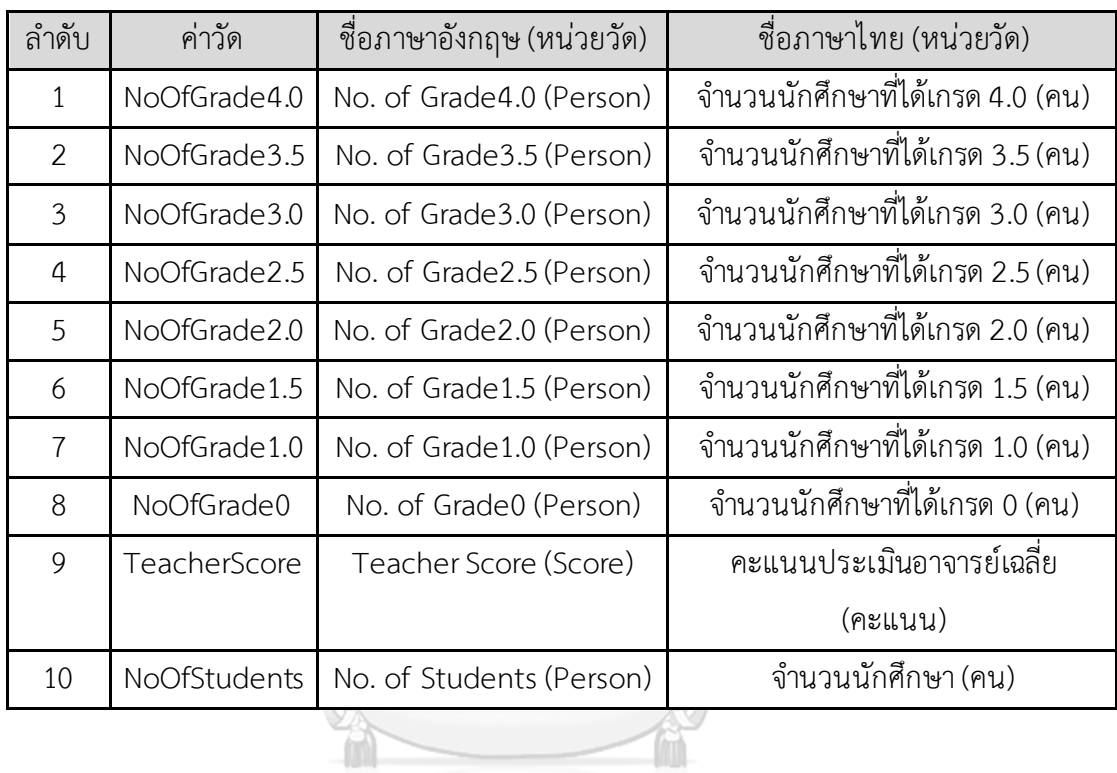

จุฬาลงกรณ์มหาวิทยาลัย **CHULALONGKORN UNIVERSITY** 

# 7. ตัวชี้วัดผลการดำเนินการหลัก (KPIs)

ตารางที่ 4-10: ตัวชี้วัดผลการดำเนินการหลักของระบบวิเคราะห์นักศึกษา

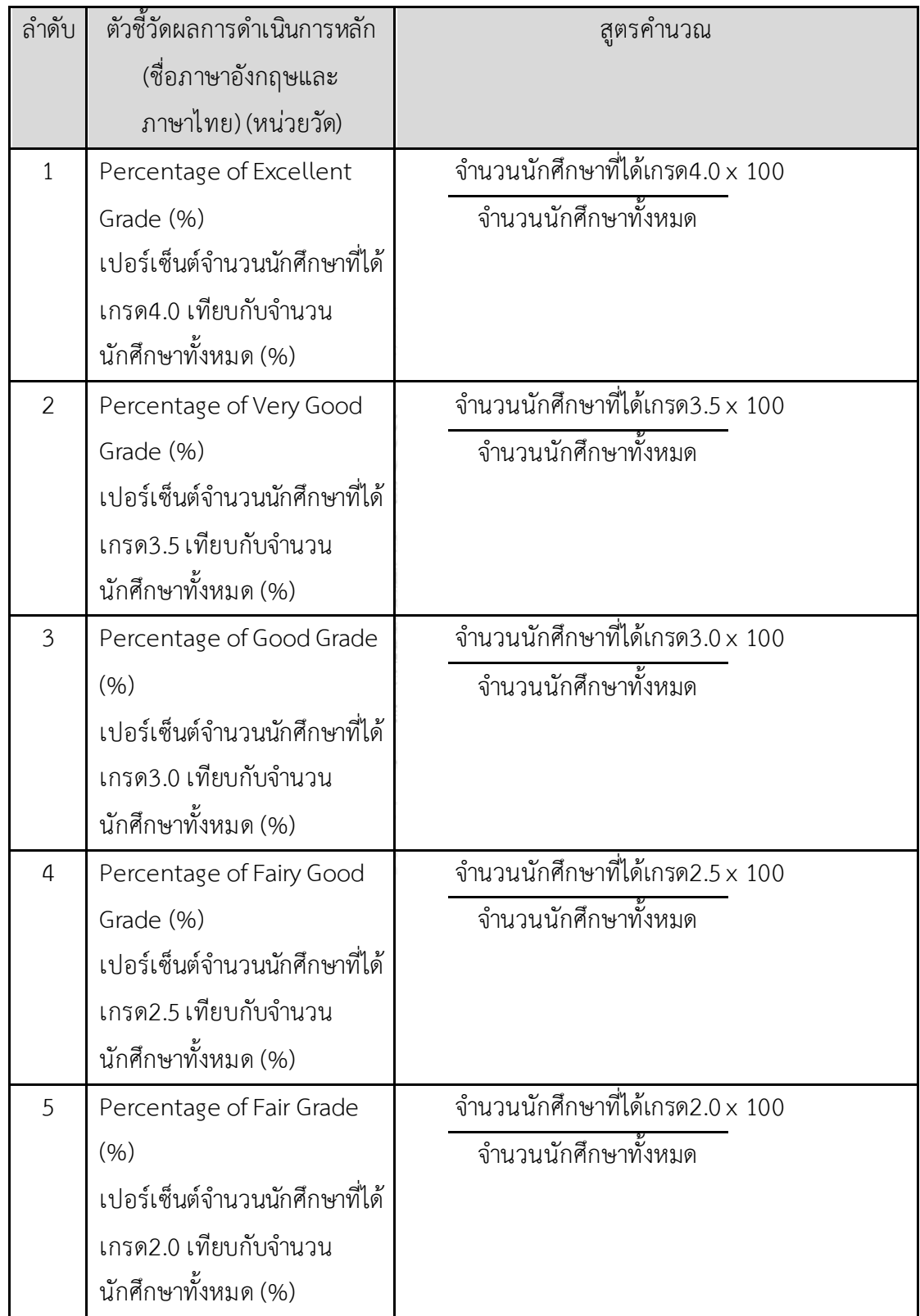

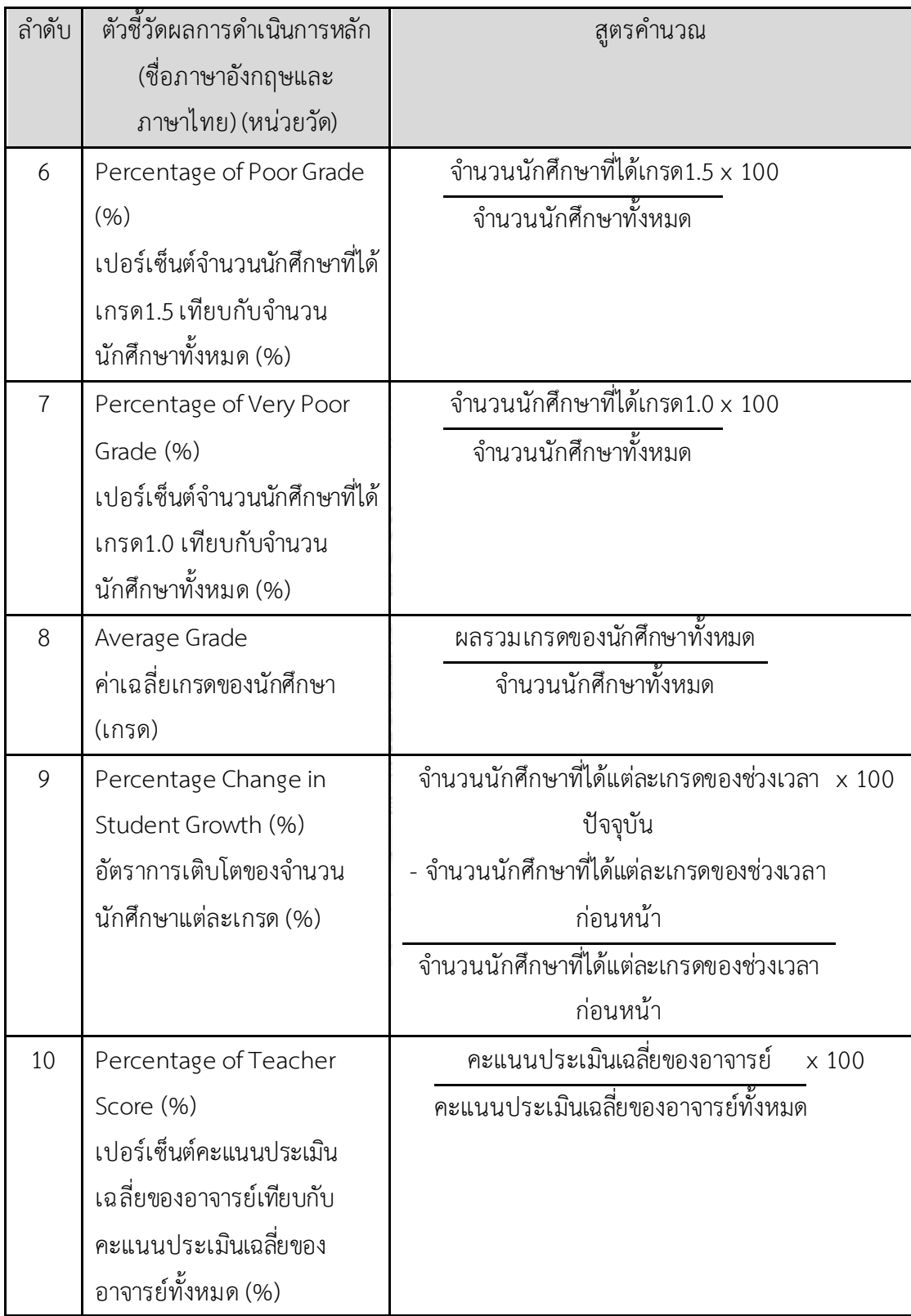

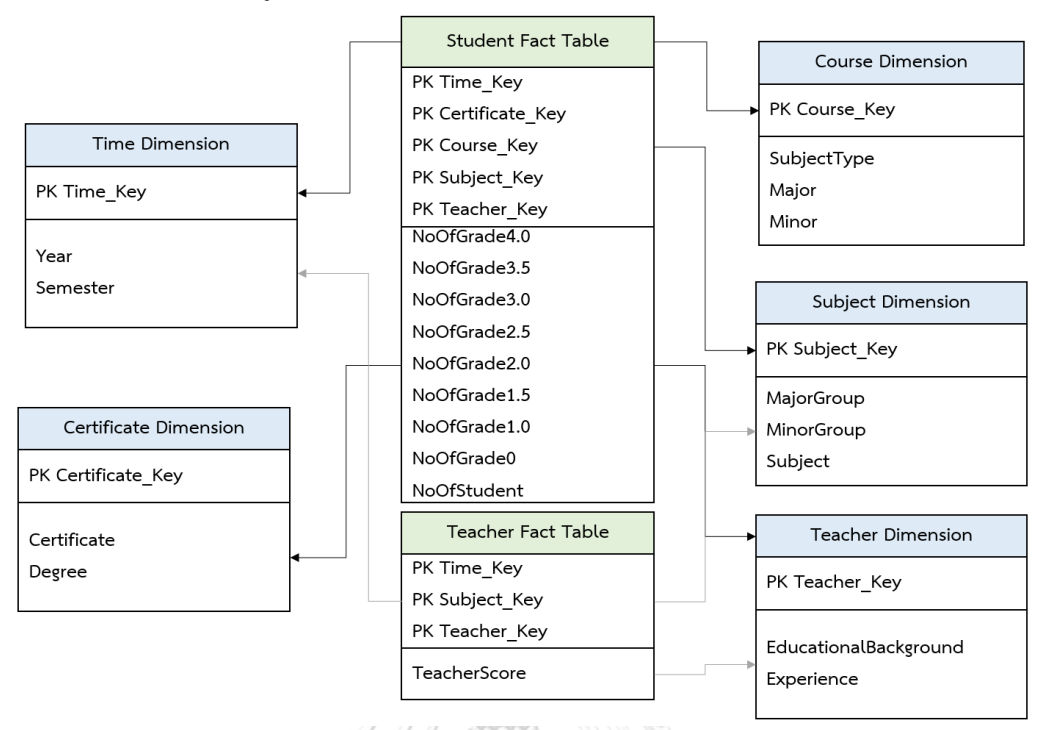

#### 8. โมเดลข้อมูลหลายมิติ (Multidimensional Data Model)

รูปที่ 4*-*3: โมเดลข้อมูลหลายมิติของระบบวิเคราะห์นักศึกษา

9. คำถามของผู้บริหาร ผู้ใช้ และแดชบอร์ดการวิเคราะห์ (Management Questions,

Users and Analytics Dashboard)

ตารางที่ 4-11: คำถามของผู้บริหาร ผู้ใช้ และแดชบอร์ดการวิเคราะห์ของระบบวิเคราะห์นักศึกษา

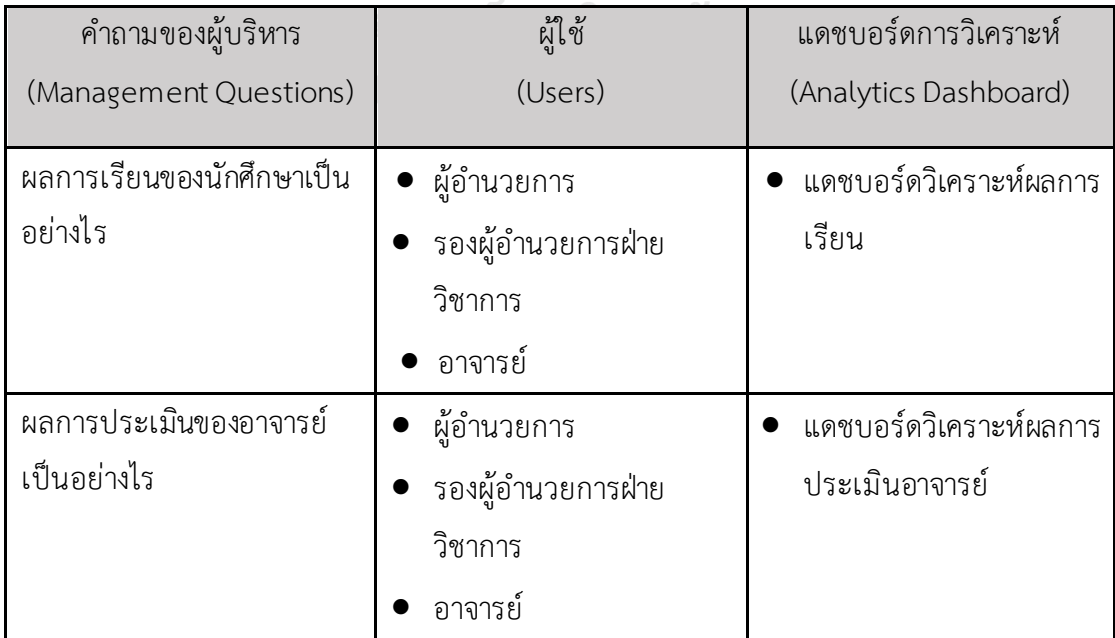

10. แดชบอร์ดการวิเคราะห์ ค่าวัด ตัวชี้วัดผลการดำเนินงานหลัก และมิติ (Analytics

Dashboard, Measures, KPIs and Dimensions)

ิตารางที่ 4-12: แดชบอร์ดการวิเคราะห์ ค่าวัด ตัวชี้วัดผลการดำเนินงานหลัก และมิติของระบบ วิเคราะห์นักศึกษา

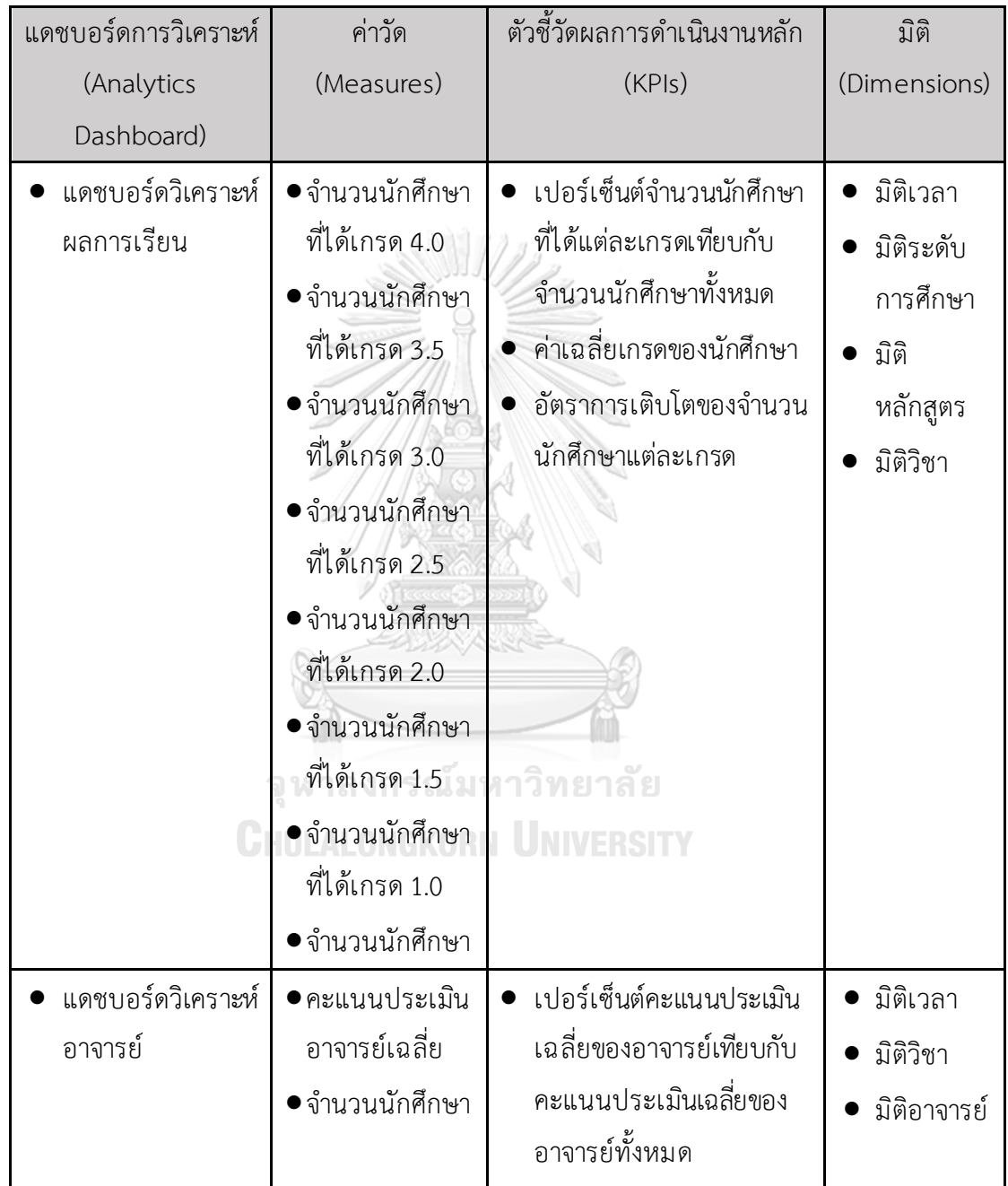

#### **4.2.4 ระบบวิเคราะห์รายรับและค ่าใช้จ ่าย (Revenue and Expense Analysis System)**

- 1. ภาพรวมของระบบ (System Overview)
	- ระบบนี้จะใช้โดยคณะกรรมการบริหาร ผู้อำนวยการและรองผู้อำนวยการฝ่าย งบประมาณและบุคลากร ในการวิเคราะห์ภาพรวมรายรับและค่าใช้จ่าย
- 2. ผู้ใช้ (Users)
	- 1. คณะกรรมการบริหาร
	- 2. ผู้อำนวยการ
	- 3. รองผู้อำนวยการฝ่ายงบประมาณและบุคลากร
- 3. คำถามผู้บริหาร (Management Questions)
	- 1. ภาพรวมรายรับของวิทยาลัยเป็นอย่างไร
	- 2. ภาพรวมของค่าใช้จ่ายของวิทยาลัยเป็นอย่างไร
	- 3. งบประมาณที่ตั้งไว้เพียงพอหรือไม ่
- 4. แดชบอร์ดการวิเคราะห์ (Analytics Dashboard)
	- 1. แดชบอร์ดวิเคราะห์ภาพรวมรายรับ
	- 2. แดชบอร์ดวิเคราะห์ภาพรวมค่าใช้จ่าย
- 5. มิติ (Dimensions)
	- 1. มิติเวลา (Time Dimension)
		- เป็นมิติของเวลา มีการจัดล าดับชั้นของการวิเคราะห์เป็น
			- $\bullet$   $\vec{1}$  (Year)
			- เดือน (Month)
	- 2. มิติประเภทรายรับ (Revenue Dimension)
		- เป็นมิติประเภทรายรับ มีการจัดล าดับชั้นของการวิเคราะห์เป็น
			- ประเภทของรายรับ (RevenueType) เช่น
				- รายได้ค่าธรรมเนียม
			- $\bullet$  ประเภทย่อยของรายรับ (SubRevenueType) เช่น
				- รายได้ค่าธรรมเนียมฯ (รีเกรด)
				- รายได้ค่าพักการเรียน
	- 3. มิติประเภทค่าใช้จ่าย (Expense Dimension) เป็นมิติประเภทค่าใช้จ่าย มีการจัดลำดับชั้นของการวิเคราะห์เป็น
- ประเภทของค่าใช้จ่าย (ExpenseType) เช่น
	- ค่าใช้จ่ายในการดำเนินการ
	- เงินเดือน
- $\bullet$  ประเภทย่อยของค่าใช้จ่าย (SubExpenseType) เช่น
	- ค่าอุปกรณ์การเรียน
	- เงินเดือนอาจารย์

6.ค่าวัด (Measures)

# ตารางที่ 4-13:ค่าวัดของระบบวิเคราะห์รายรับและค่าใช้จ่าย

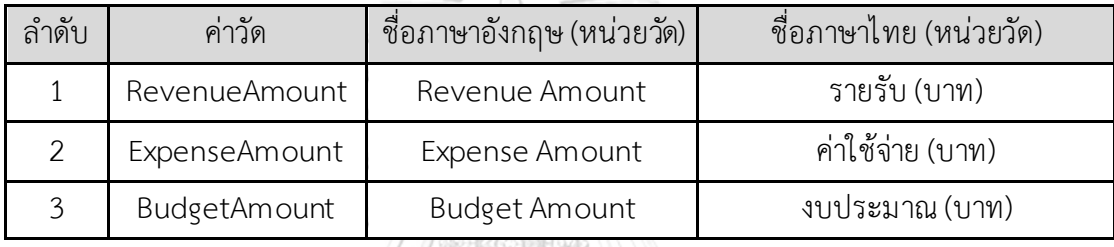

7. ตัวชี้วัดผลการดำเนินการหลัก (KPIs)

ตารางที่ 4-14: ตัวชี้วัดผลการดำเนินการหลักของระบบระบบวิเคราะห์รายรับและค่าใช้จ่าย

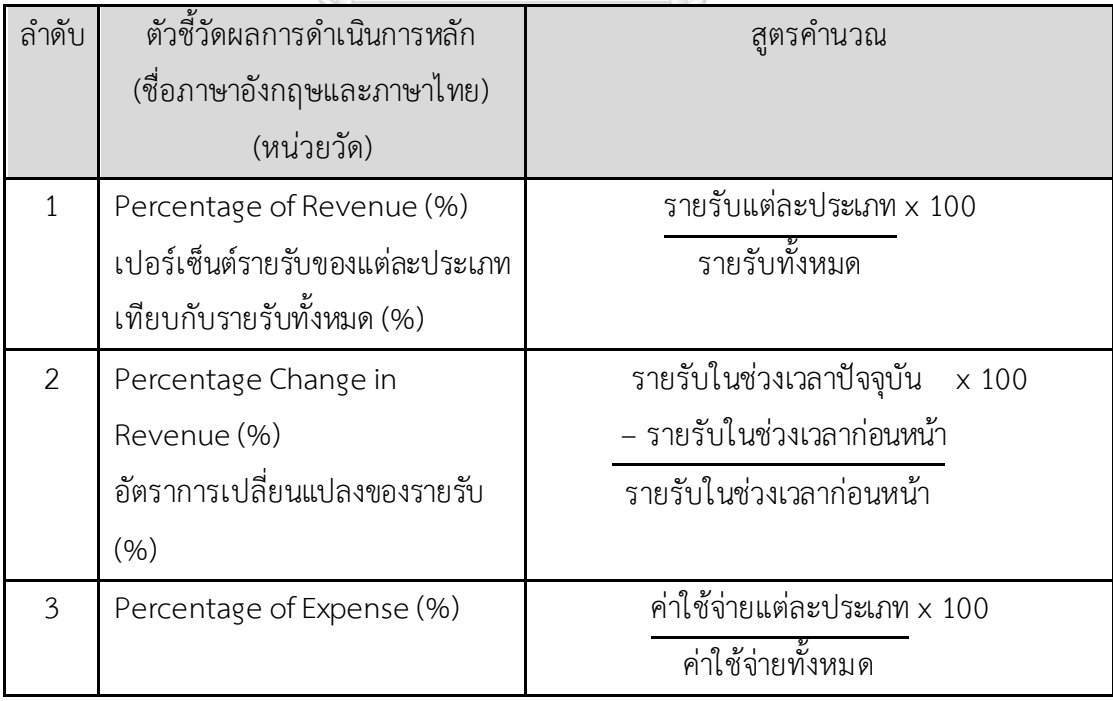

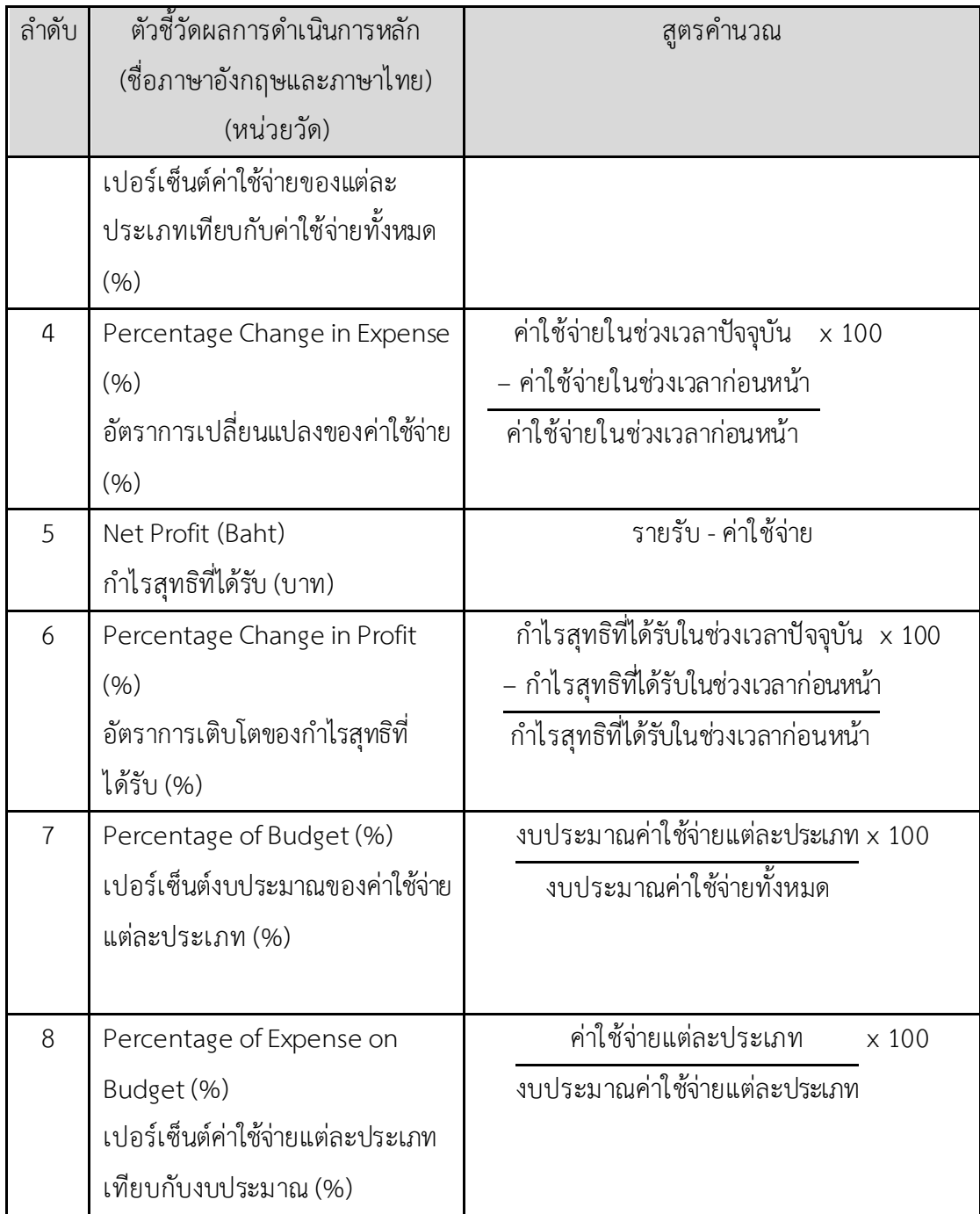

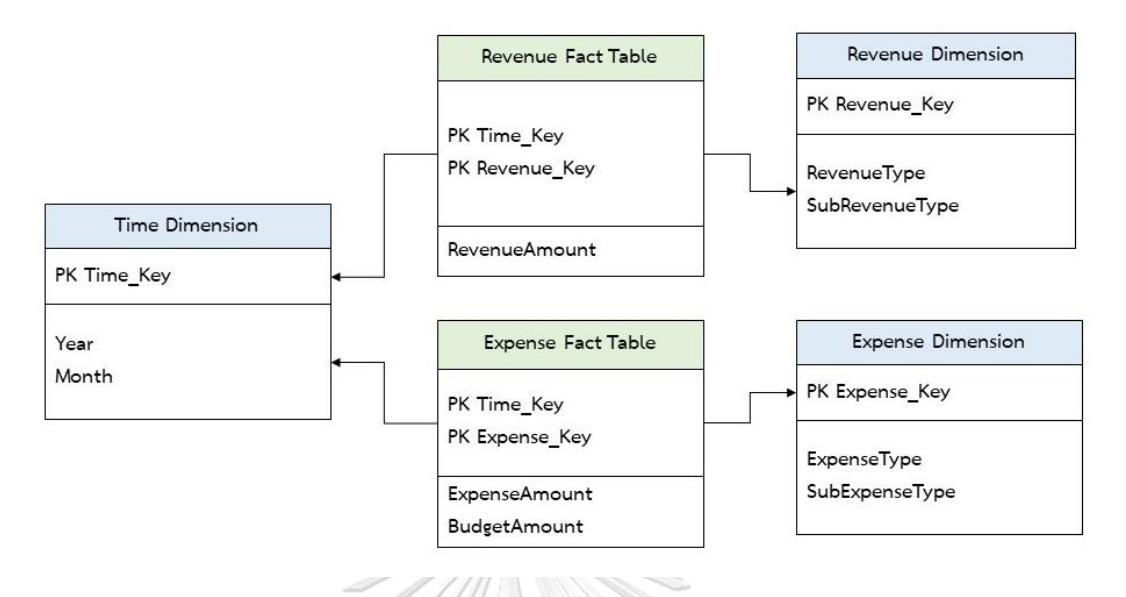

### 8. โมเดลข้อมูลหลายมิติ (Multidimensional Data Model)

รูปที่ 4*-*4: โมเดลข้อมูลหลายมิติของระบบระบบวิเคราะห์รายรับและค่าใช้จ่าย

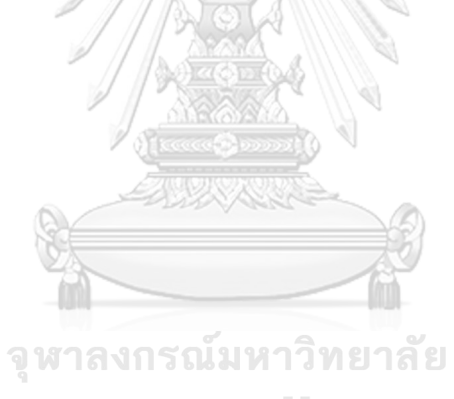

**CHULALONGKORN UNIVERSITY** 

9. คำถามของผู้บริหาร ผู้ใช้ และแดชบอร์ดการวิเคราะห์ (Management Questions,

Users and Analytics Dashboard)

ตารางที่ 4-15: คำถามของผู้บริหาร ผู้ใช้ และแดชบอร์ดการวิเคราะห์ของระบบวิเคราะห์รายรับและ

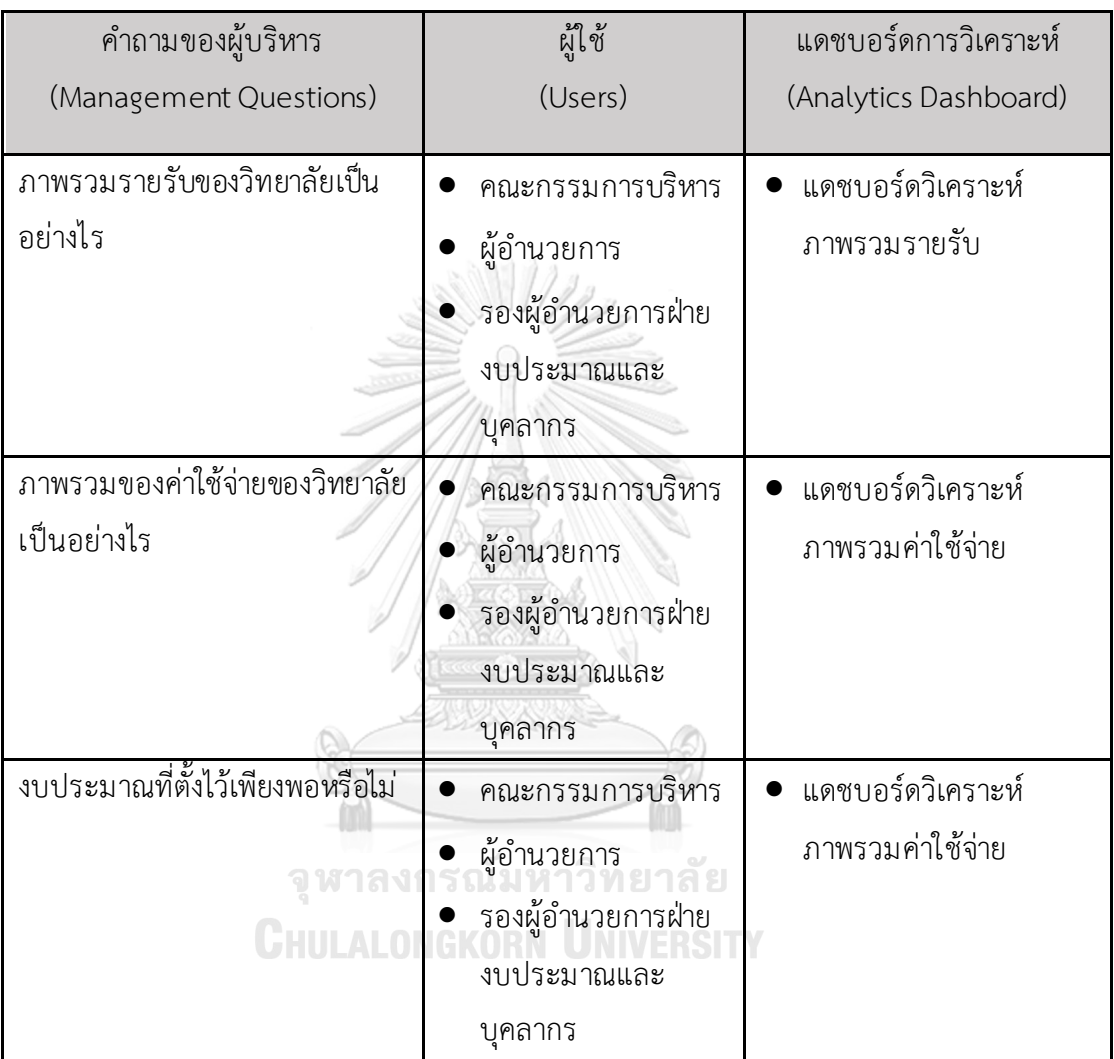

ค่าใช้จ่าย

10. แดชบอร์ดการวิเคราะห์ ค่าวัด ตัวชี้วัดผลการดำเนินงานหลัก และมิติ (Analytics

Dashboard, Measures, KPIs and Dimensions)

ิตารางที่ 4-16: แดชบอร์ดการวิเคราะห์ ค่าวัด ตัวชี้วัดผลการดำเนินงานหลัก และมิติของระบบ วิเคราะห์รายรับและค่าใช้จ่าย

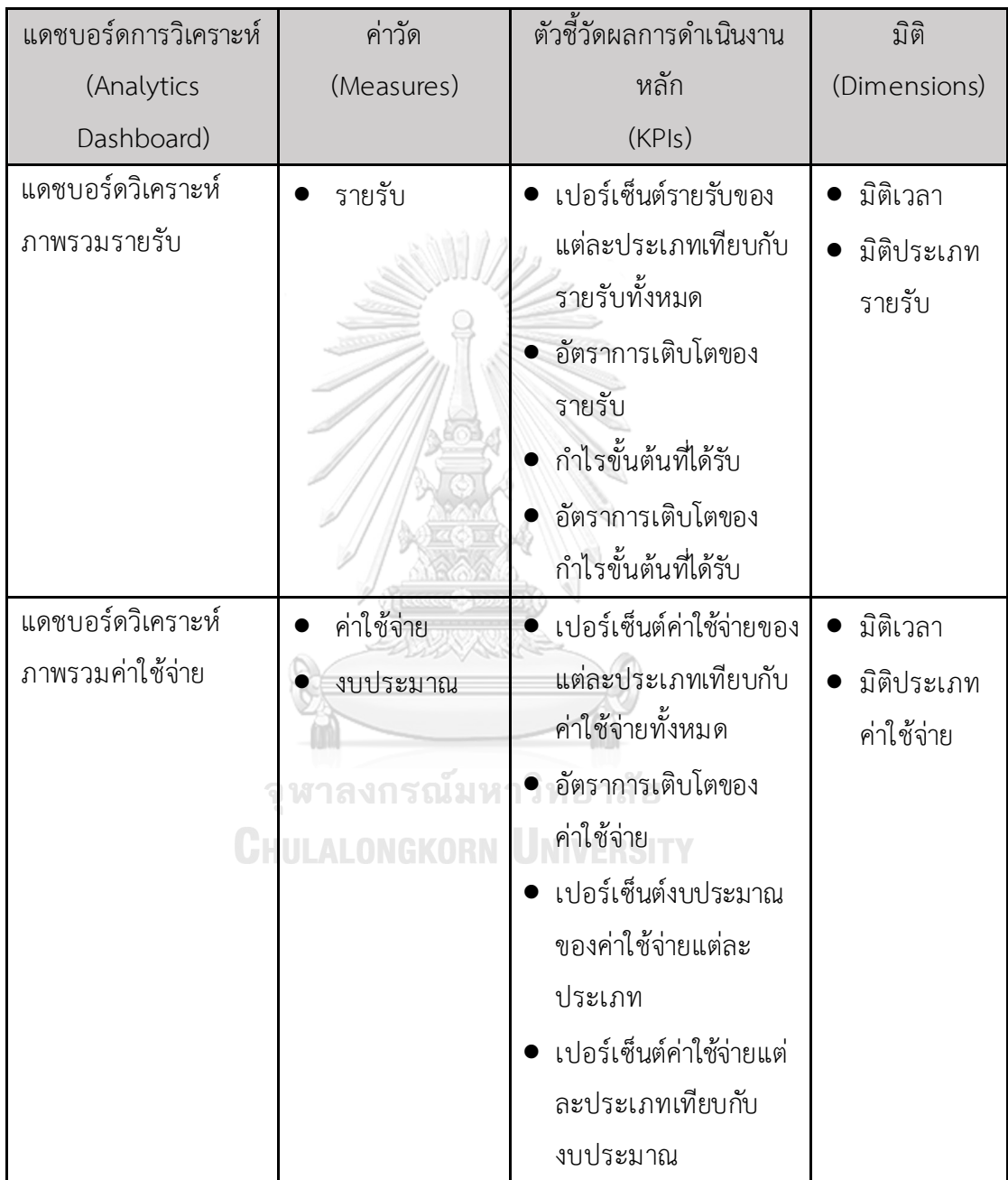

## **4.2.5 ระบบท านายจ านวนนักศ ึกษาที่คาดว่าจะสมัครเข้าศ ึกษา (Number of Students Expected to Apply for Admission Prediction System)**

1. ภาพรวมของระบบ (System Overview)

้ ระบบนี้พัฒนาขึ้นมาเพื่อศึกษาและวิเคราะห์ปัจจัยต่าง ๆ ที่ส่งผลต่อจำนวนการ สมัครเรียนของวิทยาลัยอาชีวศึกษา นอกจากนี้จะใช้ในการทำนายจำนวนที่สมัครเรียนจาก ปัจจัยต่าง ๆ เพื่อเป็นตัวช่วยในการตัดสินใจให้กับคณะกรรมการบริหารในการเปิดวิทยาลัย ใหม ่เพิ่มในอนาคต และยังช่วยให้วิทยาลัยวางแผนการบริหารจัดการภายในวิทยาลัยให้ เหมาะสมกับจำนวนการสมัครเรียนได้อีกด้วย

2. ผู้ใช้ (Users)

- 1. คณะกรรมการบริหาร
- 2. ผู้อำนวยการ
- 3. รองผู้อำนวยการฝ่ายทะเบียนและวัดผล

3. คำถามผู้บริหาร (Management Questions)

ในอนาคตหากมีแผนเปิดวิทยาลัยใหม ่ จะต้องเปิดในลักษณะใดให้มีการสมัครเรียน ตามที่ตั้งไว้

4. ผลการวิเคราะห์ (Analytic Results)

จ านวนที่สมัครเรียนของวิทยาลัยอาชีวศึกษาในแต่ละปัจจัย

5. เทคนิคการวิเคราะห์ (Analytic Techniques)

Multiple Linear Regression with Dummy Variables

Model คือ Y =  $\beta_0$ +  $\beta_1X_1$ +  $\beta_2X_2$ +  $\beta_3X_3$ +  $\beta_4X_4$ +  $\beta_5X_5$ +  $\beta_6X_6$ + $\varepsilon$ โดยที่ HULALONGKORN UNIVERSITY

Y = จำนวนที่สมัครเรียน

X1 = ปีการศึกษาโดยค่า คือ 2561, 2562, 2563, 2564

X2 = ภูมิภาคสถานศึกษาโดยค่า คือ กลาง, ตะวันออกเฉียงเหนือ, ตะวันออก, ใต้, เหนือ

X3 = ระดับการศึกษาโดยค่า คือ ประกาศนียบัตรวิชาชีพ(ปวช.), ประกาศนียบัตร วิชาชีพชั้นสูง(ปวส.)

X4 = ประเภทวิชาโดยค่า คือ เกษตรกรรม, คหกรรม, เทคโนโลยีสารสนเทศและ การสื่อสาร,

ประมง, พาณิชยกรรม/บริหารธ ุรกิจ, พาณิชยนาวี, ศิลปกรรม, อุตสาหกรรม, อุตสาหกรรมท่องเที่ยว, อุตสาหกรรมบันเทิงและดนตรี, อุตสาหกรรมสิ่งทอ

 $X5$  = สาขาวิชา โดยยกตัวอย่างค่า คือ เกษตรศาสตร์, พืชศาสตร์, อาหารและ โภชนาการ, แฟชั่นและสิ่งทอ, เทคโนโลยีสารสนเทศ, คอมพิวเตอร์โปรแกรมเมอร์, เพาะเลี้ยงสัตว์น้ำ, เทคโนโลยีแปรรูปสัตว์น้ำ, การบัญชี, การตลาด, เทคนิคเครื่องกล เรือ, การเดินเรือ, การออกแบบ, คอมพิวเตอร์กราฟิก, ไฟฟ้า,ช่างอิเล็กทรอนิกส์, ึการโรงแรม, การท่องเที่ยว, การดนตรี, อุตสาหกรรมบันเทิง, เทคโนโลยีเครื่องนุ่งห่ม , เคมีสิ่งทอ

 $X6 = 5$ ูปแบบการเรียนการสอน โดยค่า คือ ทั่วไป, English Program(EP), Mini English Program(MEP)

 $\epsilon$  = ค่าคลาดเคลื่อนจากการทำนายโดย  $\epsilon$  มีการแจกแจงปกติที่มีค่าเฉลี่ยเป็น 0 และความแปรปรวนคงที่

6. เครื่องมือที่ใช้ (Tools)

Colab โดยใช้ภาษา Python

7. ขั้นตอนการพัฒนา

#### **ขั้นตอนที่ 1 ท าความเข้าใจข้อมูล (Data Understanding)**

รวบรวมข้อมูลการสมัครเรียนของวิทยาลัยอาชีวศึกษาในประเทศไทย ตั้งแต่ปีการศึกษา 2561-2564 จากนั้นทำ Data Exploration เพื่อทำความเข้าใจ กับข้อมูล และเลือกข้อมูลที่เหมาะสมเพื่อนำมาเป็นปัจจัยของการทำนายจำนวน การสมัครเรียน

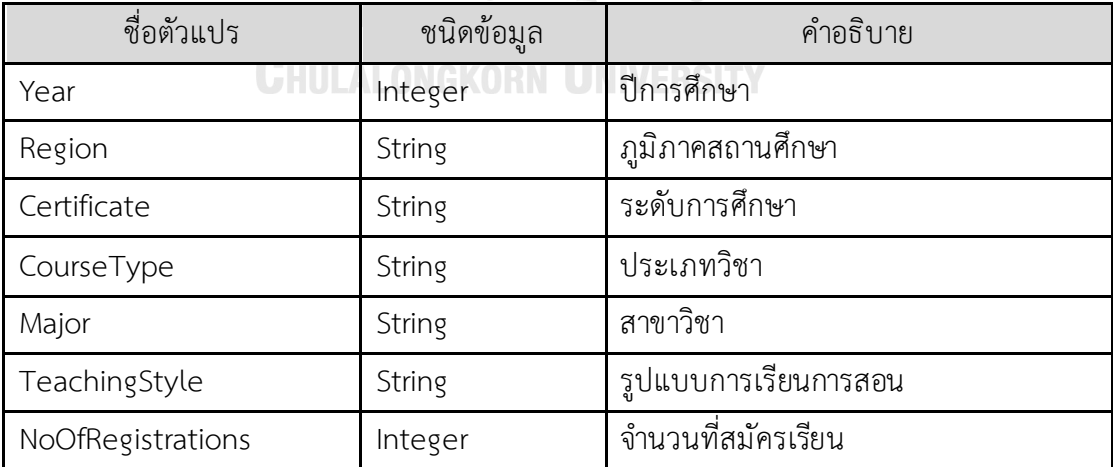

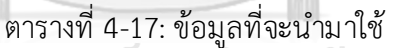

#### **ขั้นตอนที่ 2 เตรียมข้อมูล (Data Preparation)**

- 1. Data Quality Assessment ประเมินคุณภาพของข้อมูลที่รวบรวม มาว่ามีปัญหาข้อมูลขาดหาย ข้อมูลไม ่สอดคล้อง หรือข้อมูลซ้ าซ้อน ่ หรือไม่ และทำการแก้ไข
- 2. Data Integration รวบรวมข้อมูลจากหลายตารางเพื่อจัดทำเป็น ตารางใหม ่ที่เหมาะสม
- 3. Feature Encoding แปลงข้อมูลที่อยู่ในรูปแบบ Categorical Data ให้อยู่ในรูปแบบ Continuous ที่เป็นตัวแปร Dummy Variables โดยใช้วิธี One-Hot Encoding

# **ขั้นตอนที่ 3 วิเคราะห์ข้อมูล(Data Analysis)**

น าข้อมูลที่เตรียมไว้มาวิเคราะห์โดยพัฒนาโมเดล โดยเลือกใช้โมเดลที่ใช้ สำหรับการทำนายข้อมูลที่เป็น Continuous จากข้อมูลที่มีการแปลงจาก Categorical Data เป็น Continuous Data ซึ่งก็คือ Multiple Linear Regression with Dummy Variables

## **ขั้นตอนที่ 4 ประเมินผลการวิเคราะห์(Result Evaluation)**

การวัดประสิทธิภาพของ Prediction Model จะใช้จากค่าวัด 2 ตัวต่อไปนี้

- 1. Adjusted R2 เป็นค่าวัดที่วัดประสิทธิภาพของโมเดลในการอธิบายความ แปรปรวนในข้อมูล ไม่ได้มุ่งเน้นการวัดความคลาดเคลื่อนในการทำนาย ซึ่งค่า จะไม่เพิ่มขึ้นเมื่อมีการเพิ่มจำนวนตัวแปรจ
- 2. Mean Absolute Percentage Error (MAPE) เป็นค่าวัดที่วัดความ คลาดเคลื่อนในการท านายของโมเดลในลักษณะร้อยละของค่าเป้าหมายจริง

#### **4.3 การออกแบบระบบ**

ส าหรับการพัฒนาโครงการ "คลังข้อมูล ธ ุรกิจอัจฉริยะ และการวิเคราะห์ข้อมูลขั้นสูงของ วิทยาลัยอาชีวศึกษา" มีการแบ ่งออกเป็น 4 หัวข้อ ดังนี้

#### **4.3.1 การออกแบบข้อมูลน าเข้าระบบ (Input Design)**

การออกแบบการนำเข้าข้อมูล (Input Design) สำหรับ "คลังข้อมูล ธุรกิจอัจฉริยะ และการ ้วิเคราะห์ข้อมูลขั้นสูงของวิทยาลัยอาชีวศึกษา" มีการนำเข้าข้อมูลสู่คลังข้อมูลแบบระบบ Manual โดยขั้นตอนในการนำเข้าจะแบ่งเป็น 4 ขั้นตอน ดังนี้

- 1. เก็บรวบรวมข้อมูลจากวิทยาลัยและหน่วยงานที่เกี่ยวข้อง ซึ่งข้อมูลมีทั้งอยู่ในรูปแบบของ Microsoft Excelและ Text File
- 2. แปลงข้อมูลให้อยู่ในรูปแบบมาตรฐานเดียวกันเป็นเอกสาร Microsoft Excel จัด รูป ตารางในการวิเคราะห์โดยตัดข้อมูลส่วนเกินที่ไม ่ได้ในมาวิเคราะห์รวมทั้งมีการตรวจสอบ ้ความถูกต้องของข้อมูลก่อนการนำเข้าคลังข้อมูลเพื่อความถูกต้องแม่นยำของข้อมูลที่จะ ใช้ในการวิเคราะห์
- 3. นำข้อมูลจาก Microsoft Excel เข้าสู่ Microsoft SQL Server 2018 โดยใช้เครื่องมือ Microsoft SQL Server Management Studio 2018
- 4. เ ชื่ อ ม ต่ อ ค ลัง ข้ อ มู ลจ าก Microsoft SQL Server 2018 กับ Tableau Desktop Professional Edition Version 2020.4 เพื่อใช้เป็น Data Source จากนั้น ทำการ เชื่อมโยงความสัมพันธ์ของแต่ละระบบตามที่ ออกแบบ Star Schema ไว้ เพื่อน าไปใช้ใน การออกรายงานกาลงกรณ์มหาวิทยาลัย

# **4.3.2 การออกแบบผลลัพธ์(Output Design)**

ึการออกแบบผลลัพธ์สำหรับโครงการ "คลังข้อมูล ธุรกิจอัจฉริยะ และการวิเคราะห์ข้อมูลขั้น ี่สูงของวิทยาลัยอาชีวศึกษา" มีการนำเสนอรายงานในรูปแบบของตารางและกราฟประเภทต่าง ๆ ให้ เหมาะสมกับวัตถุประสงค์ของระบบงานและข้อมูลที่ต้องการจะนำเสนอ ดังนี้

1. รายงานในรูปแบบตาราง (Table Report)

เป็นรายงานแสดงข้อมูลที่ไม ่ซับซ้อนและไม ่จ าเป็นต้องเจาะลึกลงไปในรายละเอียด ผู้ใช้งานสามารถตอบคำถามจากรายงานได้ทันที ตัวอย่างรายงานในรูปแบบตาราง เช่น ตารางแสดงรายรับของแต่ละประเภท โดยแบ่งเป็นประเภทเป็นลำดับขั้น
#### จำนวนรายรับของแต่ละประเภท

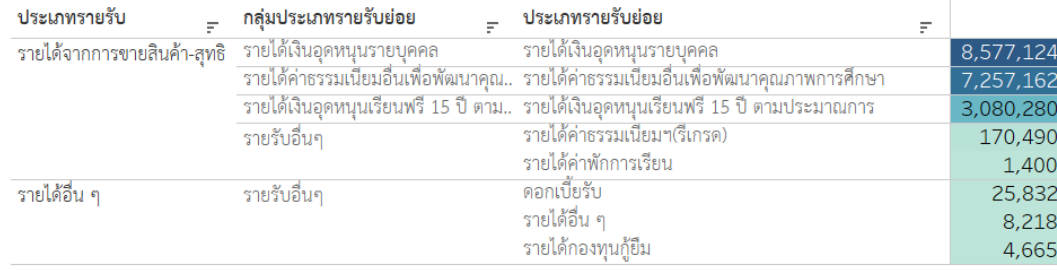

63

รูปที่ 4*-*5:ตัวอย ่างรายงานรูปแบบตาราง

2. รายงานในรูปแบบกราฟ (Graph Report) เป็นรายงานที่แสดงข้อมูลเป็นรูปภาพที่ช่วยให้มองเห็นภาพรวม และเปรียบเทียบ ข้อมูลได้ดีและชัดเจนยิ่งขึ้น ซึ่งรูปแบบการนำเสนอรายงานแบบกราฟมีหลากหลาย รูปแบบแตกต่างกันตามวัตถุประสงค์ในการวิเคราะห์และประเภทของข้อมูล

• กราฟแท่ง (Bar Chart)

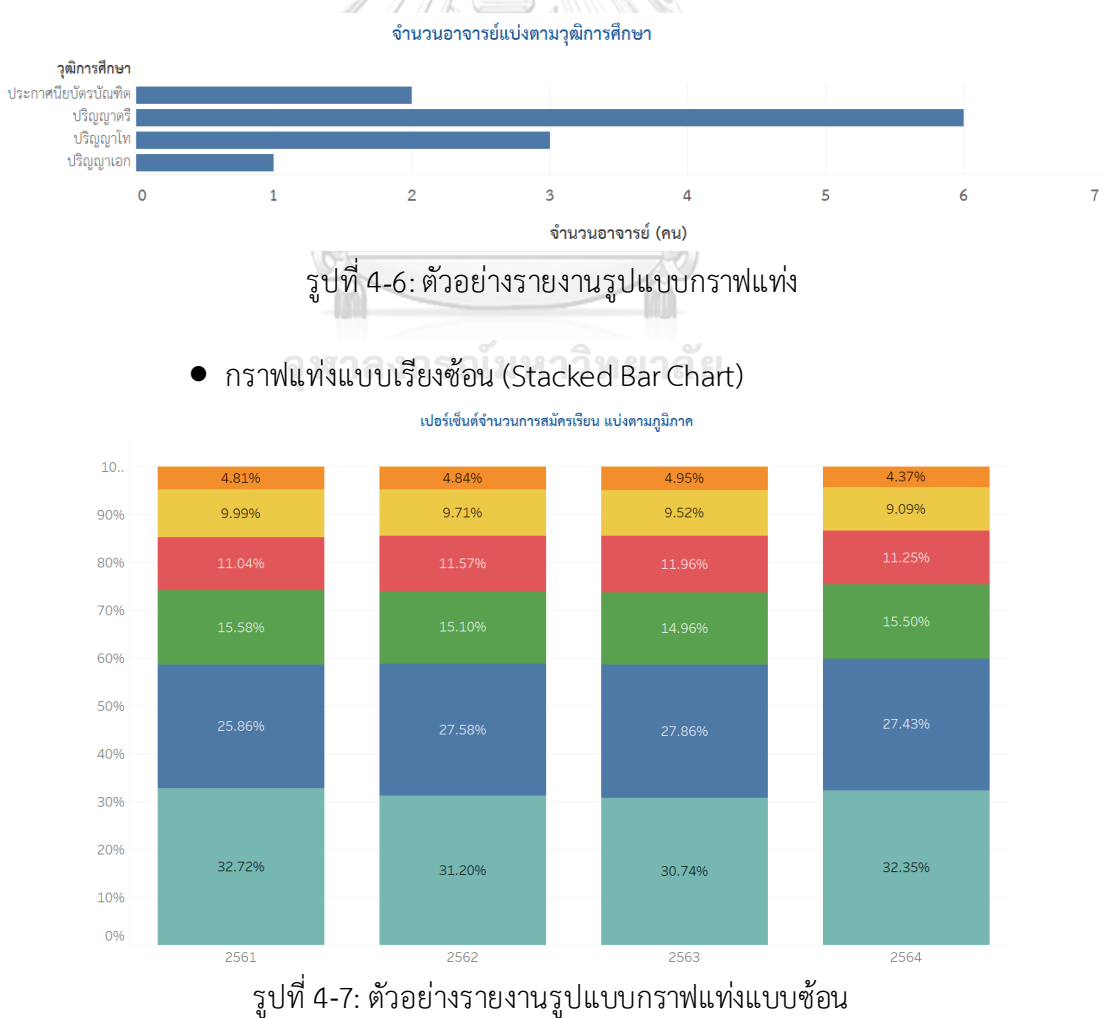

• กราฟแผนที่ (Map Chart)

จำนวนการสมัครเรียนในแต่ละจังหวัด

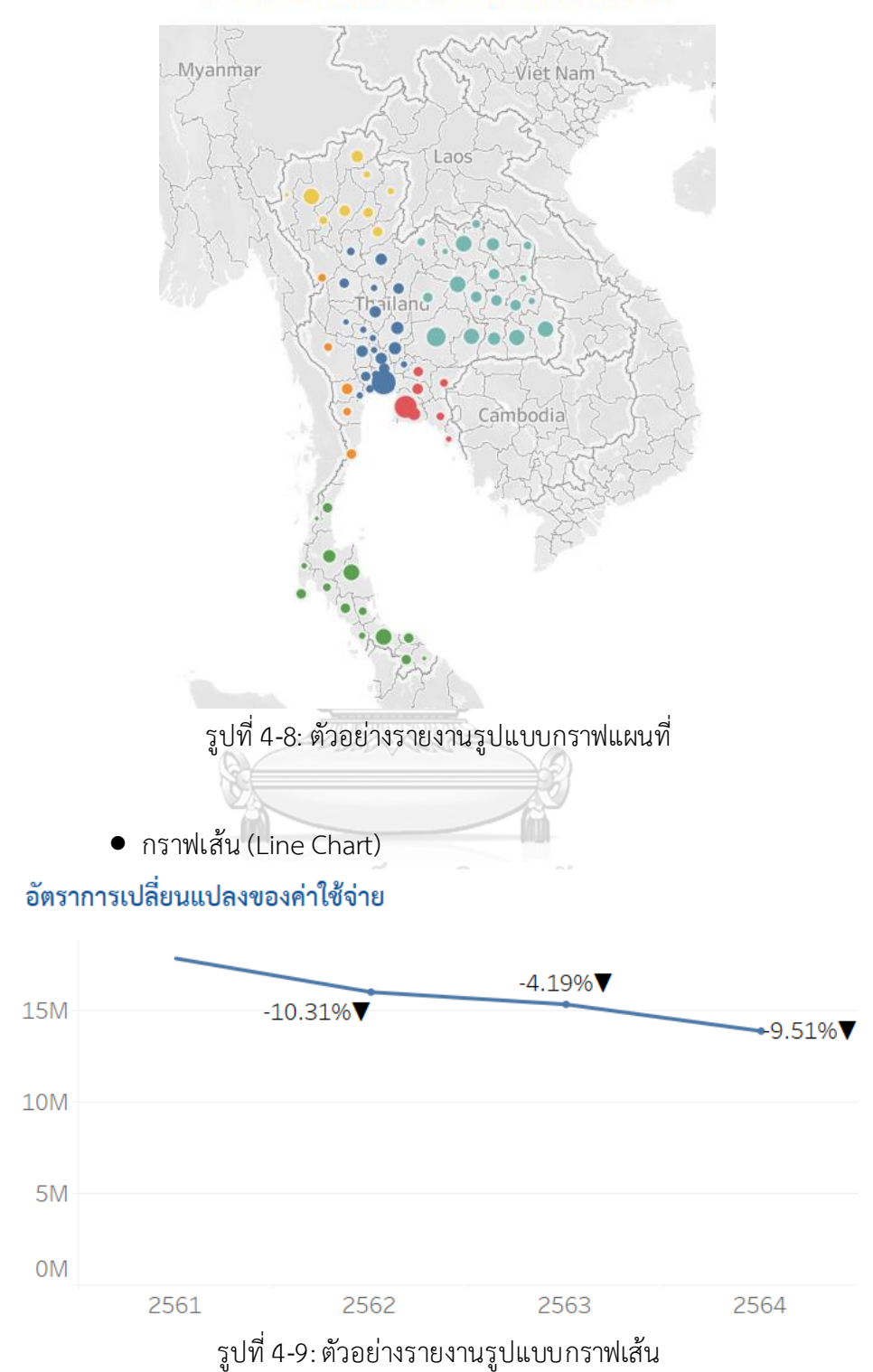

• กราฟวงกลม (Pie Chart)

### เปอร์เซ็นต์ค่าใช้จ่าย แบ่งตามประเภทรายรับย่อย

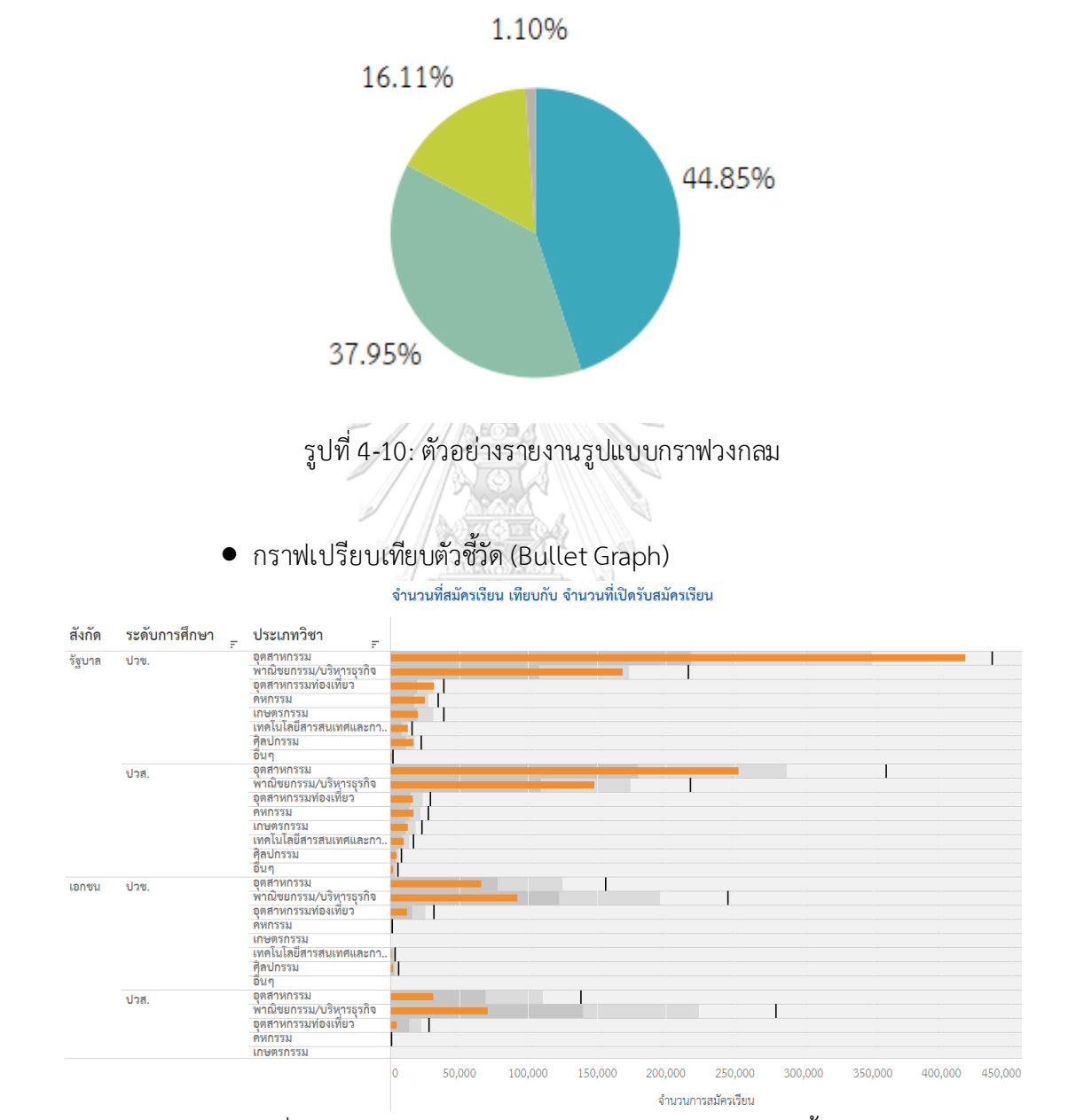

รูปที่ 4-11: ตัวอย่างรายงานรูปแบบกราฟเปรียบเทียบตัวชี้วัด

### **4.3.3 การออกแบบส ่วนติดต ่อกับผู้ใช้ (User Interface Design)**

การออกแบบส่วนติดต่อผู้ใช้ (User Interface Design) จะนำเสนอผ่านเครื่องมือ Tableau Desktop โดยแบ่งออกเป็นส่วนต่าง ๆ ดังนี้

1. หน้าจอ Sheet เป็นหน้าจอแสดงผลของรายงานเพียงหนึ่งเรื่อง

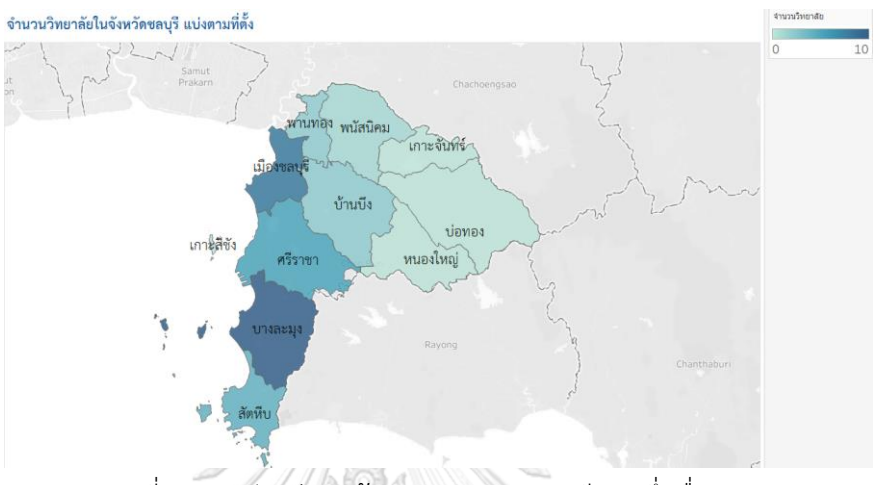

รูปที่ 4-12: ตัวอย่างหน้าจอแสดงรายงานเพียงหนึ่งเรื่อง

2. หน้าจอ Dashboard เป็นหน้าจอแสดงผลที่รวบรวมรายงานต่างๆ ไว้ในหน้าจอเดียว โดยจากตัวอย่างในรูปที่ 4-13 ผู้ใช้งานสามารถเลือกดูข้อมูลและปรับเปลี่ยนมุมมอง จำนวนวิทยาลัย และ จำนวนนักศึกษา ได้ตามมิติที่อยู่วิทยาลัย และที่อยู่นักศึกษา

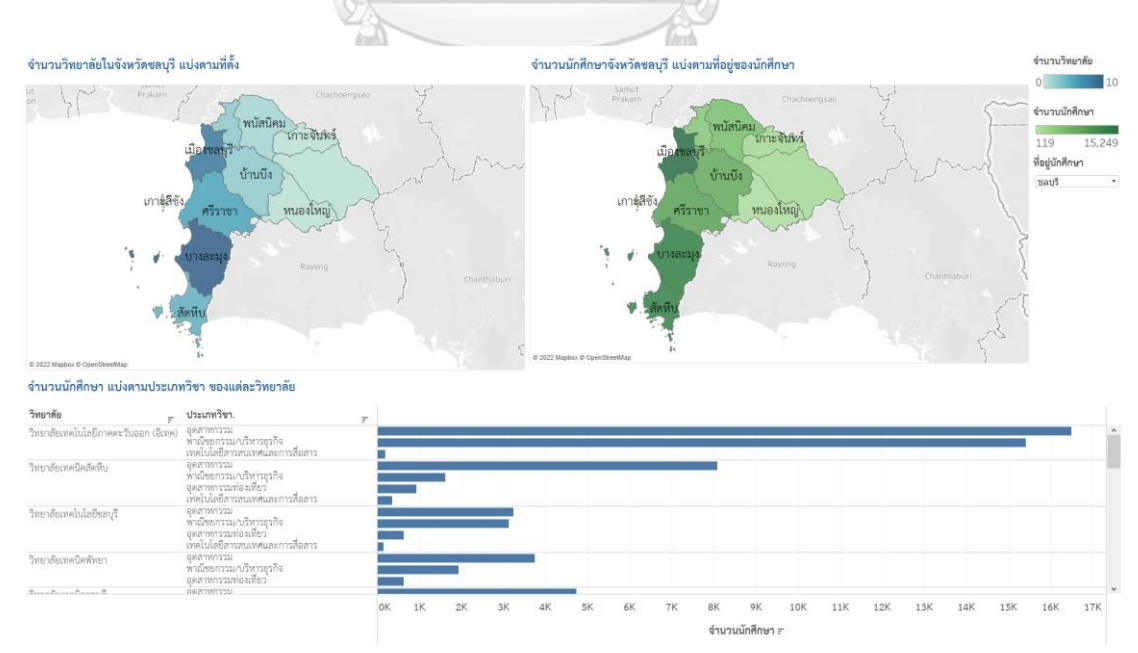

รูปที่ 4-13: ตัวอย่างหน้าจอแสดงผลแบบ Dashboard

### **4.3.4 การออกแบบการรักษาความปลอดภัย**

การพัฒนาระบบคลังข้อมูลเพื่อการตัดสินใจนั้นเป็นการนำข้อมูลที่มีความสำคัญต่อการ ้วางแผนกลยุทธ์ขององค์กรมาใช้ จึงควรมีการกำหนดสิทธิ์ในการเข้าถึงข้อมูลสำหรับผู้ใช้งานตาม หน้าที่ความรับผิดขอบที่เหมาะสม ถึงแม้ว่าโครงการนี้พัฒนาด้วย Tableau ที่เป็น Desktop Edition ที่ยังไม่สามารถจำกัดสิทธิ์ได้แต่ผู้พัฒนาได้ออกแบบระบบรักษาความปลอดภัย ตามตารางที่ 4-18

| สิทธิในการเข้าถึงระบบ                               | คณะกรรมการบริหาร | ผู้อำนวยการ | รองผู้อำนวยการฝ่ายวิชาการ | รองผู้อำนวยการฝ่ายทะเบียนและวัดผล | รองผู้อำนวยการฝ่ายงบประมาณและบุคลากร | อาจารย์ |
|-----------------------------------------------------|------------------|-------------|---------------------------|-----------------------------------|--------------------------------------|---------|
| ระบบวิเคราะห์การรับนักศึกษา                         |                  |             | ✓                         |                                   |                                      |         |
| ระบบวิเคราะห์วิทยาลัยในจังหวัดชลบุรี                |                  |             |                           |                                   |                                      |         |
| ระบบวิเคราะห์นักศึกษา                               |                  |             |                           |                                   |                                      |         |
| ระบบวิเคราะห์รายรับและค่าใช้จ่าย                    |                  |             |                           |                                   | ✓                                    |         |
| ระบบทำนายจำนวนนักศึกษาที่คาดว่าจะสมัครเข้า<br>ศึกษา |                  |             |                           |                                   |                                      |         |

ตารางที่ 4-18:สิทธิ์ในการเข้าถึงระบบ

# **4.4 การติดตั้งระบบและพัฒนาระบบ**

การพัฒนาและติดตั้งระบบ "คลังข้อมูล ธ ุรกิจอัจฉริยะ และการวิเคราะห์ข้อมูลขั้นสูงของ ้วิทยาลัยอาชีวศึกษา" มีขั้นตอนในการดำเนินการ ดังนี้

### **4.4.1 การติดตั้งซอฟต์แวร์**

ส าหรับการพัฒนาระบบคลังข้อมูลนี้มีการติดตั้งและใช้งานซอฟต์แวร์ซึ่งประกอบไปด้วย

- Tableau Desktop Professional Edition Version 2020.4
- Microsoft SOL Server 2018

และใช้ Google Colaboratory ซึ่งเป็นบริการ Software as a Service (SaaS) จาก Google ที่ให้บริการ Jupyter Notebook บน Cloud

### **4.4.2 การจัดการและน าข้อมูลเข้าสู่ฐานข้อมูล**

ท าการจัดเตรียมข้อมูลด้วย Microsoft Excel และน าข้อมูลจากเอกสาร Microsoft Excel ที่เตรียมไว้ เข้าสู่ฐานข้อมูล Microsoft SQL Server 2018โดยใช้เครื่องมือของ Microsoft SQL Server Management Studio2018 โดยผ่านขั้นตอน SQL Server Import and Export Wizard

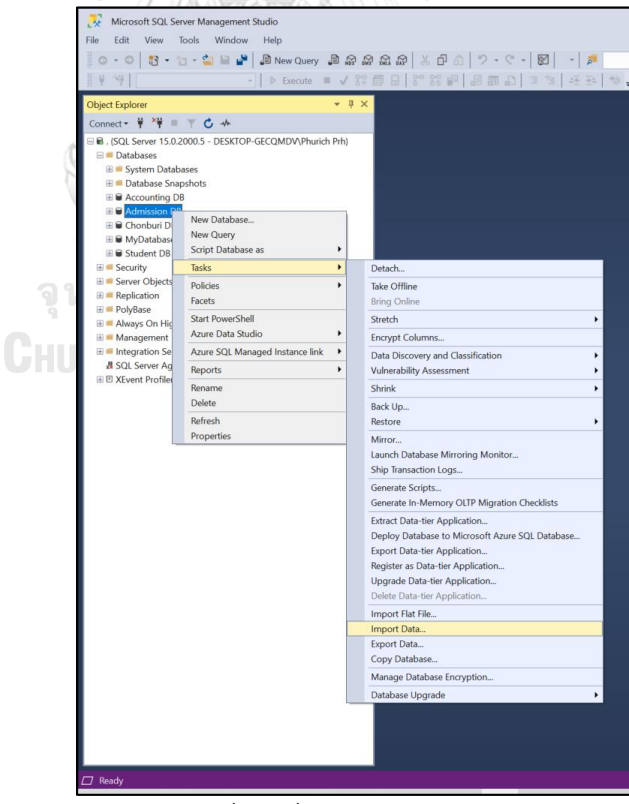

รูปที่ 4-14: การเลือกเมนูเพื่อไปที่ SQL Server Import and Export Wizard

### **4.4.3 การเช ื่อมต ่อจากฐานข้อมูลเข้าสู่ Tableau Desktop**

เชื่อมต่อข้อมูลระหว่างฐานข้อมูลกับคลังข้อมูล โดยน าฐานข้อมูลของแต่ละระบบที่สร้างใน Microsoft SQL Server Management Studio มาเชื่อมต่อกับโปรแกรม Tableau Desktop ซึ่งมี ขั้นตอนดังนี้

1. เปิดโปรแกรม Tableau Desktop และเลือก Connect to Microsoft SQL Serverดัง รูปที่4-15

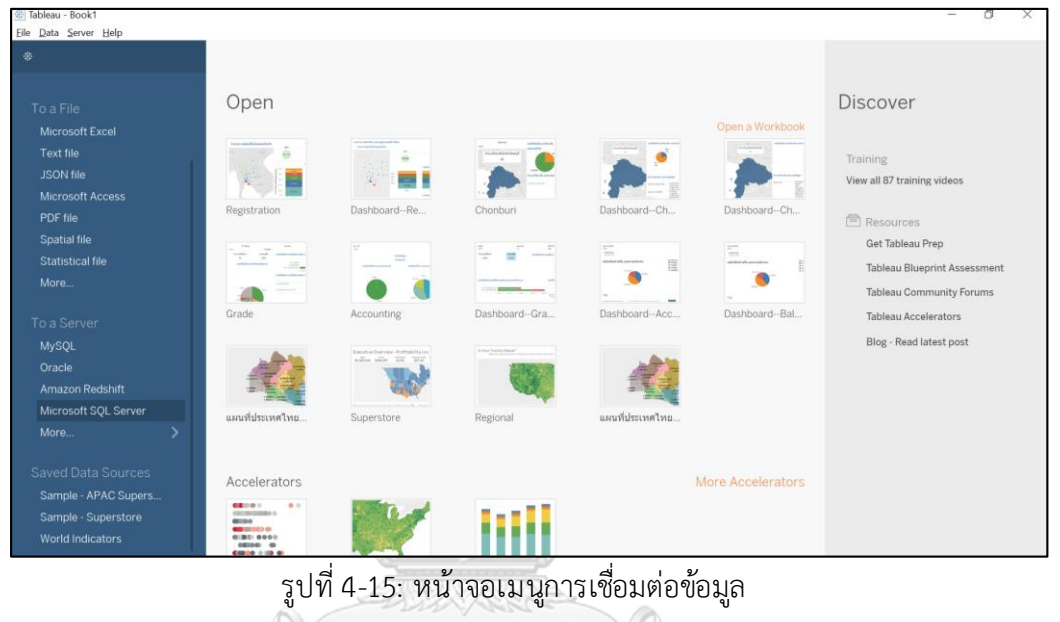

2. ป้อน Server ฐานข้อมูลที่ต้องการเพื่อเชื่อมต่อกับ Microsoft SQL Server หากต้องการ ให้การเข้าใช้งานระบุ Password เลือก "User a specific username and password" จากนั้นใส่ Username และ Password จากนั้น กดปุ่ม Sign inดังรูปที่ 4-16

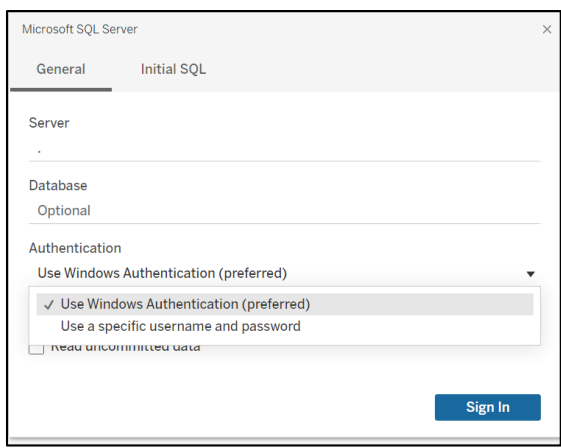

รูปที่ 4-16: หน้าจอการเลือกฐานข้อมูล

- $\overline{6}$  $\Box$  c  $\theta$  Admission Filters<br>0 | Add **Certificate Dimensio College Dimension Admission Fact Course Dimension Student Dimensio Teaching Style Dimension** Admission Fact  $\rightarrow$  rows  $\circledcirc$   $\sim$
- 3. สร้างแหล่งข้อมูล โดยเลือก FactTable และ Dimension Table ที่สัมพันธ์กันเพื่อสร้าง Star Schemeตามที่ได้ออกแบบไว้ดังรูปที่ 4-17

รูปที่ 4-17: หน้าจอการเลือกตารางจากฐานข้อมูลและความสัมพันธ์ระหว่างตาราง

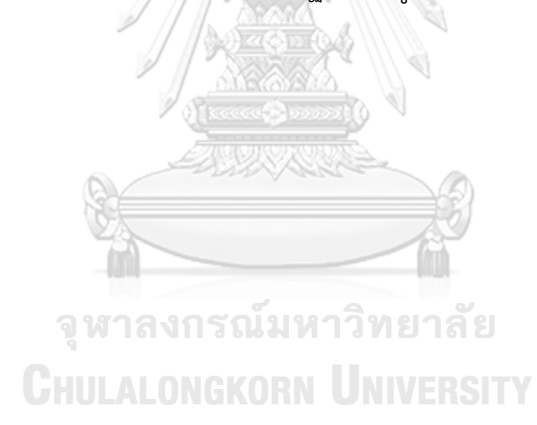

#### **4.4.4 การจัดท ารายงาน**

หลังจากเชื่อมต่อกับฐานข้อมูลเรียบร้อยแล้ว ในหน้าจอ Worksheet จะแสดงข้อมูลมิติ (Dimension) และ ค่าวัด (Measure) ทั้งหมดของข้อมูลที่ได้จากการนำเข้าจากฐานข้อมูล ซึ่งจะ แสดงทางด้านซ้ายมือของรูปที่ 4-18 โดยการสร้างรายงานสามารถคลิกและลาก Dimension และ Measure ที่ต้องการมาใส่ในช่อง Columns หรือ Rows ตามต้องการ โปรแกรมจะแสดง กราฟจากข้อมูลที่เลือก

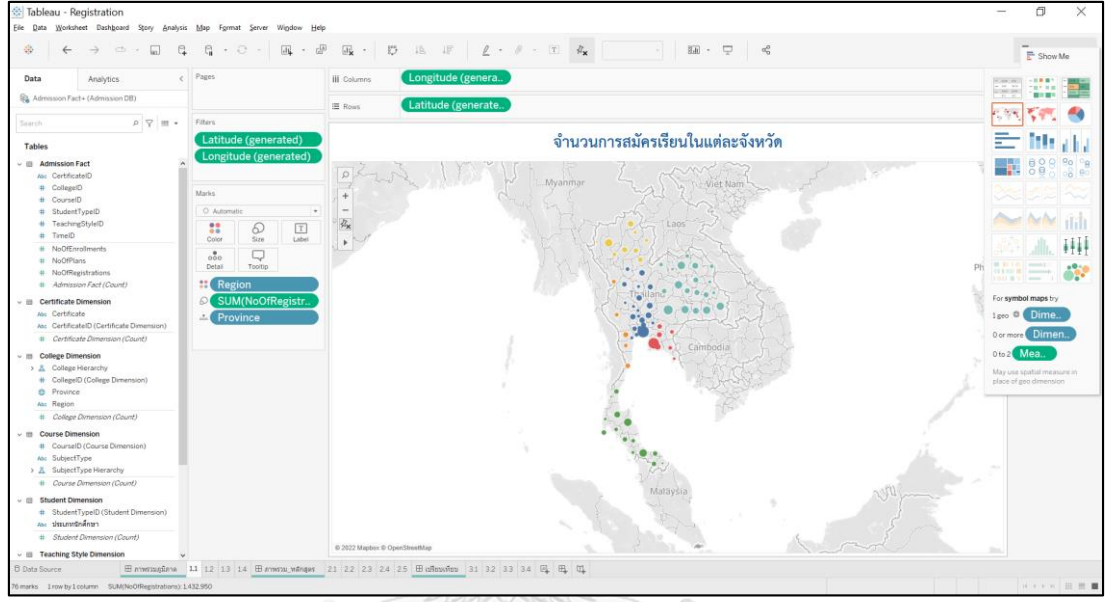

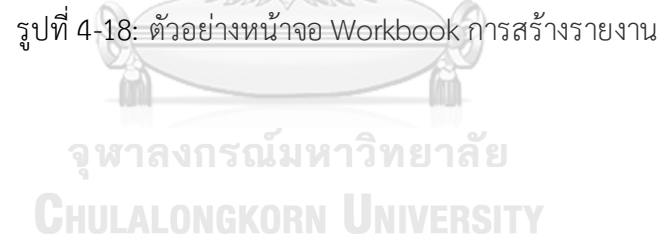

#### **4.4.6 การจัดท า Dashboard**

การสร้าง Dashboard เป็นการนำรายงานต่าง ๆ ที่สร้างขึ้นมาแสดงรวมกันภายในหน้าจอ เดียวกัน เพื่อให้สามารถดูข้อมูลได้พร้อมกันหลายมิติ ม าประกอบการพิจารณา ซึ่งการสร้าง Dashboard สามารถท าได้โดยเลือกรายงานที่ต้องการทีละรายงาน จากส่วนของ Sheets และน ามา จัดเรียงตามความต้องการและความเหมาะสม ดังรูปที่ 4-19

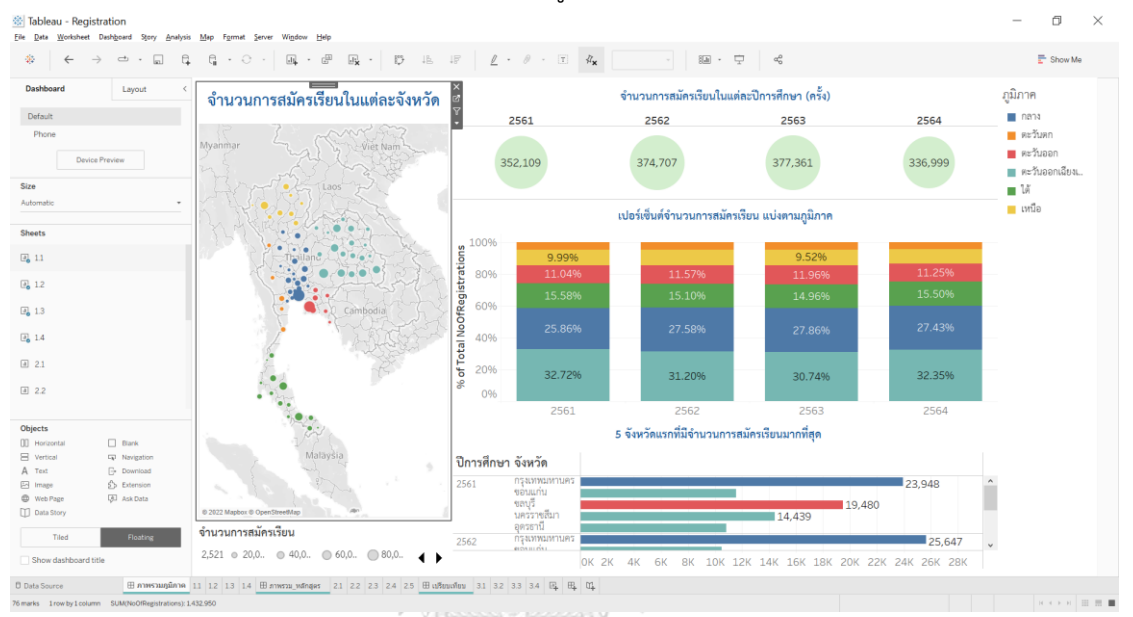

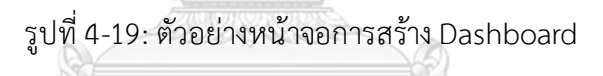

จุฬาลงกรณ์มหาวิทยาลัย **CHULALONGKORN UNIVERSITY** 

# **บทที่5 บทสรุป ปัญหา และข้อเสนอแนะ**

ในบทนี้จะกล่าวถึงบทสรุป ปัญหา และข้อเสนอแนะของการพัฒนาโครงการ "คลังข้อมูล ธ ุรกิจอัจฉริยะ และการวิเคราะห์ข้อมูลขั้นสูงของวิทยาลัยอาชีวศึกษา" เพื่อใช้เป็นแนวทางในการ พัฒนาระบบสารสนเทศอื่น ๆ ต่อไป

#### **5.1 บทสร ุป**

โครงการ "คลังข้อมูล ธ ุรกิจอัจฉริยะ และการวิเคราะห์ข้อมูลขั้นสูงของวิทยาลัยอาชีวศึกษา" เริ่มต้นจากการทำความเข้าใจการดำเนินงานภายในวิทยาลัย การแบ่งฝ่ายแบ่งหน้าที่ความรับผิดชอบ และความต้องการของคณะกรรมการบริหาร เพื่อมาวิเคราะห์ให้สามารถใช้ประโยชน์จากข้อมูลที่ได้รับ ้จากทางวิทยาลัยและหน่วยงานที่เกี่ยวข้องได้อย่างมีประสิทธิภาพ ตอบสนองกับความต้องการ ้จากนั้นจึงพัฒนาโดยนำข้อมูลที่จัดการให้เป็นมาตรฐานเดียวกันแล้วมาพัฒนาเป็น "คลังข้อมูล ธุรกิจ ้อัจฉริยะ และการวิเคราะห์ข้อมูลขั้นสูงของวิทยาลัยอาชีวศึกษา " ซึ่งได้จัดทำขึ้นโดยมีวัตถุประสงค์ ดังนี้

- 1. เพื่อสร้างสารสนเทศแสดงภาพรวมการสมัครเรียนอาชีวศึกษาของทั้งประเทศว่ามีลักษณะ เป็นแบบใด มีแนวโน้มเป็นอย่างไร วิทยาลัยในบริเวณใกล้เคียงมีการสมัครเป็นอย่างไร และปัจจัยต่างๆ ที่มีผลกับการสมัครเรียน
- 2. เพื่อสร้างสารสนเทศแสดงข้อมูลของวิทยาลัยและนักศึกษาในจังหวัดเดียวกัน
- 3. เพื่อสร้างสารสนเทศแสดงภาพรวมคุณภาพของการเรียนการสอนภายในวิทยาลัย
- 4. เพื่อสร้างสารสนเทศแสดงแนวโน้มรายรับและค่าใช้จ่าย และภาพรวมของการเงินภายใน วิทยาลัยได้ดียิ่งขึ้น

โครงการ "คลังข้อมูล ธุรกิจอัจฉริยะ และการวิเคราะห์ข้อมูลขั้นสูงของวิทยาลัยอาชีวศึกษา " ที่พัฒนาขึ้นประกอบไปด้วย 5 ระบบหลัก ดังนี้

- 1. ระบบวิเคราะห์การรับนักศึกษา
- 2. ระบบวิเคราะห์วิทยาลัยในจังหวัดชลบุรี
- 3. ระบบวิเคราะห์นักศึกษา
- 4. ระบบวิเคราะห์รายรับและค่าใช้จ่าย
- . 5. ระบบทำนายจำนวนนักศึกษาที่คาดว่าจะสมัครเข้าศึกษา

เทคโนโลยีที่ใช้ในโครงการพิเศษนี้จะเป็นชุดโปรแกรมสำหรับพัฒนาระบบธรกิจอัจฉริยะ (Business Intelligence) ของTableau Desktop Professional Edition Version 2020.4 ซึ่งเป็น เครื่องมือที่ช่วยในผู้ใช้งานสามารถพัฒนาระบบสารสนเทศเพื่อวิเคราะห์ข้อมูลได้อย่างรวดเร็ว สะดวก นอกจากนี้ ยังมีฟังก์ชันการใช้งานและรูปแบบรายงานที่หลากหลายให้เลือกใช้ สามารถปรับรายงาน ให้เหมาะสมกับความต้องการได้อย่างมีประสิทธิภาพ

ส าหรับข้อมูลที่ใช้ในการวิเคราะห์ในโครงการนี้เป็นข้อมูลจากทางวิทยาลัย ได้แก่

- ข้อมูลผลการเรียน ตั้งแต่ปีพ.ศ. 2563 ถึง 2564
- ข้อมูลรายรับรายจ่าย ตั้งแต่ปีพ.ศ. 2561 ถึง 2564

และข้อมูลจากหน่วยงาน ศูนย์เทคโนโลยีสารสนเทศและกำลังคนอาชีวศึกษา ได้แก่

- ข้อมูลการรับนักศึกษา ตั้งแต่ปีพ.ศ. 2561 ถึง 2564
- ข้อมูลนักเรียนชลบุรี ตั้งแต่ปีพ.ศ. 2563 ถึง 2564
- ข้อมูลวิทยาลัยอาชีวศึกษา

### **5.2 ปัญหา**

ี ปัญหาที่พบในการพัฒนาโครงการ "คลังข้อมูล ธุรกิจอัจฉริยะ และการวิเคราะห์ข้อมูลขั้นสูง ของวิทยาลัยอาชีวศึกษา" แบ่งออกเป็น 2 ส่วน ได้แก่

### **5.2.1 ปัญหาด้านการวิเคราะห์ระบบ แ ละออกแบบระบบ**

# **ปัญหาในการจัดเตรียมข้อมูล**

- 1. ข้อมูลที่นำมาวิเคราะห์มาจากหลากหลายแหล่ง ซึ่งพบปัญหาจากที่ข้อมูลไม่ได้เก็บ ข้อแบบชนิดเดียวกันในแบบเดียวกัน แตกต่างที่ชื่อย่อและชื่อเต็ม เช่น "ปวช." "ป.ว.ช." "ประกาศนียบัตรชั้นสูง" เป็นต้น **การแก้ไขปัญหา**จัดรูปแบบข้อมูลให้อยู่ในรูปแบบมาตรฐานเดียวกัน
- 2. เนื่องจากข้อมูลทางบัญชีของทางวิทยาลัยได้ใช้ระบบที่ติดตั้งมานาน ทำให้การนำ ข้อมูลออกมาไม่สะดวก ไม่ทราบวิธีการนำข้อมูลออกมา **การแก้ไขปัญหา**สอบถามกับทางบริษัทเจ้าของระบบและผู้ใช้งานระบบบัญชีของ ทางวิทยาลัย จึงสามารถนำข้อมูลออกมาในรูป Text File ได้ และต้องนำมา จัดรูปแบบเพื่อให้อยู่ในรูปไฟล์ Microsoft Excel

# **ปัญหาด้านความค ุณภาพของข้อมูล**

1. เนื่องจากข้อมูลผลการเรียนของทางวิทยาลัยเก็บนั้นอยู่ในรูปของไฟล์ Microsoft Excel แต่เก็บแยกเป็นไฟล์จำนวนมาก และในแต่ละไฟล์มีข้อมูลที่ไม่ตรงกับที่ ต้องการนำมาวิเคราะห์ นอกจากนี้มี Missing Value และสะกดคำไม่ถูกต้อง

**การแก้ไขปัญหา**จัดรูปแบบและค านวณค่าในไฟล์ให้ตรงกับที่ความต้องการ แทนค่า Missing Value ให้เป็นค่าที่เป็นไปได้ และสะกดคำให้ถูกต้อง

### **5.2.2 ปัญหาด้านเทคนิค เมื่อท าการพัฒนาระบบจริง ปัญหาด้านการใช้งานโปรแกรม**

- 1. ปัญหาด้านการใช้งานของเครื่องมือ Microsoft SQL Server Management Studio 2018 ตอนนำเข้าไฟล์ Microsoft Excel จะรับถึงแค่เวอร์ชั่น 2016 จึงทำให้ต้องแปลง เวอร์ชั่นของไฟล์ Microsoft Excel ก่อนจะนำเข้า
- 2. ปัญหาด้านการใช้งานของเครื่องมือTableau Desktop แสดงรูปแบบตัวอักษรของ ข้อความใน Detail ไม่เหมือนกัน ทำให้ต้องมาปรับรูปแบบตัวอักษรใหม่ทั้งหมดอีกครั้ง

### **5.3 ข้อเสนอแนะ**

จากการพัฒนาโครงการ "คลังข้อมูล ธ ุรกิจอัจฉริยะ และการวิเคราะห์ข้อมูลขั้นสูงของ ้วิทยาลัยอาชีวศึกษา" ผู้จัดทำขอเสนอแนะแนวทางเพื่อพัฒนาระบบสำหรับธุรกิจใกล้เคียงเพิ่มเติม จากปัญหาที่พบ

### **1. ระบบวิเคราะห์การรับนักศ ึกษา**

- ควรเพิ่มการแสดงสัดส่วนจำนวนวิทยาลัยและจำนวนการสมัครเรียนไปด้วย เพื่อไม่ให้เกิด การเอนเอียงของจำนวนที่สมัครเรียนว่าเป็นเพราะจำนวนวิทยาลัยมากเลยทำให้มีการ สมัครเรียนมาก
- ควรเพิ่มการแสดงการเปรียบเทียบระหว่างวิทยาลัยเทคโนโลยีเรียนดีและภาพรวมทั้งหมด ในประเทศ เพื่อให้ผู้บริหารเห็นภาพรวมทั้งหมดในแดชบอร์ดเดียว

# **2. ระบบวิเคราะห์วิทยาลัยในจังหวัดชลบุรี**

- เพิ่มระดับการศึกษาให้ครอบคลุมทุกประเภท เนื่องจากระบบนี้ต้องการวิเคราะห์เพื่อ วิทยาลัยเทคโนโลยีเรียนดี จึงมีเพียงระดับการศึกษา ปวช. และ ปวส. ซึ่งจะยังไม ่ ครอบคลุมประเภทระดับการศึกษา ทล.บ.
- ควรเลือกเปรียบเทียบเฉพาะวิทยาลัยสังกัดเอกชนด้วยกัน ไม่รวมสังกัดรัฐบาล เพราะ วิทยาลัยเทคโนโลยีเรียนดีเป็นสังกัดเอกชน
- **3. ระบบวิเคราะห์นักศ ึกษา**
	- $\bullet$  เพิ่มการวิเคราะห์ข้อมูลและการนำเสนอรายงานให้ครอบคลุมถึงข้อมูลส่วนอื่น ๆ ที่ เกี่ยวกับด้านการศึกษา เช่น การวิเคราะห์การทำงานหลังจบการศึกษาจากวิทยาลัย อาชีวศึกษา เป็นต้น
- ควรมีระบบสำหรับการดึงข้อมูลมาใช้งานโดยอัตโนมัติ เพื่อนำมาเก็บไว้ที่คลังข้อมูล ทำให้ การวิเคราะห์รวดเร็วยิ่งขึ้น เช่น มีระบบการเก็บผลการเรียนที่ทันสมัยและสามารถดึง ข้อมูลมาได้อัตโนมัติ
- ควรปรับเปลี่ยนการแสดงคะแนนประเมินเฉลี่ยของอาจารย์เทียบกับคะแนนประเมินเฉลี่ย ้ ของอาจารย์ทั้งหมดให้เป็นจำนวนเท่าแทนเปอร์เซ็นต์เพื่อให้เข้าใจง่ายมากขึ้น และ ปรับเปลี่ยนกราฟในการนำเสนอคะแนนประเมินอาจารย์เฉลี่ยของอาจารย์แต่ละคนให้ เป็นรูปแบบ Side-by-Side Bar Chart แทน Stacked Bar Chart เพราะ Stacked Bar Chart ไม ่สะดวกในการเปรียบเทียบคะแนนแต่ละประเภท

### **4. ระบบวิเคราะห์รายรับและค ่าใช้จ ่าย**

• ควรเพิ่มอัตราส่วนระหว่างรายจ่ายและรายรับ เพราะ จะท าให้เห็นความเหมาะสมของ รายจ่ายมากขึ้น ซึ่งจะต้องสอดคล้องกับรายรับที่เข้ามา

# **5. ระบบท านายจ านวนนักศ ึกษาที่คาดว่าจะสมัครเข้าศ ึกษา**

เนื่องจากมีผลการทำนายยังมีความคลาดเคลื่อนพอสมควร ซึ่งอาจเป็นเพราะว่าข้อมูลที่ใช้ฝึก นั้นมีแต่ปัจจัยภายใน ไ ม ่มีปัจจัยภายนอก เ ช่น สถานการณ์อาชีวศึกษาในประเทศไทย ี สถานการณ์จำนวนนักเรียนที่จบศึกษา ม.3 หรือ ม.6 สถานการณ์โควิด และ สถานการณ์ เศรษฐกิจอื่น ๆที่ส่งผล ดังนั้น ควรเพิ่มปัจจัยภายนอกเข้ามาเป็นข้อมูลฝึกด้วยเพื่อให้ตัวแบบ การทำนายมีความแม่นยำมากยิ่งขึ้น

> จุฬาลงกรณ์มหาวิทยาลัย **CHULALONGKORN UNIVERSITY**

#### **บรรณานุกรม**

Askme. (2565). *Power BI* คือระบบ *Business Intelligence ที่*ช่วยให้องค์กรตัดสินใจได้อย่างถูกต้อง แม่นยำ. <https://www.askme.co.th/article/power-bi-business-intelligence/>

Automated, M. (2559a). *Overview OLAP (Online Analytical Processing)*.

<https://www.autosoft.in.th/data-platform/olap-online-analytical-processing/>

- Automated, M. (2559b). เหมืองข้อมูล(*data mining)*[. https://www.autosoft.in.th/data](https://www.autosoft.in.th/data-platform/)[platform/](https://www.autosoft.in.th/data-platform/)เหมืองข้อมูล-data-mining/
- BITBPC. (2550). คุณสมบัติคลังข้อมูล. [http://misdetail.blogspot.com/2007/07/blog](http://misdetail.blogspot.com/2007/07/blog-post_2971.html)[post\\_2971.html](http://misdetail.blogspot.com/2007/07/blog-post_2971.html)
- Campus-Star. (2020). อาชีวศึกษาเรียนอะไรบ้าง *?* แนะแนวทางการศึกษาต่อสายอาชีวศึกษา ปวช. ปวส.<https://campus.campus-star.com/education/125126.html>
- Fusion Solution. (2565). *DATA WAREHOUSE*. [https://www.fusionsol.com/products/data](https://www.fusionsol.com/products/data-warehouse/)[warehouse/](https://www.fusionsol.com/products/data-warehouse/)
- Ingram Micro Thailand. (2561). *Data Warehouse* และ *Database* ต่างกันอย ่างไร. <https://medium.com/ingrammicroth/data-warehouse->และ-database-ต่างกันอย่างไร-9d2cb822da3f

Maria. (2564). คลังข้อมูลและคุณสมบัติของคลังข้อมูล.

<https://devjourneys.com/2021/04/23/data-warehouse>คลังข้อมูลและคุณสมบั/

RSU. (2560). การออกแบบและสร้างคลังข้อมูล. [http://tiprayong.blogspot.com/2017/09/blog](http://tiprayong.blogspot.com/2017/09/blog-post_28.html)[post\\_28.html](http://tiprayong.blogspot.com/2017/09/blog-post_28.html) HULALONGKORN UNIVERSITY

Wikipedia. (2565). สถาบันการอาชีวศึกษา. <https://th.wikipedia.org/wiki/>สถาบันการอาชีวศึกษา ธนาคารแห ่งประเทศไทย. ระบบคลังข้อมูล ธปท*.*

[https://www.bot.or.th/Thai/Statistics/Articles/DocLib\\_StatSymposium/DataWareh](https://www.bot.or.th/Thai/Statistics/Articles/DocLib_StatSymposium/DataWarehousing.pdf) [ousing.pdf](https://www.bot.or.th/Thai/Statistics/Articles/DocLib_StatSymposium/DataWarehousing.pdf)

พรพัชรพงศ์, ว. (2555). *Data Warehouse* คืออะไร. <https://www.gotoknow.org/posts/45018> มูลนิธิยุวพัฒน์. (2563). อาชีวศึกษาคืออะไร.

<https://www.yuvabadhanafoundation.org/th/highschool/studyplan/item4-2/>

ศูนย์เทคโนโลยีสารสนเทศและกำลังคนอาชีวศึกษา สำนักคณะกรรมการการอาชีวศึกษา. (ม.ป.ป.).

ข้อมูลสถิติด้านการศึกษา. <https://techno.vec.go.th/>บริการข้อมูล/ข้อมูลสถิติด้าน การศึกษา.aspx

ส านักคณะกรรมการการอาชีวศึกษา. (ม.ป.ป.). ภารกิจและนโยบาย.

<http://www.vec.go.th/Default.aspx?tabid=87>

ส านักงานคณะกรรมการการอาชีวศึกษา. หลักสูตรอาชีวศึกษา. <https://www.vec.go.th/>ข้อมูลการ เรียนหลักสูตรเรียนฟรี/หลักสูตรอาชีวศึกษา.aspx

ส านักงานคณะกรรมการการอาชีวศึกษา (ม.ป.ป.). วิสัยทัศน์/พัทธกิจ/ยุทธศาสตร์สอศ.

<https://www.vec.go.th/th-th/>เกี่ยวกับสอศ/วิสัยทัศน์พันธกิจยุทธศาสตร์สอศ.aspx

สำนักงานคณะกรรมการการอาชีวศึกษา (ม.ป.ป.). อำนาจหน้าที่ สอศ. [https://www.vec.go.th/th-](https://www.vec.go.th/th-th/)

[th/](https://www.vec.go.th/th-th/)เกี่ยวกับสอศ/อำนาจหน้าที่สอศ.aspx

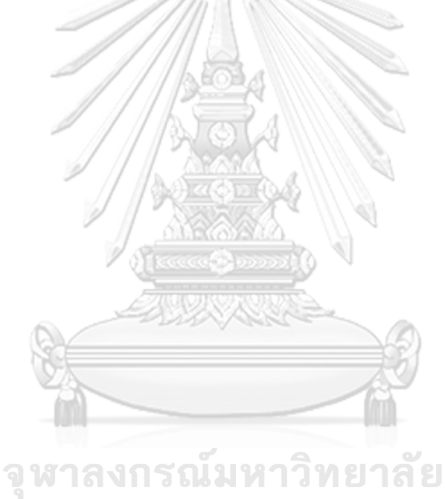

**CHULALONGKORN UNIVERSITY** 

#### **ภาคผนวก ก**

### **พจนานุกรมข้อมูล**

ในระบบสารสนเทศ "คลังข้อมูล ธ ุรกิจอัจฉริยะ และการวิเคราะห์ข้อมูลขั้นสูงของวิทยาลัย อาชีวศึกษา" มีการจัดเก็บฐานข้อมูลในรูปแบบของข้อมูลหลายมิติ (Multi-Dimensional Data Model) ซึ่งประกอบด้วยส่วนของข้อมูลตารางมิติ (Dimension Table) และส่วนของข้อมูลตาราง ความจริง (Fact Table) โดยพจนานุกรมข้อมูลของแต่ละตารางเป็นดังนี้

#### **ตารางมิติ (Dimension Tables)**

1. มิติเวลา (Time Dimension)

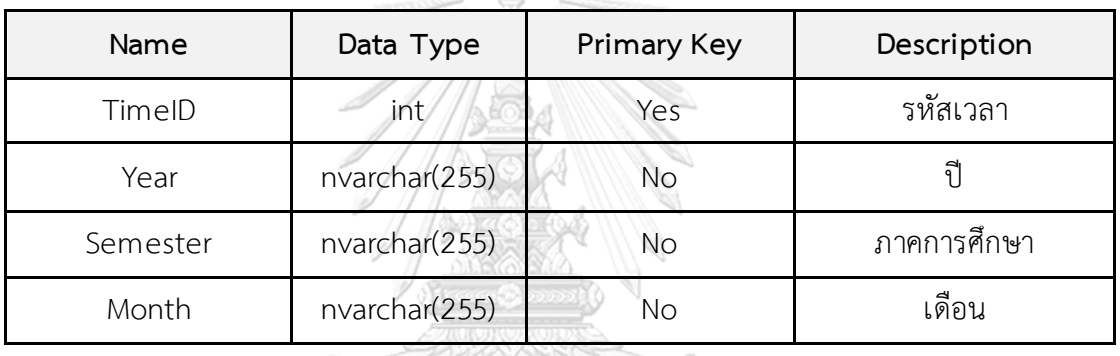

ตารางที่ ก-1: ตารางมิติเวลา

2. มิติวิทยาลัย (College Dimension)

# ตารางที่ ก-2: ตารางมิติวิทยาลัย

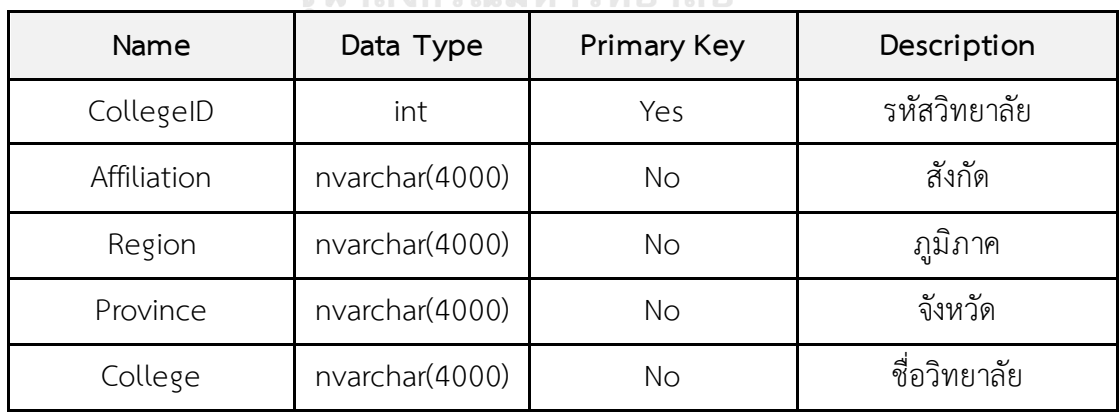

3. มิติระดับการศึกษา(Certificate Dimension)

# ตารางที่ ก-3: ตารางมิติระดับการศึกษา

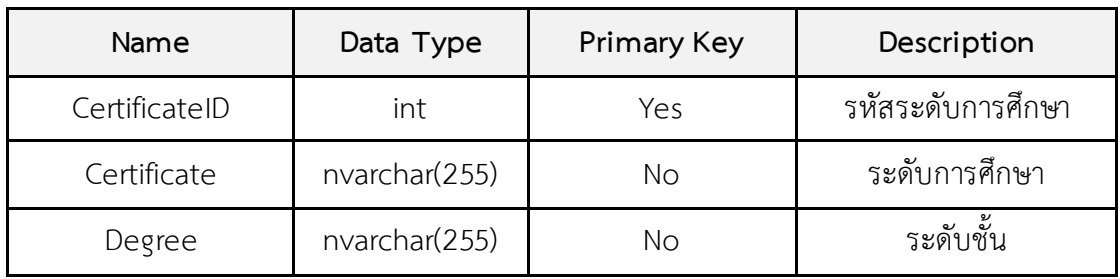

4. มิติหลักสูตร (Course Dimension)

# ตารางที่ ก-4: ตารางมิติหลักสูตร

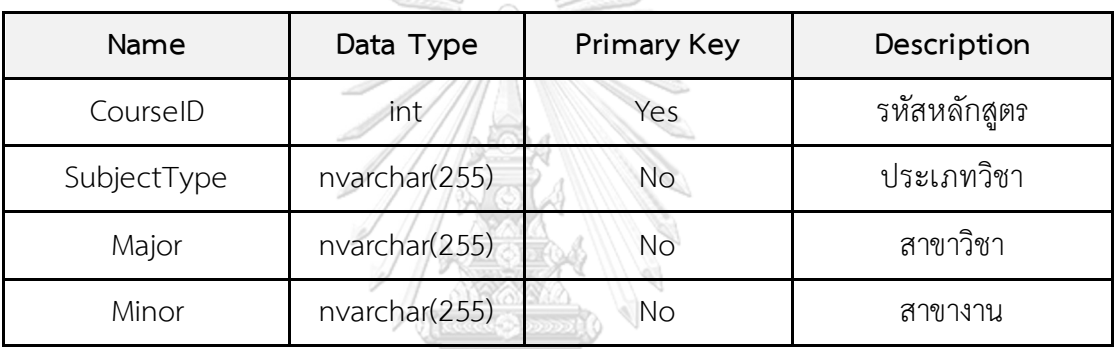

5. มิตินักศึกษา (Student Dimension)

## ตารางที่ ก-5: ตารางมิตินักศึกษา

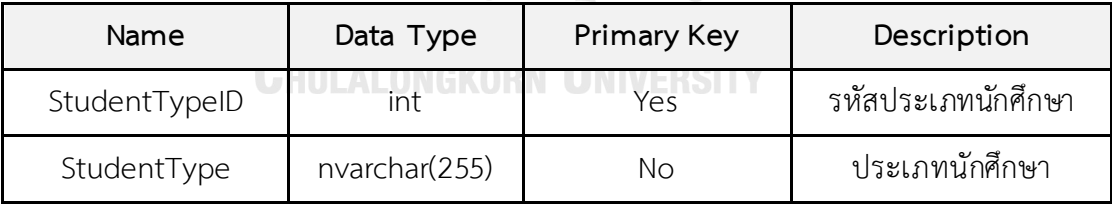

6. มิติรูปแบบการเรียนการสอน (Teaching Style Dimension)

# ตารางที่ ก-6:ตารางมิติรูปแบบการเรียนการสอน

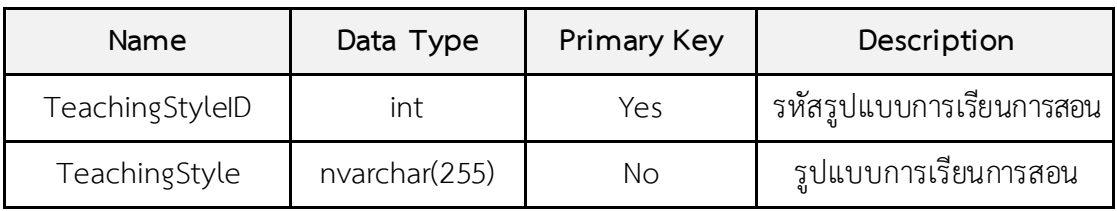

7. มิติที่อยู่วิทยาลัย (College Address Dimension)

# ตารางที่ ก-7: ตารางมิติที่อยู่วิทยาลัย

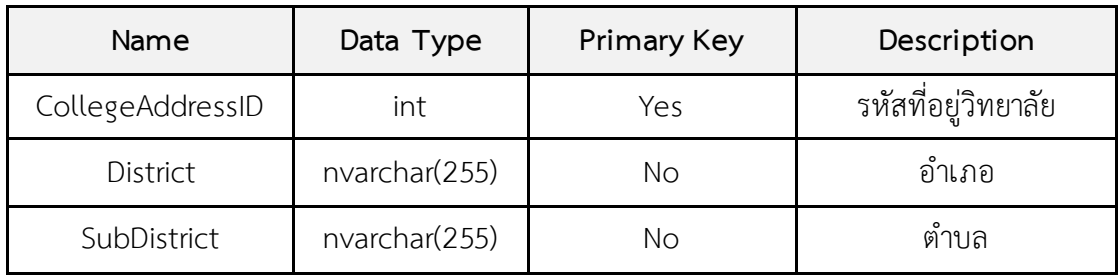

8. มิติเพศ(Gender Dimension)

# ตารางที่ ก-8: ตารางมิติเพศ

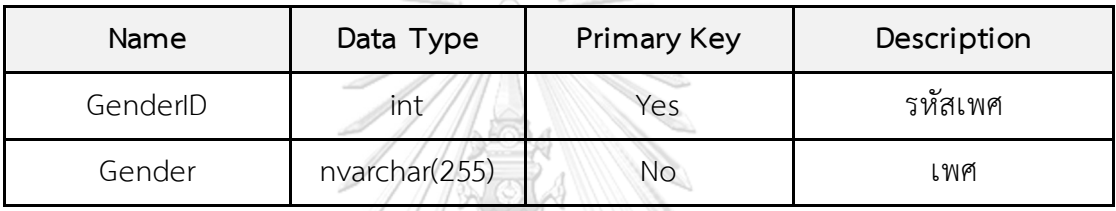

9. มิติช่วงอายุ(Age Dimension)

### ตารางที่ ก-9: ตารางมิติช่วงอายุ

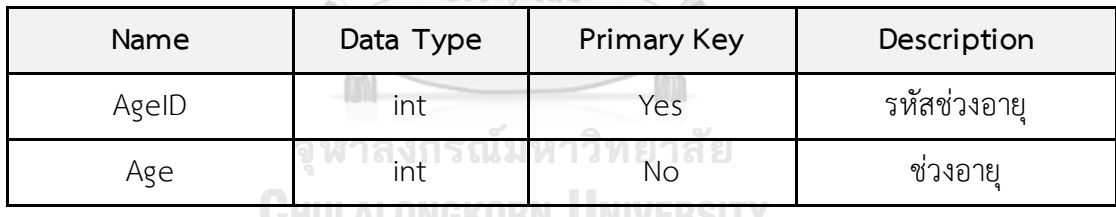

10. มิติที่อยู่ (Address Dimension)

ตารางที่ ก-10*:*ตารางมิติที่อยู่

| Name        | Data Type     | Primary Key | Description |
|-------------|---------------|-------------|-------------|
| AddressID   | int           | Yes         | รหัสที่อยู่ |
| Province    | nvarchar(255) | No          | จังหวัด     |
| District    | nvarchar(255) | No          | อำเภอ       |
| SubDistrict | nvarchar(255) | No          | ตำบล        |

### 11. มิติวิชา (Subject Dimension)

### ตารางที่ ก*-*11: ตารางมิติวิชา

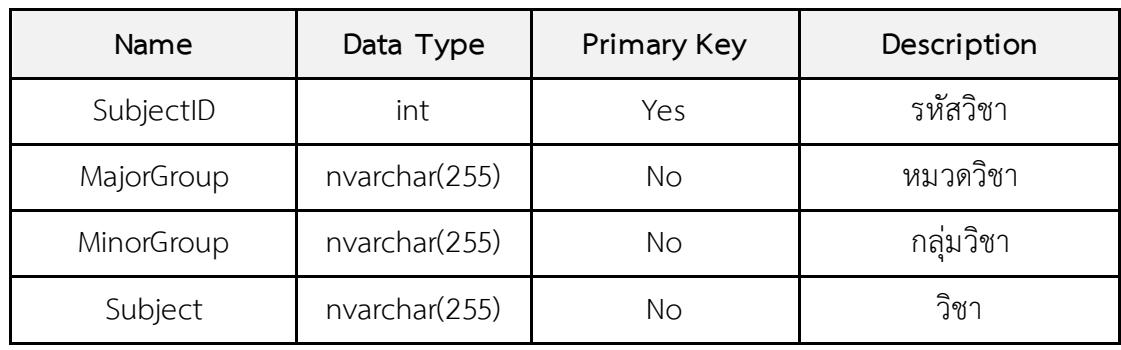

12. มิติอาจารย์(Teacher Dimension)

ตารางที่ ก*-*12: ตารางมิติอาจารย์

| Name                  | Data Type     | Primary Key | Description  |
|-----------------------|---------------|-------------|--------------|
| TeacherID             | int           | Yes         | รหัสอาจารย์  |
| EducationalBackground | nvarchar(255) | No          | วุฒิการศึกษา |
| Experience            | int           | Νo          | ประสบการณ์   |

13. มิติประเภทรายรับ (Revenue Dimension)

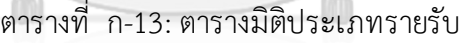

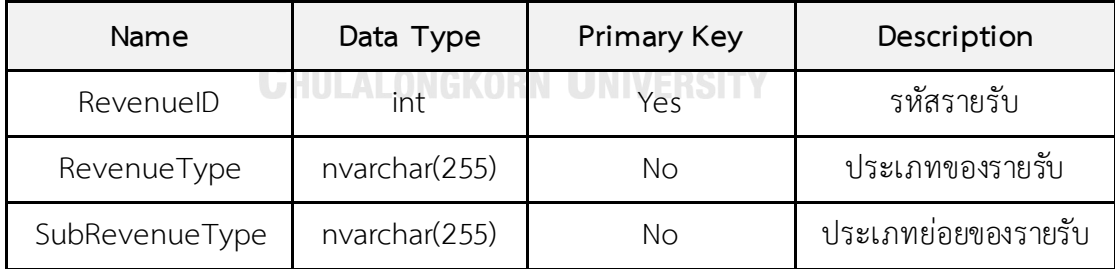

### 14. มิติประเภทค่าใช้จ่าย (Expense Dimension)

### ตารางที่ ก*-*14: ตารางมิติประเภทค่าใช้จ่าย

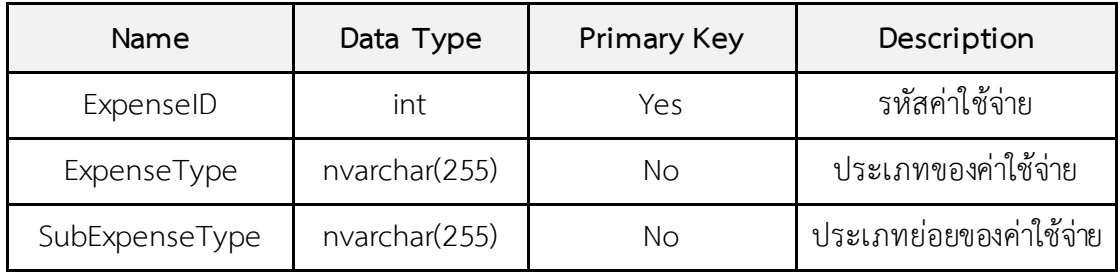

# **ตารางความจริง (Fact Tables)**

เ**างความจรง (Fact Tables)**<br>1. ตารางความจริงการรับนักศึกษา ในระบบวิเคราะห์การรับนักศึกษา

ตารางที่ ก*-*15*:* ตารางความจริงการรับนักศึกษา ในระบบวิเคราะห์การรับนักศึกษา

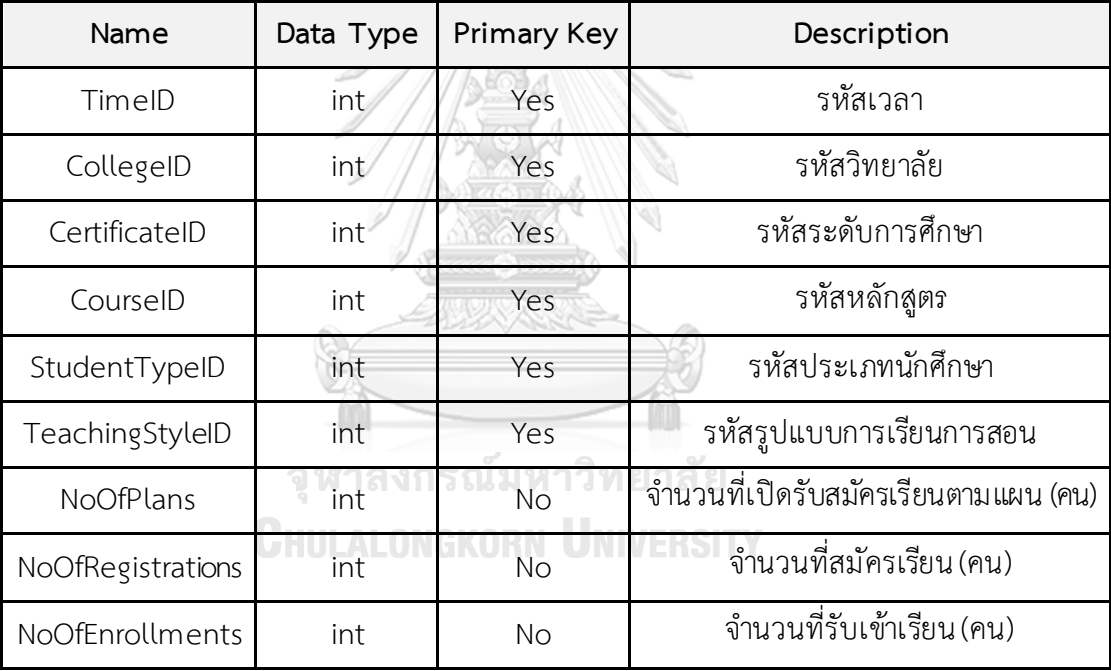

# 2. ตารางความจริงนักศึกษา ในระบบวิเคราะห์วิทยาลัยในจังหวัดชลบุรี

ตารางที่ ก*-*16:ตารางความจริงนักศึกษา ในระบบวิเคราะห์วิทยาลัยในจังหวัดชลบุรี

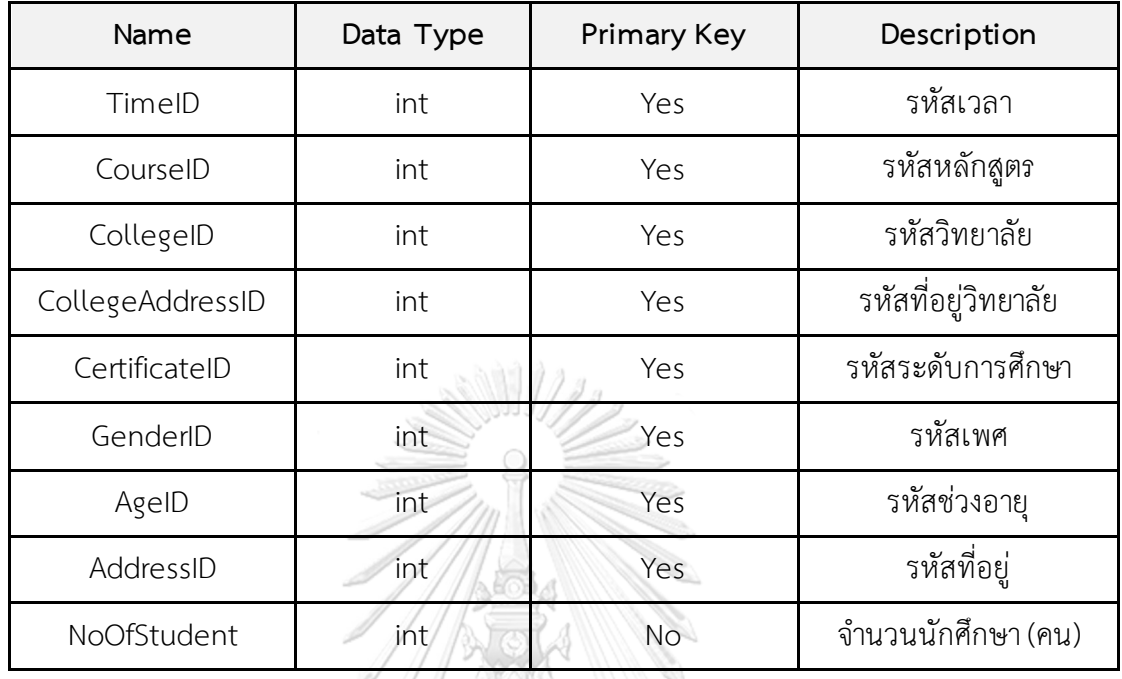

3. ตารางความจริงวิทยาลัย ในระบบวิเคราะห์วิทยาลัยในจังหวัดชลบุรี

ตารางที่ ก*-*17: ตารางความจริงวิทยาลัย ในระบบวิเคราะห์วิทยาลัยในจังหวัดชลบุรี

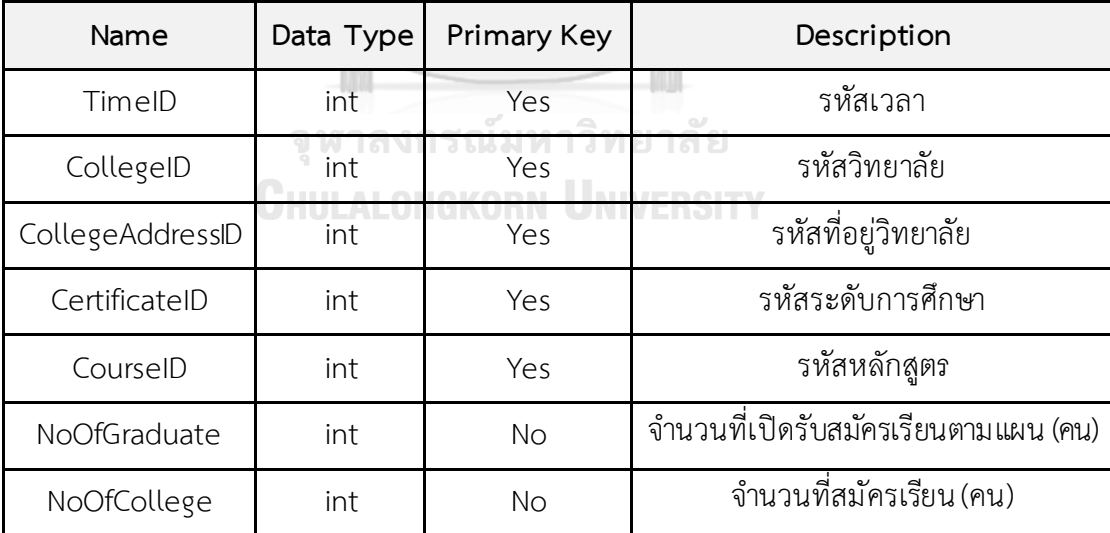

# 4. ตารางความจริงนักศึกษา ในระบบวิเคราะห์นักศึกษา

ตารางที่ ก*-*18: ตารางความจริงนักศึกษา ในระบบวิเคราะห์นักศึกษา

| Name          | Data Type | Primary Key  | Description                                   |
|---------------|-----------|--------------|-----------------------------------------------|
| TimeID        | int       | Yes          | รหัสเวลา                                      |
| CertificateID | int       | Yes          | รหัสระดับการศึกษา                             |
| CourseID      | int       | Yes          | รหัสหลักสูตร                                  |
| SubjectID     | int       | Yes          | รหัสวิชา                                      |
| TeacherID     | int       | Yes          | รหัสอาจารย์                                   |
| NoOfGrade4.0  | int       | No           | จำนวนนักศึกษาที่ได้เกรด 4.0 (คน)              |
| NoOfGrade3.5  | int       | <b>No</b>    | จำนวนนักศึกษาที่ได้เกรด 3.5 (คน)              |
| NoOfGrade3.0  | int       | <b>No</b>    | จำนวนนักศึกษาที่ได้เกรด 3.0 (คน)              |
| NoOfGrade2.5  | int       | <b>No</b>    | จำนวนนักศึกษาที่ได้เกรด 2.5 (คน)              |
| NoOfGrade2.0  | int       | <b>No</b>    | จำนวนนักศึกษาที่ได้เกรด 2.0 (คน)              |
| NoOfGrade1.5  | int       | No           | จำนวนนักศึกษาที่ได้เกรด 1.5 (คน)              |
| NoOfGrade1.0  | int       | No<br>919800 | จำนวนนักศึกษาที่ได้เกรด 1.0 (คน)              |
| NoOfGrade0.0  | int       | No           | จำนวนนักศึกษาที่ได้เกรด 0 (คน)                |
| NoOfGradeMS   | int       | <b>No</b>    | จำนวนนักศึกษาที่ได้<br>เกรดไม่มีสิทธิ์สอบ(คน) |
| NoOfGradeFail | int       | <b>No</b>    | จำนวนนักศึกษาที่ไม่ผ่าน (คน)                  |
| NoOfGradePass | int       | <b>No</b>    | จำนวนนักศึกษาที่ผ่าน (คน)                     |
| NoOfStudent   | int       | <b>No</b>    | จำนวนที่นักศึกษา (คน)                         |

5. ตารางความจริงอาจารย์ ในระบบวิเคราะห์นักศึกษา

ตารางที่ ก*-*19:ตารางความจริงอาจารย์ ในระบบวิเคราะห์นักศึกษา

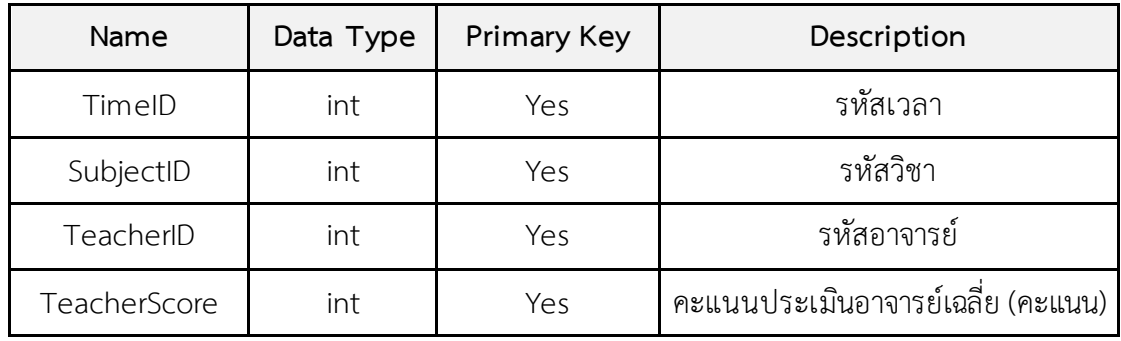

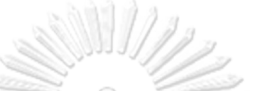

6. ตารางความจริงรายรับ ในระบบวิเคราะห์รายรับและค่าใช้จ่าย

ตารางที่ ก*-*20:ตารางความจริงรายรับ ในระบบวิเคราะห์รายรับและค่าใช้จ่าย

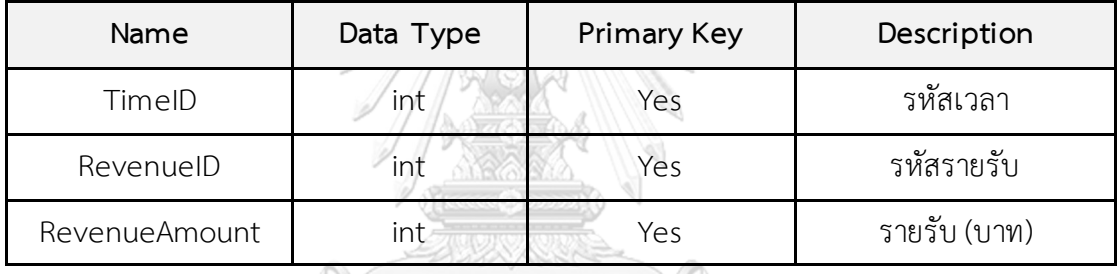

7. ตารางความจริงค่าใช้จ่าย ในระบบวิเคราะห์รายรับและค่าใช้จ่าย

ตารางที่ ก*-*21: ตารางความจริงค่าใช้จ่าย ในระบบวิเคราะห์รายรับและค่าใช้จ่าย

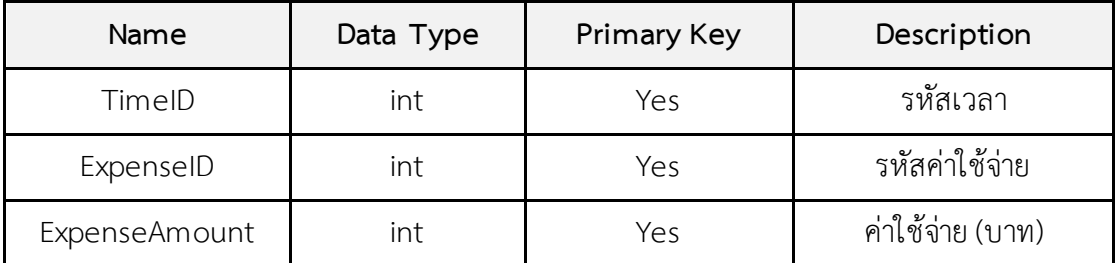

8. ตารางความจริงในระบบทำนายจำนวนนักศึกษาที่คาดว่าจะสมัครเข้าศึกษา

ตารางที่ ก*-*22: ตารางความจริงในระบบท านายจ านวนนักศึกษาที่คาดว่าจะสมัครเข้าศึกษา

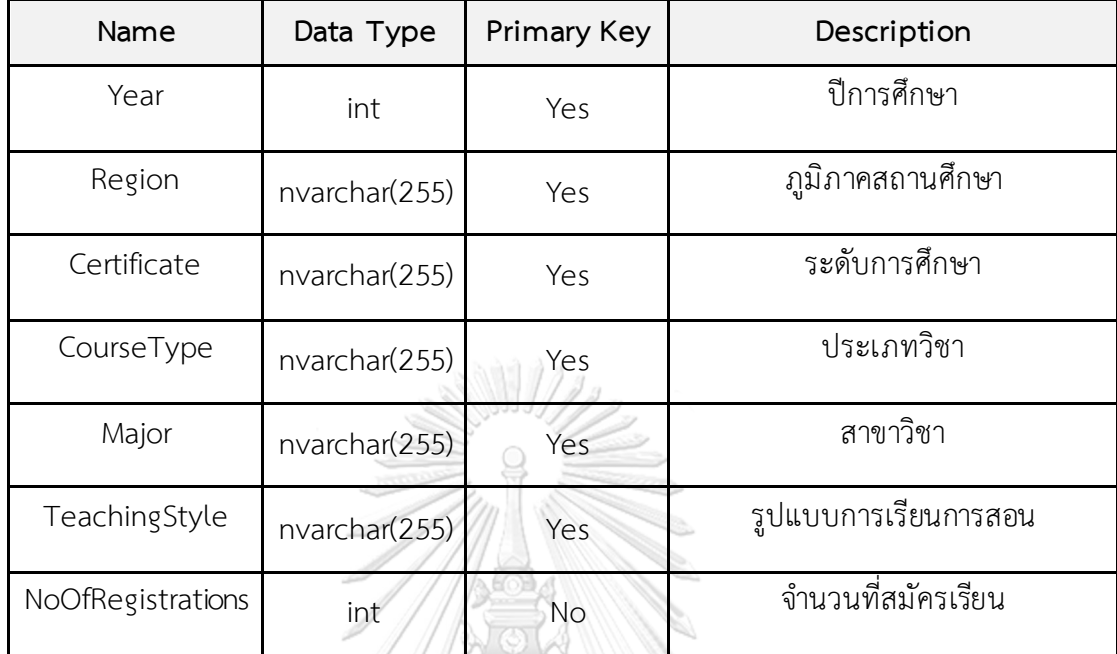

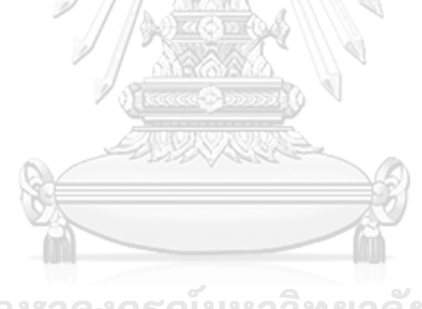

จุฬาลงกรณ์มหาวิทยาลัย **CHULALONGKORN UNIVERSITY** 

#### **ภาคผนวก ข**

#### เมนูการทำงานของระบบ

โครงการ "คลังข้อมูล ธุรกิจอัจฉริยะ และการวิเคราะห์ข้อมูลขั้นสูงของวิทยาลัยอาชีวศึกษา " ้ มีเมนูการทำงานทั้งหมด 4 ระบบ ดังนี้

### **ส าหรับโปรแกรม Tableau Desktop**

1. เมื่อเปิดโปรแกรมและเริ่มต้นใช้งาน Tableau Desktop จะแสดงหน้าจอประกอบไปด้วย 4ส่วน ดังรูปที่ ข-1

**ส ่วนที่ 1: Connect** เป็นส่วนเชื่อมต่อกับฐานข้อมูลส าหรับการสร้าง Workbook ใหม ่ สามารถเลือกเชื่อมต่อกับข้อมูลที่มีการจัดเก็บในฐานข้อมูลในรูปแบบไฟล์ เช่น Excel, Text, CSV หรือฐานข้อมูลที่ไม ่ใช่ไฟล์ เช่น MySQL, Oracleเป็นต้น **ส่วนที่ 2: Open เป็นส่วนที่ใช้สำหรับเปิด** Workbook (.twbx) ที่สร้างไว้แล้วก่อนหน้า **ส ่วนที่ 3: Accelerators** เป็นตัวอย ่าง Workbook จาก Tableau Desktop **ส ่วนที่ 4: Discover** เป็น ส่วนที่ใช้ส าหรับติดต่อเว็บไซต์ของโปรแกรม Tableau

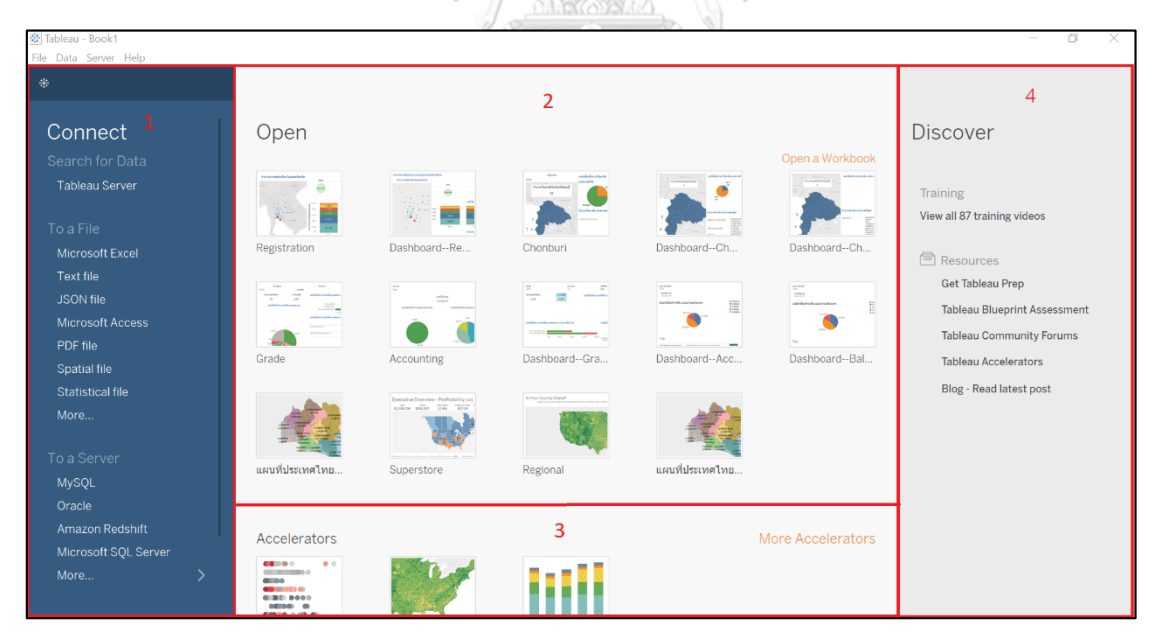

รูปที่ ข-1: หน้าจอการเข้าใช้งานของโปรแกรม Tableau Desktop

2. เชื่อมต่อกับฐานข้อมูลที่ต้องการสำหรับ Workbook ใหม่

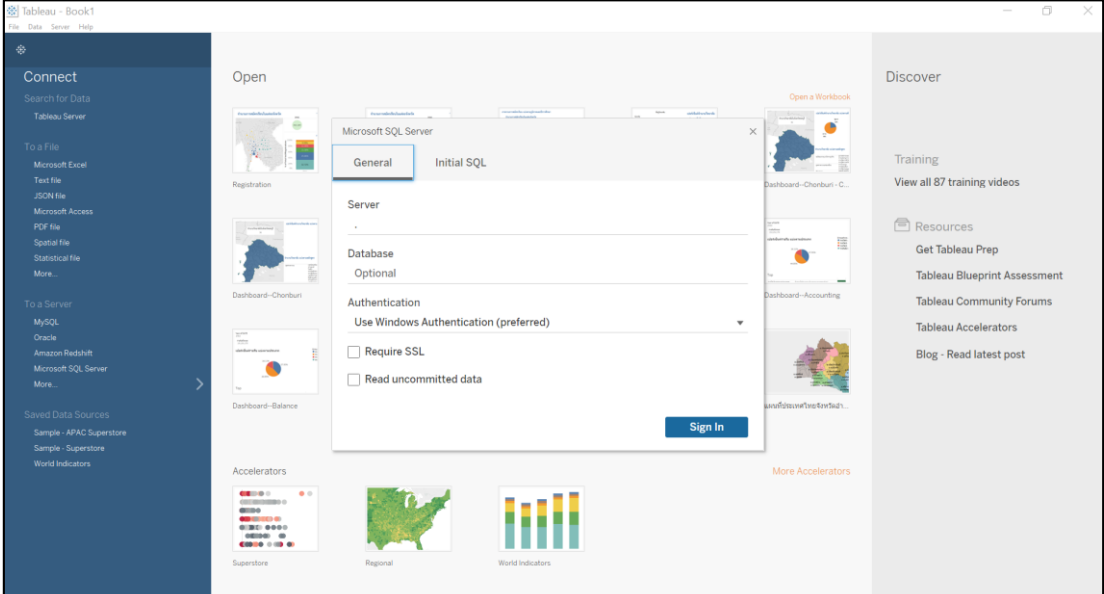

รูปที่ ข-2: หน้าจอการเชื่อมต่อข้อมูลกับ Microsoft SQLServer

3. เมื่อเชื่อมโยงข้อมูลสำเร็จ จะปรากฏหน้าจอหลักในการสร้างรายงานของโปรแกรม Tableau Desktop ดังรูปที่ ข-3

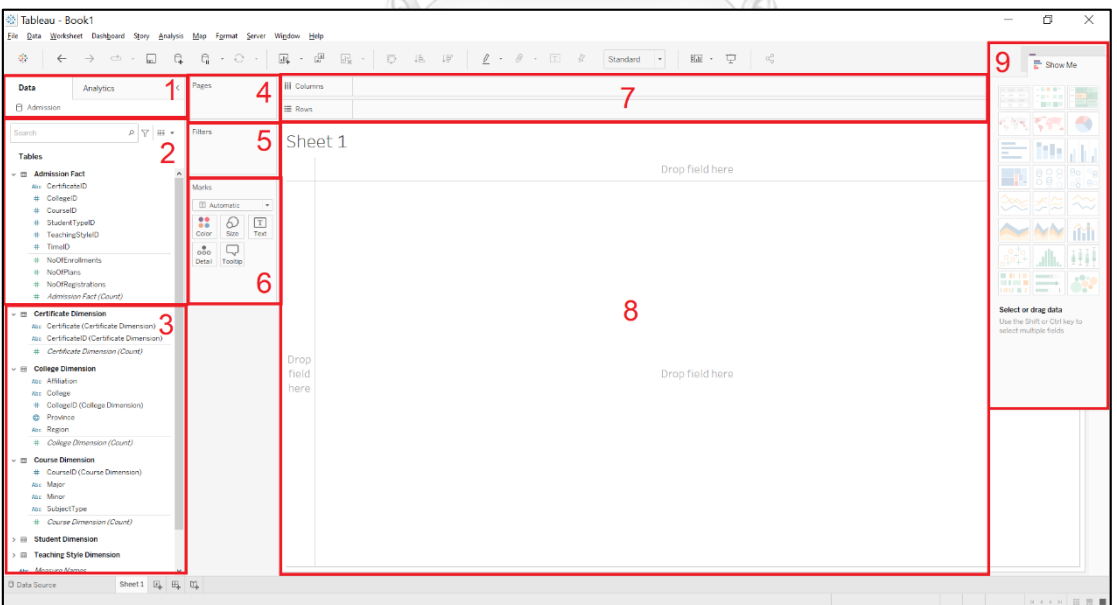

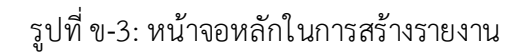

#### หน้าจอหลักมีส่วนประกอบดังนี้

ส่วนที่ 1 คือ ส่วนที่แสดงและจัดการฐานข้อมูลที่เชื่อมต่อ ส่วนที่ 2คือ ส่วนที่แสดงถึงค่าวัดที่ใช้ในการวิเคราะห์ข้อมูล ส่วนที่ 3คือ ส่วนที่แสดงถึงมิติที่ใช้ในการวิเคราะห์ข้อมูล ส่วนที่ 4 คือ ส่วนที่ใช้เพื่อแสดงข้อมูลเป็นหน้า (Page) ตามมิติข้อมูล ส่วนที่ 5 คือ ส่วนที่ใช้เพื่อแสดงการกรองข้อมูล (Filters) ตามมิติข้อมูล ้ส่วนที่ 6 คือ ส่วนที่ใช้สำหรับปรับแต่งคุณลักษณะของรายงาน ้ส่วนที่ 7 คือส่วนที่ใช้กำหนดมิติหรือค่าวัดที่ใช้ในการวิเคราะห์ข้อมูล ซึ่งสามารถวาง ได้ทั้งในแนวตั้ง (Columns) และแนวนอน (Rows) ส่วนที่ 8 คือ ส่วนที่แสดงรายงานตามรูปแบบและข้อมูลตามที่กำหนด ส่วนที่ 9คือ ส่วนที่ใช้เพื่อเลือกรูปแบบของรายงานตามที่ต้องการใช้ในการแสดงผล

### **ส าหรับ Google Colaboratory**

1. Google Colaboratory เป็นบริการ Software as a Service (SaaS) จาก Google ที่ให้บริการ Jupyter Notebook บน Cloud เพียงแค่มีบัญชี Google Drive เพื่อใช้ในการจัดเก็บ Source Code เท่านั้น สามารถใช้งานได้โดยเข้าไปที่ <https://colab.research.google.com/> และเลือก New notebook ดังรูปที่ ข-4

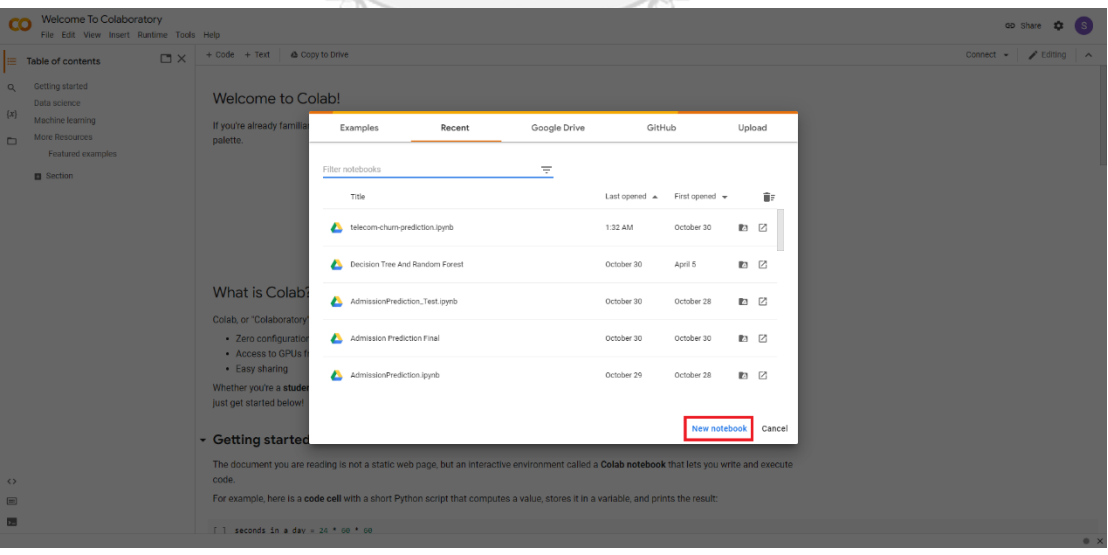

รูปที่ ข-4: หน้าจอการเริ่มต้นใช้งาน Google Colaboratory

2. เมื่อเข้าไปยัง Notebook ใหม่ จะปรากฏหน้าจอสำหรับการใช้งานดังนี้

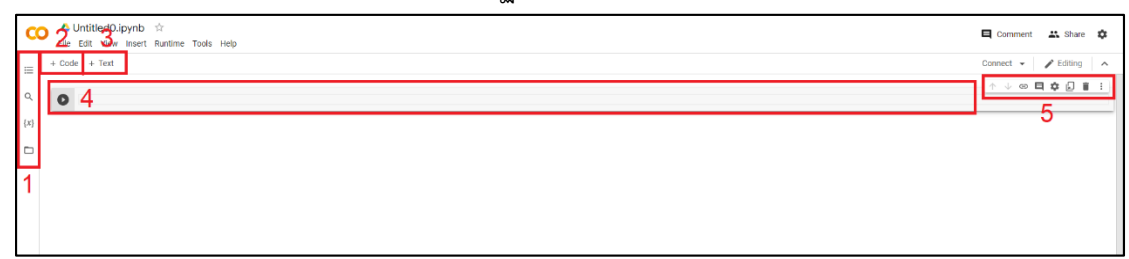

รูปที่ ข*-*5: หน้าจอหลักในการใช้งาน Google Colaboratory

หน้าจอหลักในการรัน Script ของ Google Colaboratory มีส่วนประกอบสำคัญดังนี้

ส่วนที่ 1 คือ แถบเมนูด้านข้างประกอบด้วย

- 1. สารบัญ (Table of contents) จะแสดงส่วนต่าง ๆ ของ Notebook
- 2. การค้นหาและแทนที่ (Find and replace) ใช้สำหรับการค้นหาคำที่ต้องการและ แทบที่คำที่ต้องการ
- 3. ตัวแปร (Variables) จะแสดงตัวแปรที่ได้กำหนดไว้ภายใน Notebook
- 4. ไฟล์(Files) จะแสดงไฟล์ที่ได้ถูกอัปโหลดจากคอมพิวเตอร์ รวมไปถึง ไฟล์ต่าง ๆ ที่ถูกเก็บไว้ใน Google Drive

ี ส่วนที่ 2 คือ ส่วนที่ใช้ในการเพิ่มช่องสำหรับใส่ Source Code เมื่อกดปุ่มแล้วจะปรากฏ พื้นที่ว่างในส่วนที่ 4

ส่วนที่ 3 คือ ส่วนที่ใช้ในการเพิ่มช่องสำหรับใส่ข้อความอธิบายเพิ่มเติม เมื่อกดปุ่มแล้วจะ ปรากฏพื้นที่ว่างในส่วนที่ 4

้ส่วนที่ 4 คือ ส่วนที่ใช้ในการทำงานหลังเพิ่มช่องที่ต้องการ จะเป็นส่วนที่ใช้ในการ เขียน Source Code และ คำอธิบายเพิ่มเติม หากเป็น Source Code จะมีปุ่ม Run

ให้ Source Code นั้นทำงาน

ี ส่วนที่ 5 คือ แถบเครื่องมือย่อยสำหรับ Source Code หรือข้อความ ซึ่งจะประกอบ เครื่องมือ ดังนี้

- 1. ลูกศรขึ้นและลูกศรลง (Move cell up/ Move cell down) ใช้เพื่อเคลื่อนย้าย ต าแหน ่งช่องที่เลือกตามทิศทางของลูกศรที่กด
- 2. สร้างลิงค์เชื่อมต่อ (Link to cell) ใช้เพื่อสร้าง URL ที่จะเชื่อมต่อมายังช่องที่เลือก
- 3. ความคิดเห็น (Add a comment) ใช้เพื่อการเขียนแสดงความคิดเห็นต่อช่องที่เลือก
- 4. ปรับแต่ง (Open editor settings) ใช้เพื่อปรับแต่ง Notebook เช่น โทนสี ขนาดตัวอักษรหรือรูปแบบตัวอักษร เป็นต้น
- 5. ขยาย (Mirror cell in tab) เป็นการอ่านช่องที่เลือก ซึ่งจะเปิดหน้าต่างด้านข้างใหม ่ ขึ้นมา
- 6. ลบ (Delete cell) ใช้เพื่อลบช่องที่เลือก
- 7. ตัวเลือกอื่น ๆ (More cell actions) ใช้สำหรับปรับแต่งช่องที่เลือก

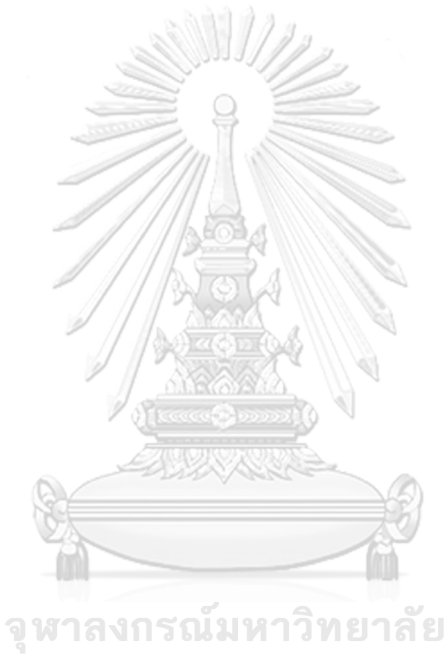

**CHULALONGKORN UNIVERSITY** 

#### **ภาคผนวก ค**

## **ตัวอย่างรายงาน**

"คลังข้อมูล ธุรกิจอัจฉริยะ และการวิเคราะห์ข้อมูลขั้นสูงของวิทยาลัยอาชีวศึกษา " มี ตัวอย่างรายงาน ดังนี้

# 1. ระบบวิเคราะห์การรับนักศึกษา (Students Admission Analysis System)

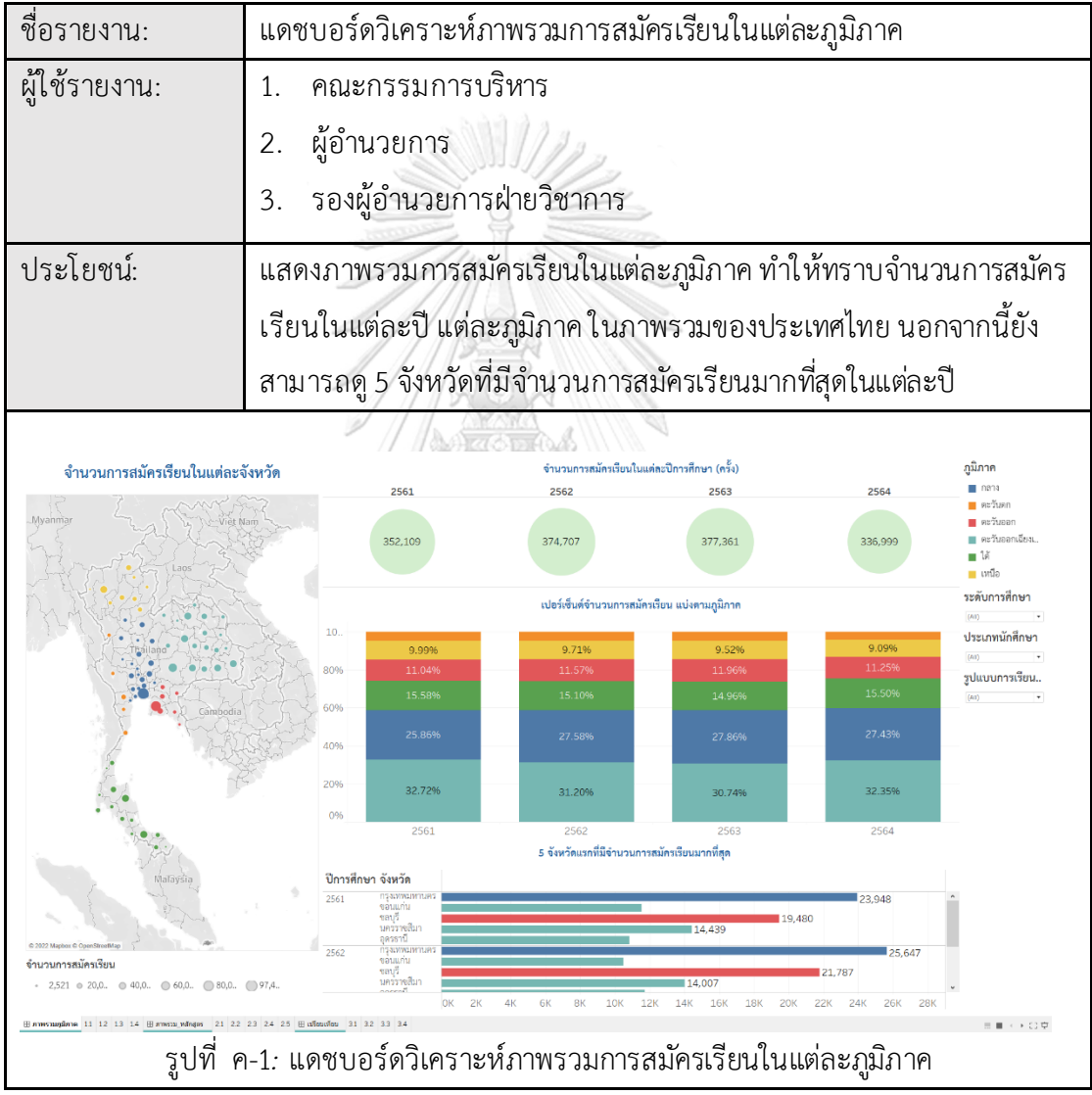

2. ระบบวิเคราะห์วิทยาลัยในจังหวัดชลบุรี (Colleges in Chonburi Province Analysis System)

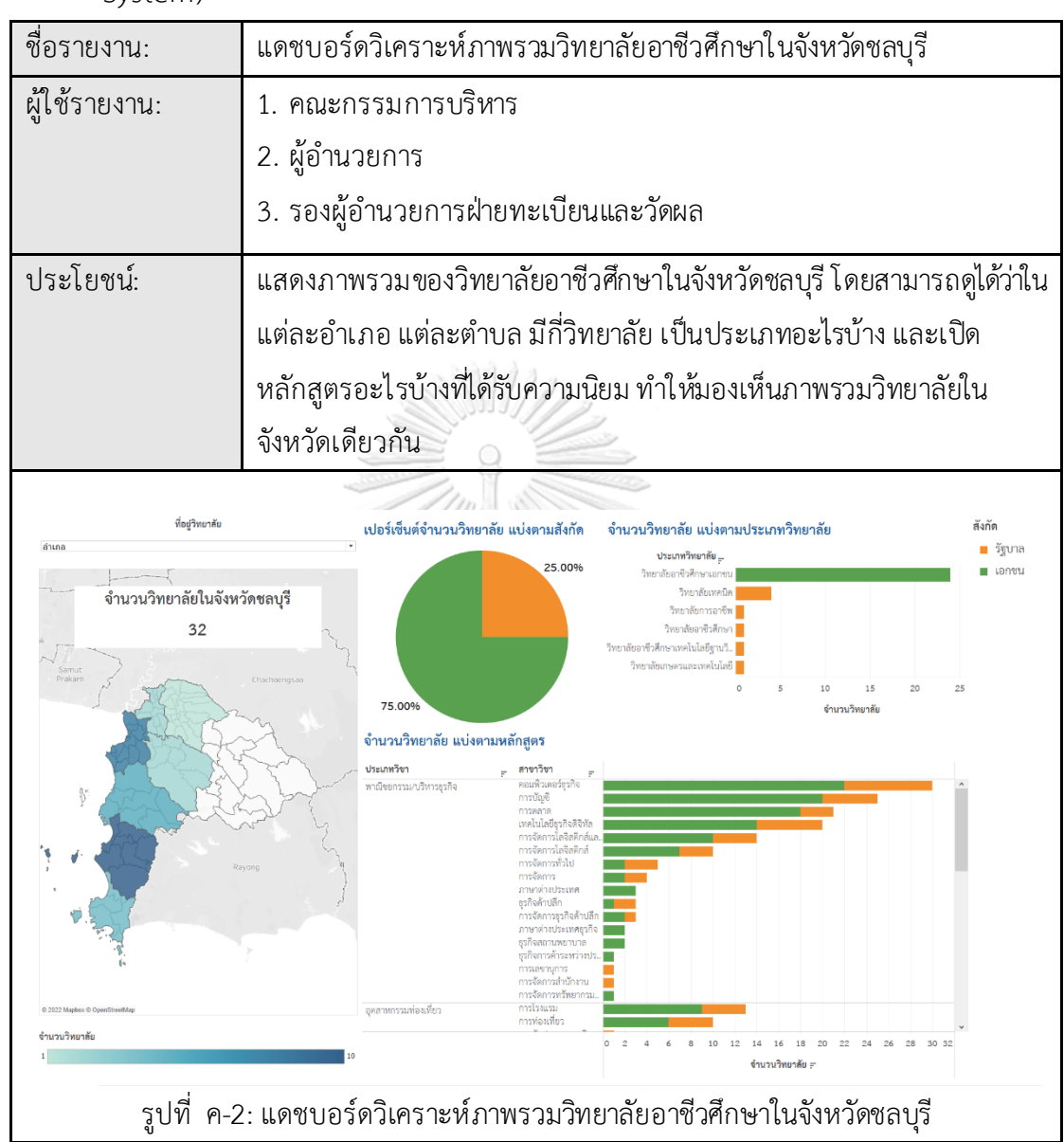

3. ระบบวิเคราะห์นักศึกษา (Students Analysis System)

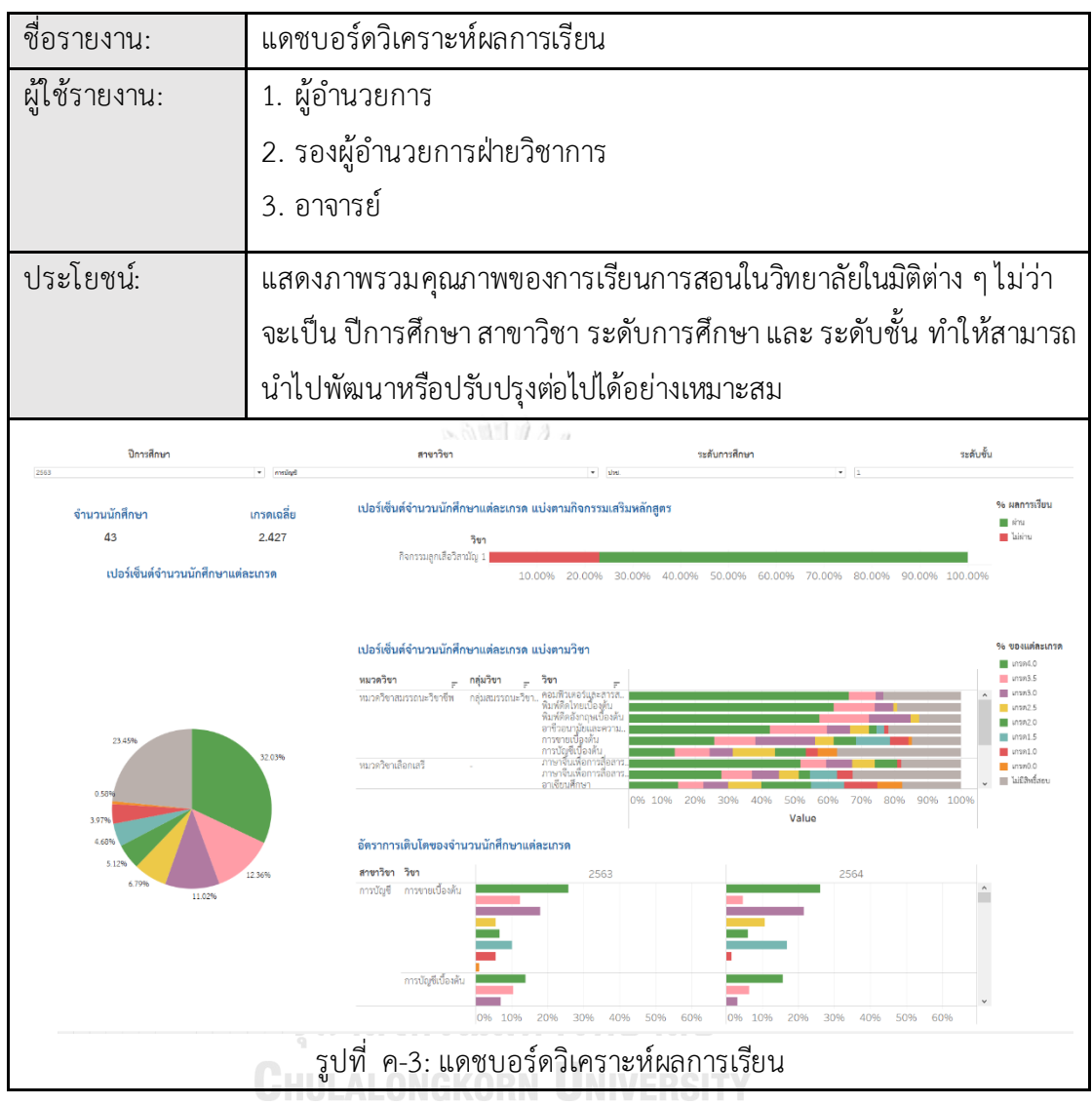

4. ระบบวิเคราะห์รายรับและค่าใช้จ่าย (Revenue and Expense Analysis System)

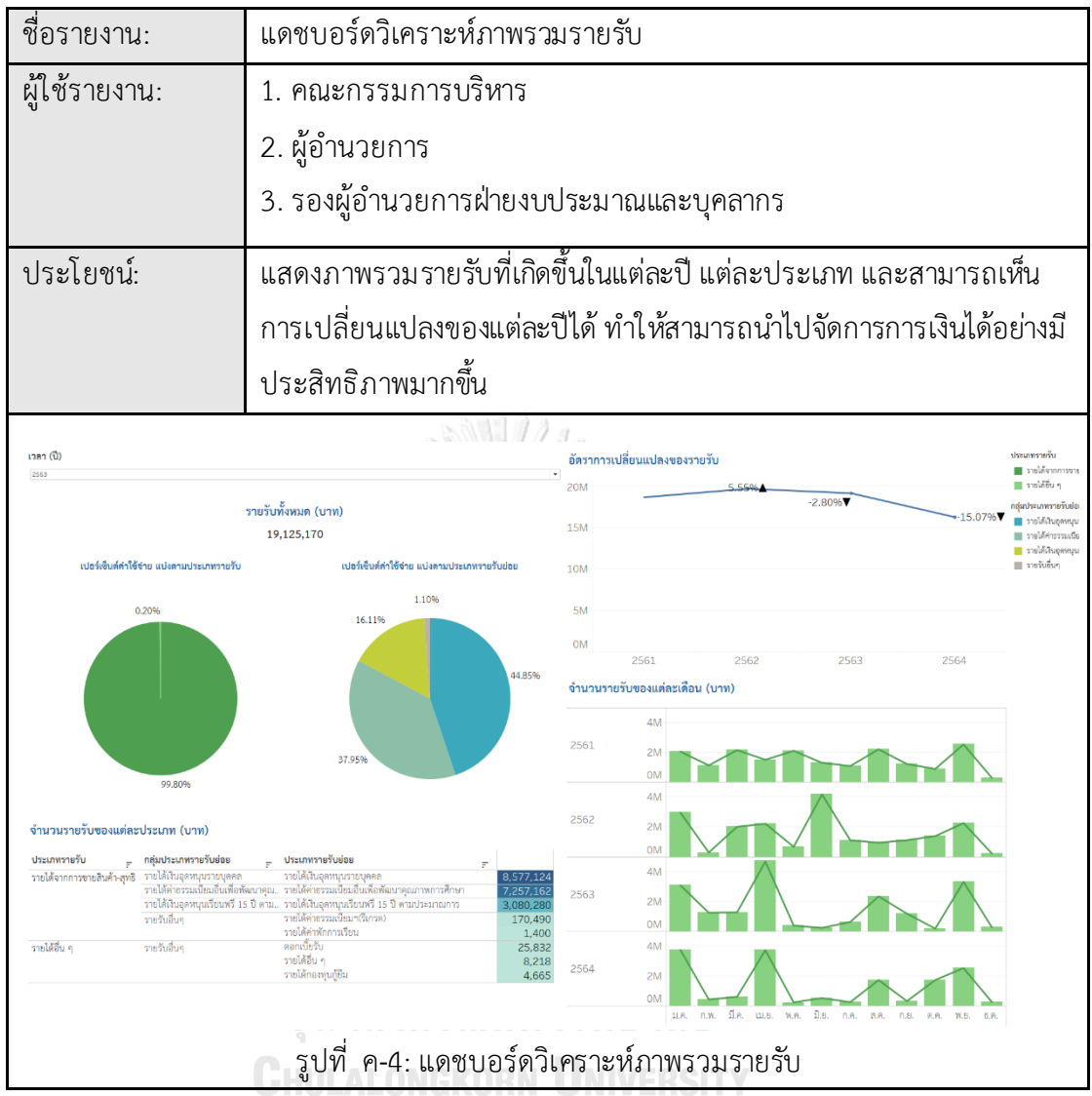

# **ประวัติผู้เขียน**

**ช ื่อ-สกุล** ศกลวรรณ นาวาเจริญ **วัน เดือน ปี เกิด** 3 กรกฎาคม 2538 **สถานที่เกิด** กรุงเทพมหานคร **ที่อยู่ปัจจุบัน** 899/189 ม.นันทวัน ถ.อ่อนนุชแขวงประเวศเขตประเวศกรุงเทพมหานคร 10250

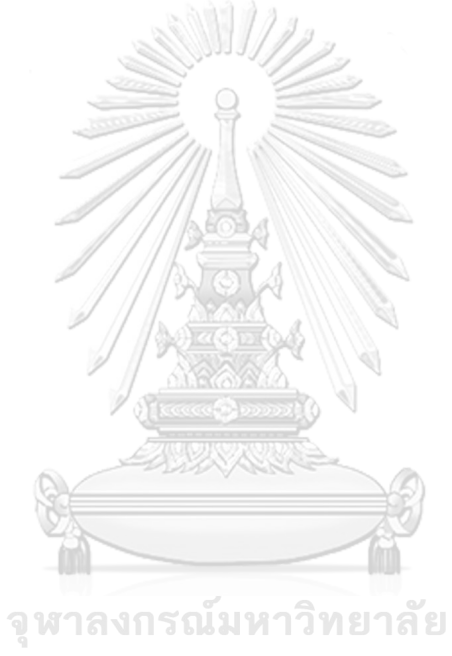

**CHULALONGKORN UNIVERSITY**